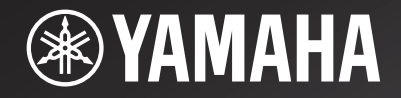

# **CD-N500**

## *Network CD Player*

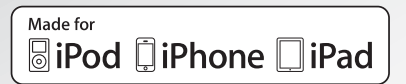

OWNER'S MANUAL MANUAL DE INSTRUCCIONES 使用说明书

## **CAUTION: READ THIS BEFORE OPERATING YOUR UNIT.**

- 1 To assure the finest performance, please read this manual carefully. Keep it in a safe place for future reference.
- Install this sound system in a well ventilated, cool, dry, clean place - away from direct sunlight, heat sources, vibration, dust, moisture, and/or cold. For proper ventilation, allow the following minimum clearances. Top: 10 cm (4 in) Rear: 10 cm (4 in) Sides: 10 cm (4 in)
- Locate this unit away from other electrical appliances, motors, or transformers to avoid humming sounds.
- 4 Do not expose this unit to sudden temperature changes from cold to hot, and do not locate this unit in an environment with high humidity (i.e. a room with a humidifier) to prevent condensation inside this unit, which may cause an electrical shock, fire, damage to this unit, and/or personal injury.
- 5 Avoid installing this unit where foreign object may fall onto this unit and/or this unit may be exposed to liquid dripping or splashing. On the top of this unit, do not place:
	- Other components, as they may cause damage and/or discoloration on the surface of this unit.
	- Burning objects (i.e. candles), as they may cause fire, damage to this unit, and/or personal injury.
	- Containers with liquid in them, as they may fall and liquid may cause electrical shock to the user and/or damage to this unit.
- 6 Do not cover this unit with a newspaper, tablecloth, curtain, etc. in order not to obstruct heat radiation. If the temperature inside this unit rises, it may cause fire, damage to this unit, and/or personal injury.
- 7 Do not plug in this unit to a wall outlet until all connections are complete.
- 8 Do not operate this unit upside-down. It may overheat, possibly causing damage.
- Do not use force on switches, knobs and/or cords.
- 10 When disconnecting the power cable from the wall outlet, grasp the plug; do not pull the cable.
- 11 Do not clean this unit with chemical solvents; this might damage the finish. Use a clean, dry cloth.
- 12 Only voltage specified on this unit must be used. Using this unit with a higher voltage than specified is dangerous and may cause fire, damage to this unit, and/or personal injury. Yamaha will not be held responsible for any damage resulting from use of this unit with a voltage other than specified.
- 13 To prevent damage by lightning, keep the power cable and outdoor antennas disconnected from a wall outlet or this unit during a lightning storm.
- 14 Do not attempt to modify or fix this unit. Contact qualified Yamaha service personnel when any service is needed. The cabinet should never be opened for any reasons.
- 15 When not planning to use this unit for long periods of time (i.e. vacation), disconnect the AC power plug from the wall outlet.
- 16 Be sure to read the "TROUBLESHOOTING" section on common operating errors before concluding that this unit is faulty.
- 17 Before moving this unit, press  $\Diamond$  to set this unit to the standby mode, and disconnect the AC power plug from the wall outlet.
- 18 Condensation will form when the surrounding temperature changes suddenly. Disconnect the power cable from the outlet, then leave this unit alone.
- 19 When using this unit for a long time, this unit may become warm. Turn the power off, then leave this unit alone for cooling.
- 20 Install this unit near the AC outlet and where the AC power plug can be reached easily.
- 21 The batteries shall not be exposed to excessive heat such as sunshine, fire or the like.
	- Keep the batteries in a location out of reach of children. Batteries can be dangerous if a child were to put in his or her mouth.
	- If the batteries grow old, the effective operation range of the remote control decreases considerably. If this happens, replace the batteries with two new ones as soon as possible.
	- Do not use old batteries together with new ones.
	- Do not use different types of batteries (such as alkaline and manganese batteries) together. Read the packaging carefully as these different types of batteries may have the same shape and color.
	- Exhausted batteries may leak. If the batteries have leaked, dispose of them immediately. Avoid touching the leaked material or letting it come into contact with clothing, etc. Clean the battery compartment thoroughly before installing new batteries.
	- If you plan not to use the unit for a long period of time, remove the batteries from the unit. Otherwise, the batteries will wear out, possibly resulting in a leakage of battery liquid that may damage the unit.
	- Do not throw away batteries with general house waste. Dispose of them correctly in accordance with your local regulations.
- 22 Excessive sound pressure from earphones and headphones can cause hearing loss.
- 23 VOLTAGE SELECTOR (Asia and General models only) The VOLTAGE SELECTOR on the rear panel of this unit must be set for your local main voltage BEFORE plugging into the wall outlet. Voltages are: .................................... AC 110-120/220-240 V, 50/60 Hz

This unit is not disconnected from the AC power source as long as it is connected to the wall outlet, even if this unit itself is turned off

by  $($ <sup>1</sup>). This state is called the standby mode. In this state, this unit is designed to consume a very small quantity of power.

#### **WARNING**

TO REDUCE THE RISK OF FIRE OR ELECTRIC SHOCK, DO NOT EXPOSE THIS UNIT TO RAIN OR MOISTURE.

#### **WARNING**

DO NOT TOUCH THIS UNIT WHEN IT IS USED CONTINUOUSLY AT HIGH VOLUME BECAUSE THE BOTTOM OF THIS UNIT MAY BECOME HOT. IT MAY LEAD TO INJURIES SUCH AS BURNS, ETC.

## **WHAT YOU CAN DO WITH THIS UNIT**

<span id="page-2-1"></span><span id="page-2-0"></span>This unit is a network CD player, on which you can enjoy playing back music files stored on your media server (PC or NAS), audio contents on the Internet, CD, iPod and USB devices, by connecting the unit to your home network (DLNA) and audio system on the same network.

#### ay'∠

For details on DLNA or NAS, see ["ADDITIONAL INFORMATION" \(](#page-31-0)☞ P.30).

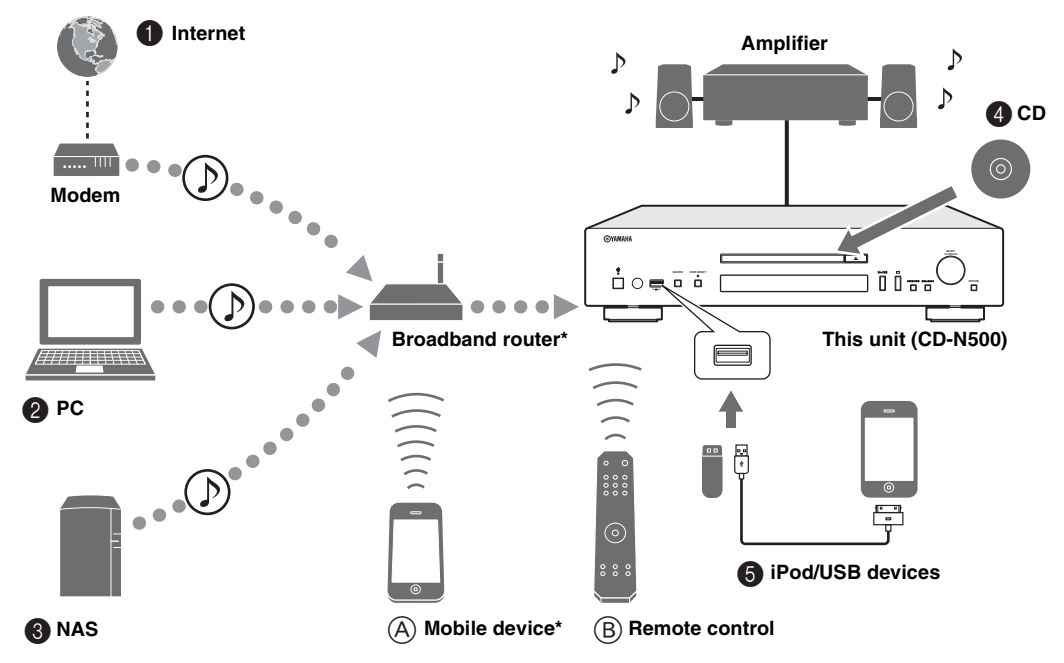

\* You need a commercially available WiFi broadband router when you use a mobile device.

### ■ **Sources that can be played back on this unit**

- 1 **Play back audio contents on the Internet (**☞ **[P.16](#page-17-1))**
- 2 **Play back music files stored on your PC (**☞ **[P.11](#page-12-0), [14](#page-15-0))**
- 3 **Play back music files stored on your NAS (**☞ **[P.11](#page-12-0), [14](#page-15-0))**

```
∍'ค'-
```
For details on connecting the devices, see ["CONNECTIONS" \(](#page-10-0)☞ P.9).

### ■ Devices that can control this unit

- A **Control this unit using your mobile devices (**☞ **[P.11](#page-12-0), [13](#page-14-0))**
- B **Control this unit using the remote control (**☞ **[P.6,](#page-7-0) [14](#page-15-1), [16,](#page-17-0) [18,](#page-19-0) [20](#page-21-0), [22,](#page-23-0) [23\)](#page-24-0)**
- 4 **Play back a CD (**☞ **[P.18\)](#page-19-1)**
- 5 **Play back your iPod or USB devices (**☞ **[P.20](#page-21-1))**

## **FREQUENTLY ASKED QUESTIONS**

#### <span id="page-3-0"></span>**What kind of settings do I need to make?**

- → For details on settings of your PC, NAS or mobile devices, see ["SETUP OF YOUR PC/NAS/MOBILE DEVICES"](#page-12-0)   $(F \otimes P.11).$  $(F \otimes P.11).$  $(F \otimes P.11).$
- $\rightarrow$  For details on the setup menu on this unit, see ["SETUP MENU" \(](#page-24-1) $\approx$  P.23).

#### **Why can't I find music files on my PC?**

 $\rightarrow$  Check the media sharing settings of your PC or media server, such as Windows Media Player 12 (☞ [P.11\)](#page-12-0).  $\rightarrow$  Check if the music files are playable (☞ [P.31\)](#page-32-0).

#### **Can I control this unit with my iPhone?**

 $\rightarrow$  For details on controlling this unit from your mobile device, see ["Operations from your mobile device" \(](#page-14-0)☞ P.13).

#### **I can't find this unit using the dedicated application installed on my mobile device!**

- $\rightarrow$  Check if this unit is properly connected to the same network via the broadband router.
- $\rightarrow$  Check if access to this unit is restricted by MAC address filter function ( $\mathbb{F}$  [P.27\)](#page-28-0).

#### **What music files are playable on this unit?**

 $\rightarrow$  For details on playable files and formats, see ["PLAYABLE DISCS AND FILE FORMATS" \(](#page-32-0) $\epsilon \gg$  P.31).

#### **How can I listen to Internet radio on this unit?**

 $\rightarrow$  For details on listening to Internet radio stations, see "PLAYBACK OF AUDIO CONTENTS ON THE [INTERNET" \(](#page-17-1)☞ P.16).

#### **How do I play back my iPod or USB devices?**

 $\rightarrow$  For details on playback of your iPod or USB devices, see "PLAYBACK OF YOUR iPod/USB DEVICES"  $(E \otimes P.20)$  $(E \otimes P.20)$ .

#### **What do the messages on the front panel display stand for?**

 $\rightarrow$  For details on the front panel display messages, see ["Front panel display messages" \(](#page-30-0) $\sqrt{w}$  P.29).

#### **For latest information, please visit Yamaha website.**

## **CONTENTS**

#### **PREPARATION**

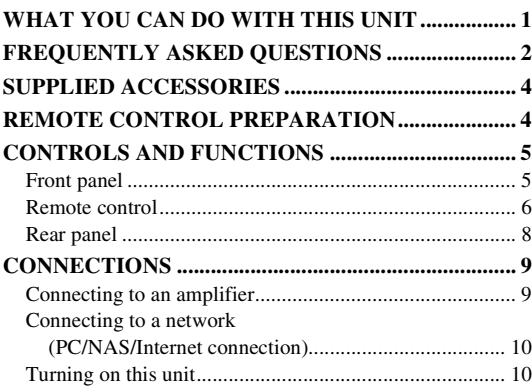

#### **OPERATIONS**

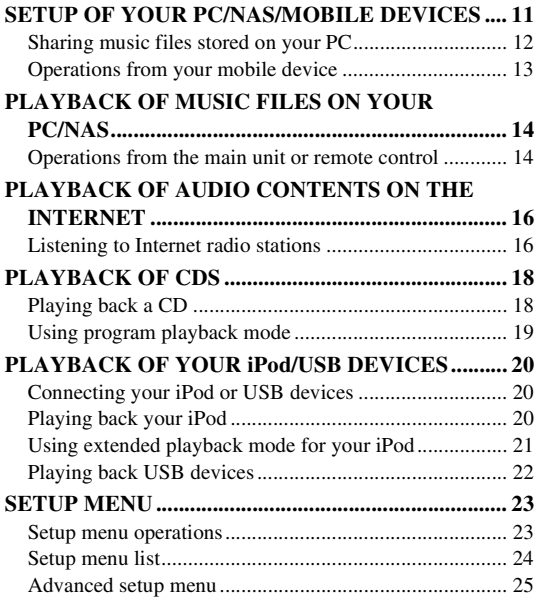

## **OTHERS**

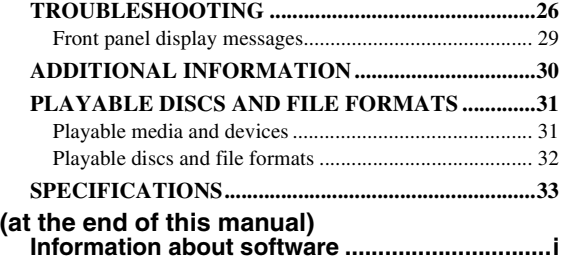

**English** 

## **About this manual**

• Notes contain important information about safety and operating instructions.  $\frac{1}{2}$  indicates a tip for your operation.

• "iPod" described in this manual may also refer to "iPhone" or "iPad".

## **SUPPLIED ACCESSORIES**

<span id="page-5-0"></span>Check that you have received all of the following items.

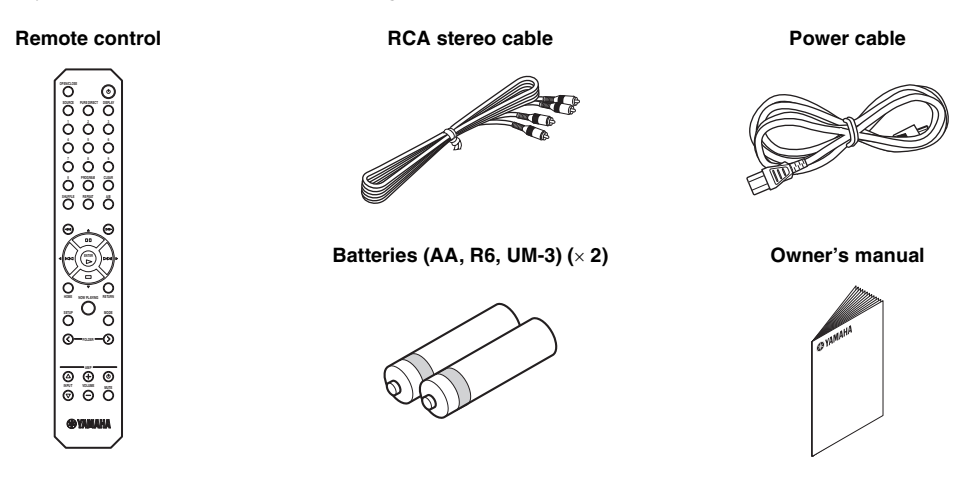

## **REMOTE CONTROL PREPARATION**

### <span id="page-5-4"></span><span id="page-5-1"></span>■ **Installing the batteries**

#### $\bigcap_{n=1}^{\infty}$  $\circled{3}$ 0  $\mathbb {C}$ Ō 2 **d** ( Ō ⊕  $\Theta$  $\oplus$

#### *Notes*

- Change all batteries if the operation range of the remote control narrows.
- Before inserting new batteries, wipe the compartment clean.

## <span id="page-5-3"></span><span id="page-5-2"></span>■ **Operation range**

Aim the remote control directly at the remote control sensor on the main unit during operation.

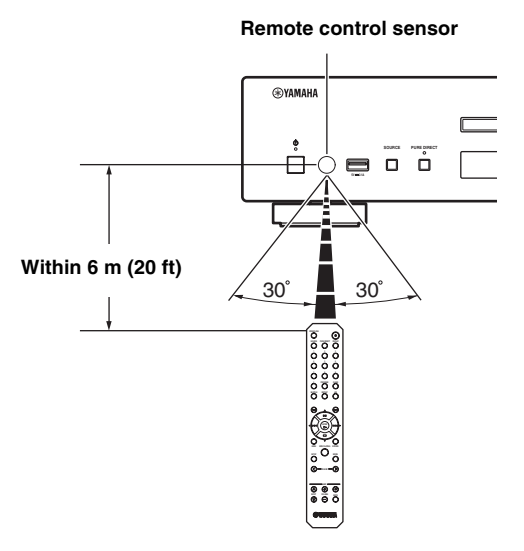

## <span id="page-6-2"></span>**CONTROLS AND FUNCTIONS**

<span id="page-6-3"></span><span id="page-6-1"></span><span id="page-6-0"></span>*Front panel*

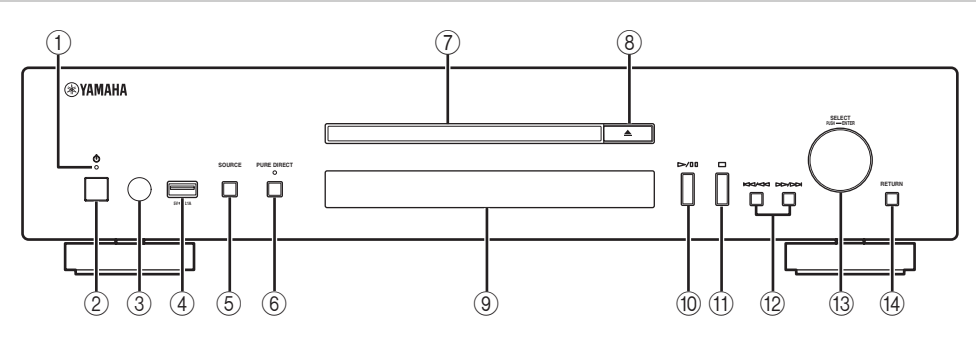

#### 1 **Power indicator**

#### • **Lights up:**

This unit is in a state that you can switch the unit to on or standby mode with the remote control or mobile devices (when network standby mode is on), or this unit is turned on.

#### • **Lights up dimly:**

This unit is in a state that you can turn the unit on with the remote control (when network standby mode is off).

• **Off:**

This unit is turned off and you can turn the unit on with the power switch on the front panel of the main unit only.

ay'∠

You can switch the setting of the network standby mode to on or off in the setup menu (☞ [P.24](#page-25-1)).

#### 2 **Power switch (**☞ **[P.10](#page-11-1))**

Switches this unit between on and off.

 $||:$  On  $||:$  Off

- 3 **Remote control sensor (**☞ **[P.4\)](#page-5-2)** Receives infrared signals from the remote control.
- 4 **USB port (**☞ **[P.20\)](#page-21-5)**

Connects your iPod or USB devices.

5 **SOURCE (**☞ **[P.14](#page-15-1), [16,](#page-17-4) [18](#page-19-0), [20](#page-21-0), [22\)](#page-23-0)**

Selects an audio source. Each press cycles the audio sources as follows.

 $CD \rightarrow USB \rightarrow SERVER \rightarrow NET$  RADIO  $\rightarrow Back$  to CD

#### 6 **PURE DIRECT**

Turns on or off PURE DIRECT mode. Audio quality will be improved when PURE DIRECT mode is on.

a'e′≤

The PURE DIRECT indicator lights up when PURE DIRECT mode is on.

7 **Disc tray**

Loads a disc.

- 8 **(Open/Close)** Opens or closes the disc tray.
- 9 **Front panel display** Shows menu items, playback information, etc.

 $\geq 0$ 

For details on display messages, see ["Front panel display](#page-30-0)  [messages" \(](#page-30-0)☞ P.29).

- 0 **/ (Play/Pause)** Starts or pauses playback.
- A **(Stop)** Stops playback.
- B **/ (Skip/Search backward) / (Skip/Search forward)** Skips back to the previous/beginning of the current track or to the next track, or searches backward/forward.

Operations differ depending on audio sources.

C **SELECT/ENTER (jog dial) (**☞ **[P.14](#page-15-1), [16](#page-17-4), [18,](#page-19-0) [21,](#page-22-1) [22,](#page-23-0) [24\)](#page-25-2)** Rotate to select an item and press to confirm the selection.

## D **RETURN (**☞ **[P.14](#page-15-1), [16,](#page-17-4) [21](#page-22-1), [22\)](#page-23-0)**

Shows the upper-level menu in the front panel display.

## <span id="page-7-1"></span><span id="page-7-0"></span>*Remote control*

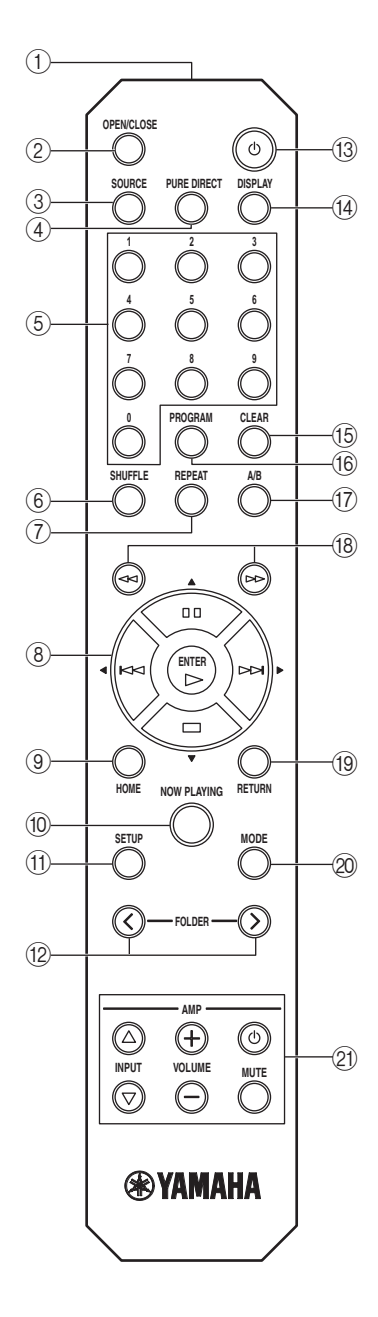

- 1 **Remote control signal transmitter** Transmits infrared signals to the main unit.
- 2 **OPEN/CLOSE**

Opens or closes the disc tray.

3 **SOURCE (**☞ **[P.14,](#page-15-1) [16,](#page-17-4) [18](#page-19-0), [20,](#page-21-0) [22\)](#page-23-0)** Selects an audio source. Each press cycles the audio sources as follows.

 $CD \rightarrow USB \rightarrow SERVER \rightarrow NET RADIO \rightarrow Back$  to CD

- 4 **PURE DIRECT** Turns on or off PURE DIRECT mode. Audio quality will be improved when PURE DIRECT mode is on.
- 5 **Numeric buttons (**☞ **[P.18\)](#page-19-4)** Use to select directly a track on the disc or the current folder.
- 6 **SHUFFLE (**☞ **[P.15](#page-16-0), [18,](#page-19-4) [21,](#page-22-2) [22](#page-23-0))** Switches shuffle modes.
- 7 **REPEAT (**☞ **[P.15,](#page-16-0) [18](#page-19-4), [21](#page-22-2), [22\)](#page-23-0)** Switches repeat modes.
- 8 **Playback buttons (**☞ **[P.14,](#page-15-4) [16,](#page-17-5) [18](#page-19-4), [21,](#page-22-2) [22,](#page-23-2) [23](#page-24-0))**

 $\triangleright$  (Play) Starts playback.

 **(Stop)** Stops playback.

 **(Pause)** Pauses playback.

 **(Skip backward)** Skips backward.

 **(Skip forward)** Skips forward.

 $\geq 0$ '

#### S**/**T**/**W**/**X **(Cursor buttons)/ENTER**

Use the cursor buttons to select an item and press ENTER to confirm the selection.

- 9 **HOME (**☞ **[P.14](#page-15-4), [16,](#page-17-5) [21](#page-22-2), [22](#page-23-2))** Shows the top-level menu in the front panel display.
- 0 **NOW PLAYING (**☞ **[P.15,](#page-16-0) [17,](#page-18-0) [21](#page-22-2), [22\)](#page-23-2)** Shows the playback information in the front panel display.
- A **SETUP (**☞ **[P.23](#page-24-0))** Shows the setup menu in the front panel display.
- B **FOLDER ( / ) (**☞ **[P.18\)](#page-19-4)** Switches playback folders when playing music on data CDs.
- C A **(Power) (**☞ **[P.10\)](#page-11-1)** Switches this unit between on and standby mode.

For details on standby mode, see "Front panel" (☞ [P.5\)](#page-6-1).

D **DISPLAY (**☞ **[P.15,](#page-16-0) [17](#page-18-0), [18,](#page-19-4) [21](#page-22-2), [22](#page-23-2))** Switches information shown in the front panel display, such as playback information.

#### E **CLEAR (**☞ **[P.19\)](#page-20-1)**

Erases the last programmed track of an audio CD (except data CDs) during program editing mode.

#### **(6) PROGRAM**

Turns on or off program playback mode. In program playback mode, you can playback tracks of an audio CD (except data CDs) in a programmed sequence. For details, see ["Using program playback mode" \(](#page-20-1)☞ P.19).

#### <span id="page-8-0"></span>G **A/B**

Repeats playback of a specified section of a track during audio CD playback (except data CDs). To set the starting and end points (A and B), press A/B twice during playback. To cancel the repeat A-B function, press A/B again.

#### $\geq 0$

- A data CD is defined as a disc in which MP3 or WMA files are recorded.
- You cannot set the repeat A-B function over two tracks.
- You cannot set the repeat A-B function for data CDs and USB devices.
- The repeat A-B function is canceled when  $\Box$  (Stop) is pressed.
- You cannot set the repeat A-B function when this unit is in PURE DIRECT mode.
- You cannot set the repeat A-B function when the unit is showing the remaining playback time of the track or disc in the front panel display.
- **(8)**  $\lll$  (Search backward),  $\ggl$  (Search forward) **(**☞ **[P.18](#page-19-4), [21](#page-22-2))**

Searches tracks backward/forward while the button is pressed and held during playback.

#### I **RETURN (**☞ **[P.14,](#page-15-1) [16,](#page-17-4) [21](#page-22-2), [22\)](#page-23-0)**

Shows the upper-level menu in the front panel display.

#### J **MODE (**☞ **[P.21](#page-22-3))**

Switches between standard mode and extended mode when playing back your iPod.

#### **(21) Amplifier control buttons**

Controls the corresponding functions of a Yamaha amplifier.

#### A **(Power)**

Turns your amplifier on and off.

**INPUT** ( $\triangle$ / $\triangledown$ ) Switches input sources.

 $VOLUME (+/-)$ 

Adjusts the volume.

**MUTE**

Turns mute on or off.

For details on operations, refer to the manual of your amplifier.

al'≤<br>≃

These buttons may not work for some Yamaha amplifiers.

## <span id="page-9-0"></span>*Rear panel*

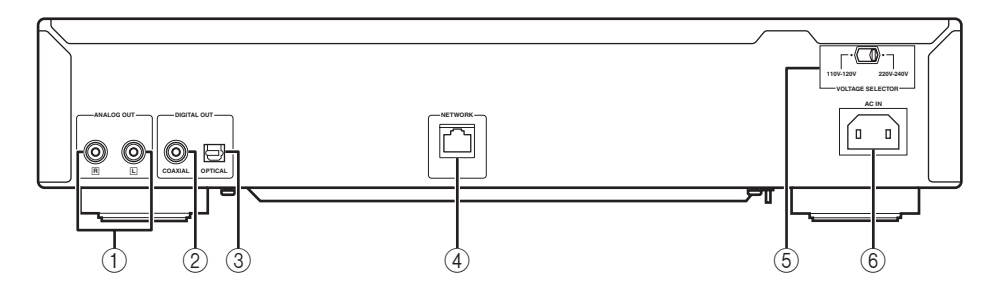

#### 1 **ANALOG OUT terminal (**☞ **[P.9](#page-10-2))**

Outputs L/R analog audio signals. Connect to your amplifier or audio system using the RCA stereo cable (supplied).

- 2 **DIGITAL OUT terminal (COAXIAL) (**☞ **[P.9\)](#page-10-2)**  Outputs digital audio signals. Connect to your amplifier or audio system using a coaxial digital audio cable (commercially available).
- 3 **DIGITAL OUT terminal (OPTICAL) (**☞ **[P.9\)](#page-10-2)** Outputs digital audio signals. Connect to your amplifier or audio system using an optical cable (commercially available).
- 4 **NETWORK terminal (**☞ **[P.10\)](#page-11-0)** Connects to a network using a network cable (commercially available).
- 5 **VOLTAGE SELECTOR switch (**☞ **[P.9\)](#page-10-2) (Asia and General models only)** The VOLTAGE SELECTOR switch must be set for your local main voltage before plugging the power cable into an AC outlet.
- 6 **AC IN socket (**☞ **[P.9](#page-10-2))** Connects to an AC outlet using the power cable (supplied).

<span id="page-10-1"></span><span id="page-10-0"></span>This section describes connections required before playing back with this unit.

#### *Notes*

- Do not connect the power cable of this unit until all connections are completed.
- You need to connect this unit to an amplifier and speakers before playing back.
- This unit can output digital signals up to 192 kHz/24 bits linear PCM signals.
- Proper playback may not be possible depending on the connected device and environment. Verify the settings and specifications of the connected playback source device.
- The VOLTAGE SELECTOR switch of this unit must be set for your local main voltage before plugging the power cable into an AC outlet. Improper setting of the VOLTAGE SELECTOR switch may cause damage to this unit and create a potential fire hazard. Select the switch position (left or right) according to your local voltage using a straight slot screwdriver. Voltages are AC 110-120/220-240 V, 50/60 Hz.

## <span id="page-10-3"></span><span id="page-10-2"></span>*Connecting to an amplifier*

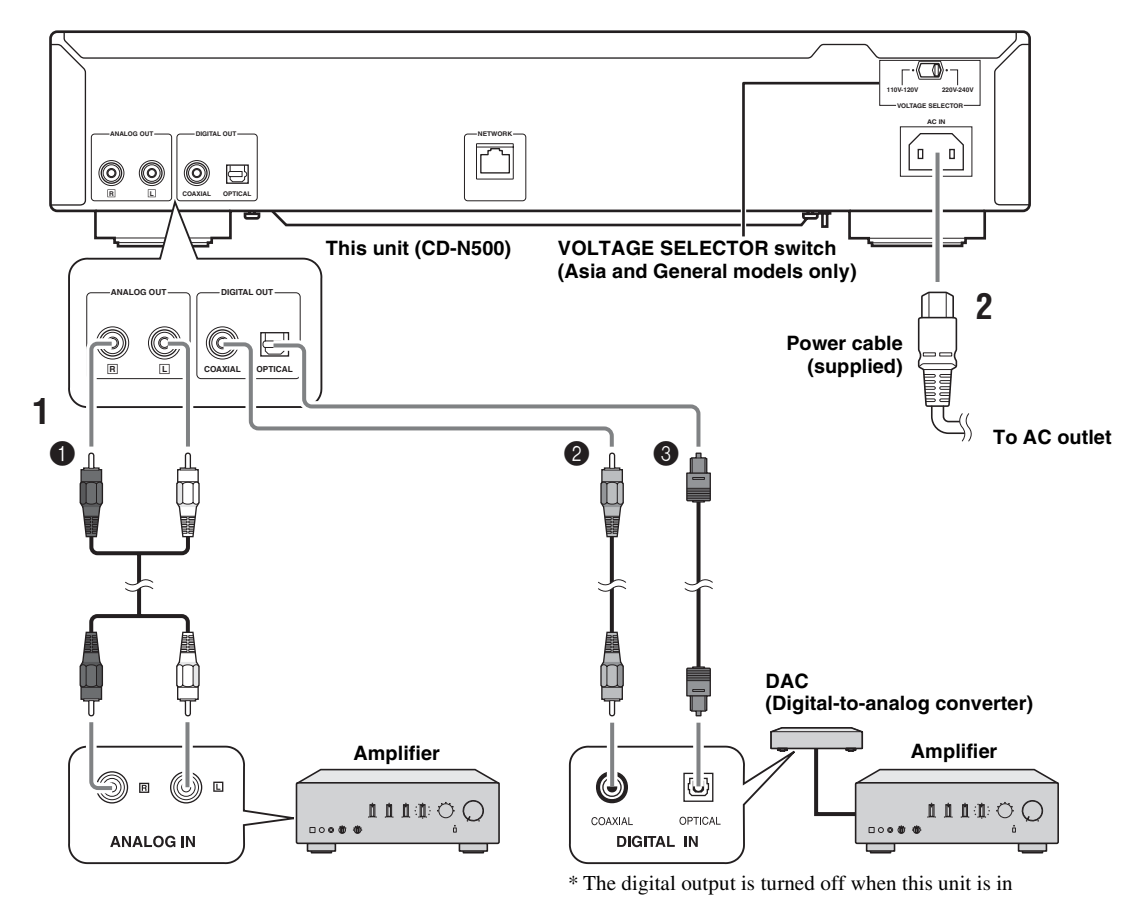

**1 Connect this unit to your amplifier with one of the following cables.**

- 1 **RCA stereo cable (supplied)**
- 2 **Coaxial digital audio cable (commercially available)**
- 3 **Optical digital cable (commercially available)**

## PURE DIRECT mode.

### **2 Connect the supplied power cable to the AC IN socket, then plug into an AC outlet.**

#### $\leq \circ \leq$

For details on speaker connections, refer to the manual of your amplifier or speakers.

### *Note*

When using a digital connection, audio output may be interrupted at the beginning of a track depending on the audio system (amplifier, etc.).

## <span id="page-11-2"></span><span id="page-11-0"></span>*Connecting to a network (PC/NAS/Internet connection)*

You can play back music files stored on your PC or NAS, audio contents on the Internet, by connecting this unit to a network.

Connect with a commercially available STP (shielded twisted pair) network cable (CAT-5 or higher, straight-through cable).

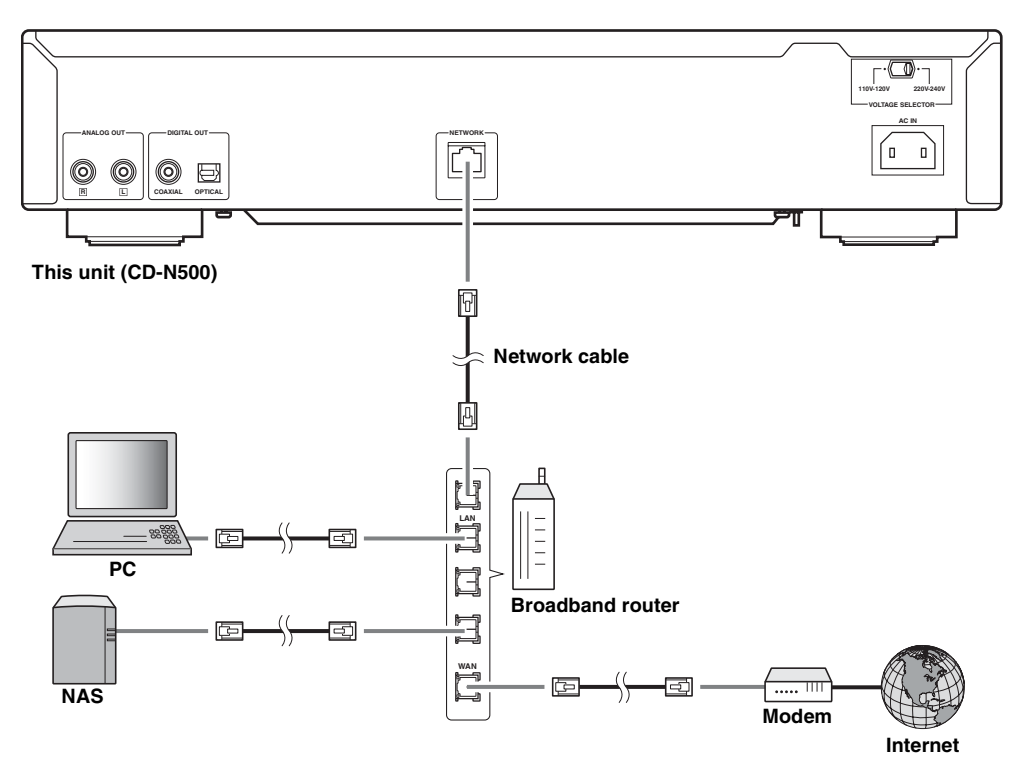

#### *Notes*

- All devices other than this unit are sold separately.
- You need to configure your PC or NAS after connecting. For details on settings, see ["SETUP OF YOUR PC/NAS/MOBILE](#page-12-0)  [DEVICES" \(](#page-12-0)☞ P.11).
- Wired connections are recommended for each device to sustain high sound quality.

## <span id="page-11-1"></span>*Turning on this unit*

When you have established all cable connections, turn on this unit and other system components.

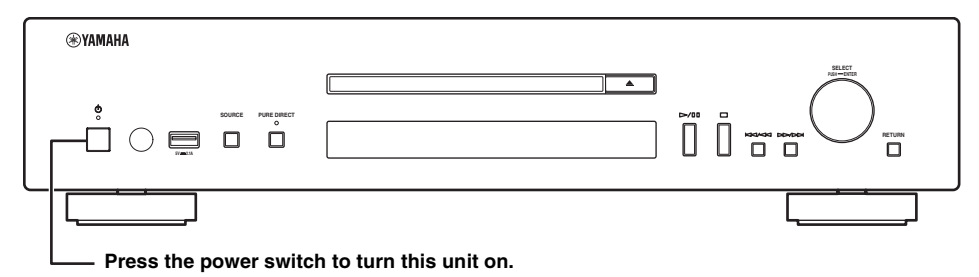

 $\geq \circ \sim$ 

- With the power switch on, you can switch this unit to on or standby mode by pressing the power button on the remote control (☞ [P.6](#page-7-1)).
- For details on standby mode, see "Front panel" (☞ [P.5\)](#page-6-1).

## <span id="page-12-0"></span>**SETUP OF YOUR PC/NAS/MOBILE DEVICES**

<span id="page-12-2"></span><span id="page-12-1"></span>Configure your PC or NAS connected to the network to play back music files stored on the PC or NAS, or configure your mobile device to control this unit.

 $\frac{1}{2}$   $\frac{1}{2}$ 

For details on Internet connection, please refer to the manual of your network devices.

## ❚ **Configuring your PC**

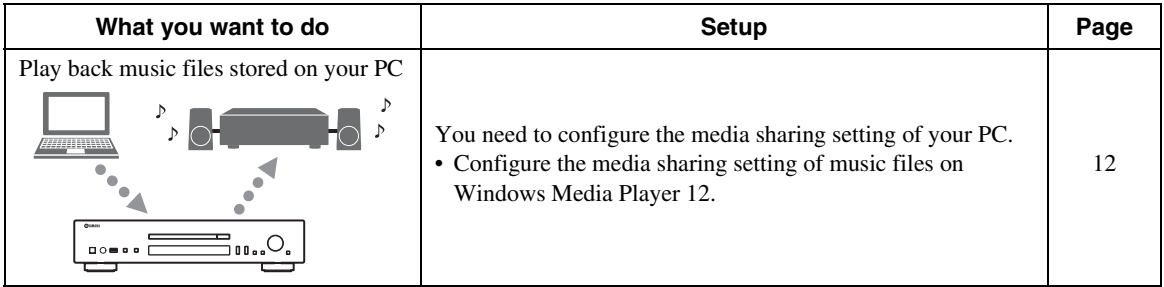

ay'∠

You can operate from your PC using Windows Media Player. For details, refer to Windows Media Player help.

## ❚ **Configuring your NAS**

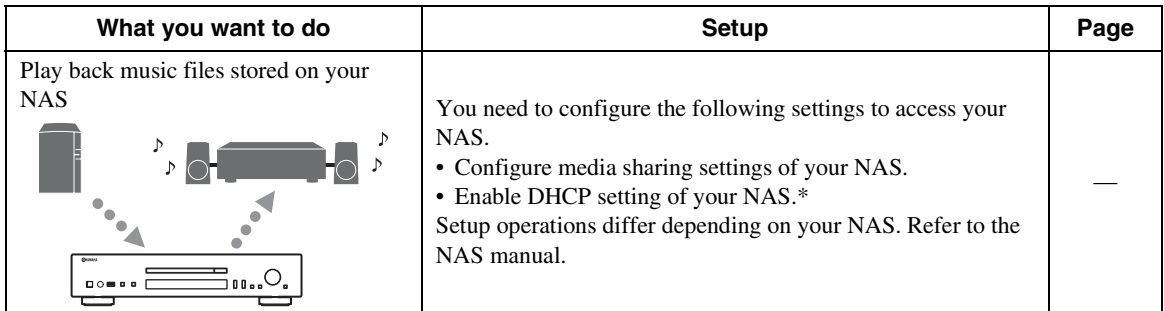

\* In case that you use DHCP and automatically obtain necessary information for network, such as IP address. If you want to configure the network parameters manually, check that you are using an IP address which is not used by other network devices in your network.

## ❚ **Configuring your mobile device**

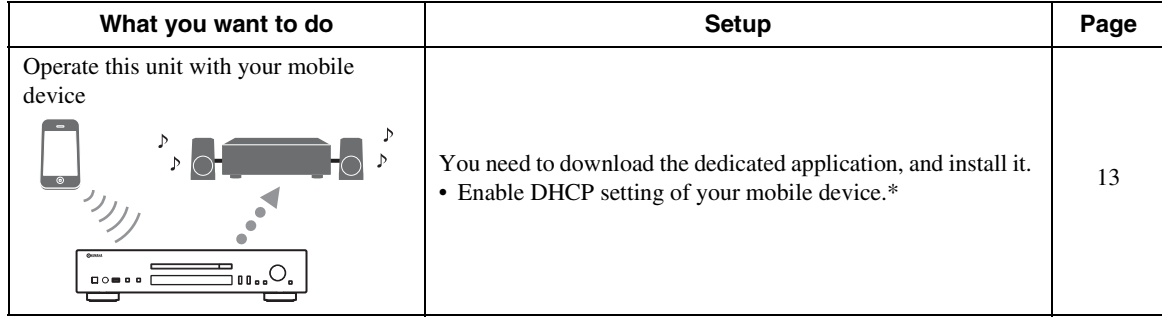

\* In case that you use DHCP and automatically obtain necessary information for network, such as IP address. If you want to configure the network parameters manually, check that you are using an IP address which is not used by other network devices in your network.

## <span id="page-13-0"></span>*Sharing music files stored on your PC*

To browse folders (directories) on your PC from this unit, you need to change the media sharing setting of Windows Media Player 12 or Windows Media Player 11 to make those folders accessible from this unit. For details on Windows Media Player, please refer to Windows Media Player help.

ะ`่©้≤

You can connect up to 16 media servers to this unit.

### ■ When using Windows Media Player 12 **(on Windows 7)**

- **1 Start Windows Media Player 12 on your PC.**
- **2 Select "Stream", then "Turn on media streaming".**

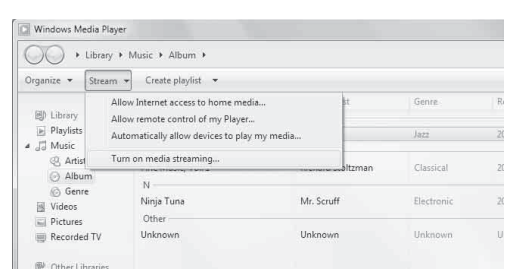

The Control Panel window of your PC appears.

**3 Click "Turn on media streaming".**

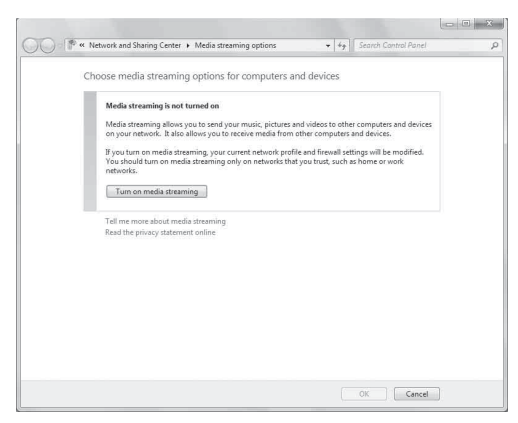

**4 Select "Allowed" from the drop-down list next to "CD-N500".**

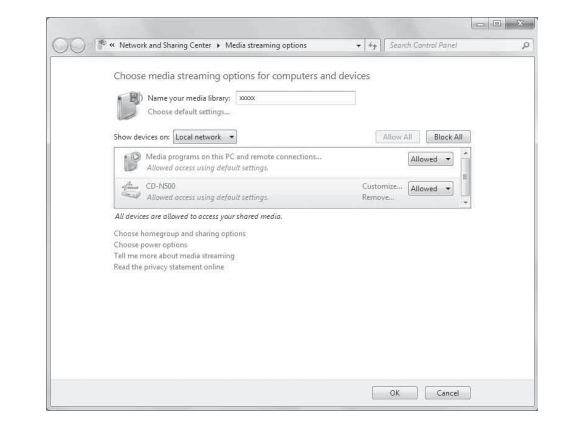

- **5 In the same way, select the icons for devices to be used as external media controllers (other PCs or mobile devices), then click "Allowed".**
- **6 Click "OK" to exit.**

#### ■ When using Windows Media Player 11

- **1 Start Windows Media Player 11 on your PC.**
- **2 Select "Library" then "Media Sharing".**
- **3 Check the "Share my media to" box, select the "CD-N500" icon, then click "Allow".**
- **4 In the same way, select the icons for devices to be used as external media controllers (other PCs or mobile devices), then click "Allow".**
- **5 Click "OK" to exit.**

## <span id="page-14-1"></span><span id="page-14-0"></span>*Operations from your mobile device*

You can operate this unit by viewing the screen of your mobile device.

### ■ Using the dedicated application

You can do the following operations from your mobile device using the dedicated application (free application).

- You can select and play back music files stored on your PC or NAS.
- You can select the Internet radio stations.
- You can operate playback of CDs and USB devices.

#### $\leq$

For configuring the PC or NAS settings, see ["SETUP OF YOUR](#page-12-1)  [PC/NAS/MOBILE DEVICES" \(](#page-12-1)☞ P.11).

### ■ About the dedicated application

Download and install the dedicated application on your mobile device.

For details, please visit Yamaha website.

## <span id="page-15-0"></span>**PLAYBACK OF MUSIC FILES ON YOUR PC/NAS**

<span id="page-15-2"></span>This section describes how to play back using the front panel buttons on the main unit, or the remote control.

## <span id="page-15-3"></span><span id="page-15-1"></span>*Operations from the main unit or remote control*

 $\mathbf{y}^{\prime\prime}$ 

For details on the controls on the main unit or remote control, see ["CONTROLS AND FUNCTIONS" \(](#page-6-2)☞ P.5).

#### **1 Press SOURCE repeatedly to switch the audio source to "SERVER".**

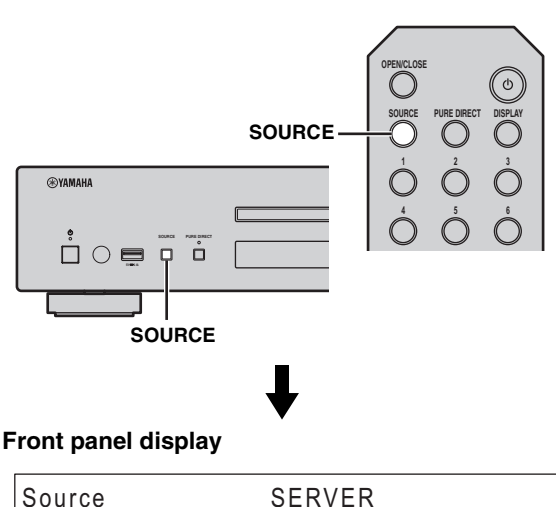

<u>Source SERVER (Server Server Server)</u>

### **2 Use the following controls to select a menu item until you find a desired music file.**

#### **Main unit**

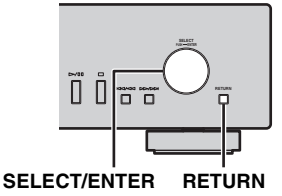

#### **SELECT/ENTER (Jog dial)**

Rotate to select a menu item and press to confirm the selection.

#### **RETURN**

Shows the upper-level menu in the front panel display.

#### <span id="page-15-4"></span>**Remote control**

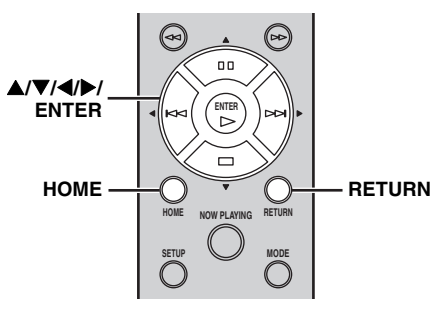

#### S**/**T**/**W**/**X **(Cursor buttons)/ ENTER**

Press  $\triangle$ / $\nabla$  to select a menu item (or press  $\triangle$ / $\nabla$  to display the gauge indicating the current position of the content), then press ENTER to confirm the selection.

#### **RETURN**

Shows the upper-level menu in the front panel display.

#### **HOME**

Shows the top-level menu in the front panel display.

## **Main unit/Remote control**

### **3 When playback starts, use the following controls to operate desired functions.**

#### **Main unit**

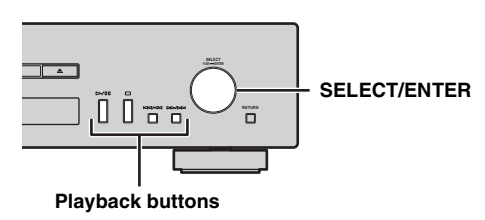

#### <span id="page-16-0"></span>**Remote control**

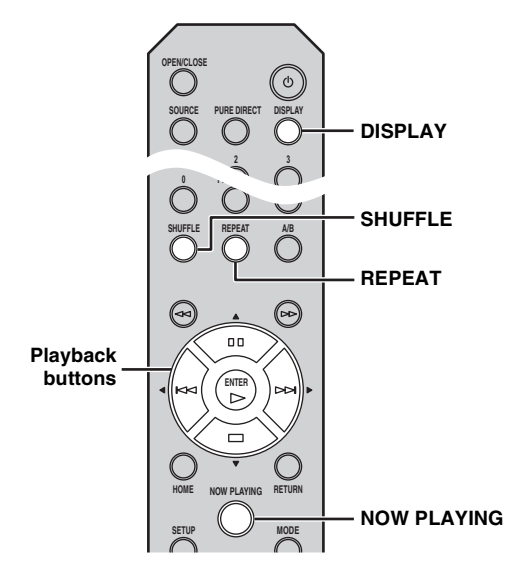

#### **SELECT/ENTER (Jog dial)**

Rotate while playing to skip to the next track, or back to the previous/beginning of the current track.

#### **Playback buttons**

Use these buttons to operate audio contents ( $\mathbb{F}$  [P.5](#page-6-3), [6](#page-7-0)).

#### **DISPLAY**

If you press this button while a song is playing or paused, the information on the front panel display will be switched in the following order.

**Song Artist Album Time Source**

#### **SHUFFLE**

Switches shuffle mode in the following order.

$$
\overset{\mathsf{On} \longrightarrow \mathsf{Off}}{\qquad \qquad }
$$

#### **REPEAT**

Switches repeat mode in the following order.

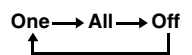

#### **NOW PLAYING**

Shows the current playback information in the front panel display.

 $\frac{1}{2}$ 

- If the song being played is stopped, the track that you listened will start playback from the beginning of the track the next time you play.
- For details on playable files, see ["PLAYABLE DISCS AND](#page-32-0)  [FILE FORMATS" \(](#page-32-0)☞ P.31).

## <span id="page-17-1"></span>**PLAYBACK OF AUDIO CONTENTS ON THE INTERNET**

## <span id="page-17-4"></span><span id="page-17-3"></span><span id="page-17-2"></span>*Listening to Internet radio stations*

- <span id="page-17-0"></span>■ Operations from the main unit or **remote control**
- **1 Press SOURCE repeatedly to switch the audio source to "NET RADIO".**

#### **Main unit/Remote control**

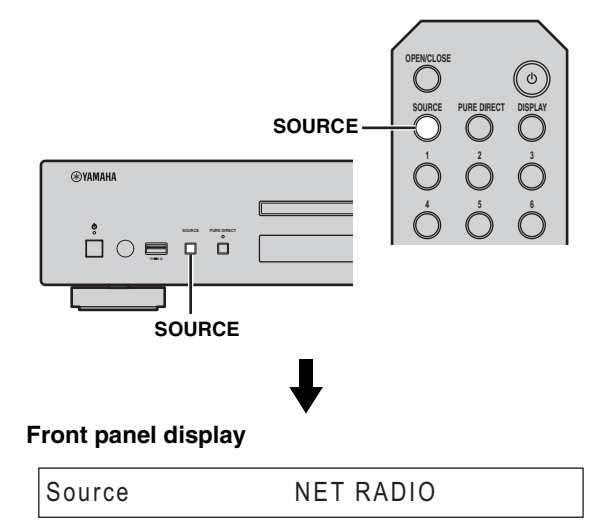

**2 Use the following controls to select a menu item until you find a desired Internet radio station.**

#### **Main unit**

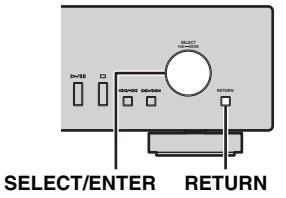

#### **SELECT/ENTER (Jog dial)**

Rotate to select a menu item and press to confirm the selection.

#### **RETURN**

Shows the upper-level menu in the front panel display.

#### <span id="page-17-5"></span>**Remote control**

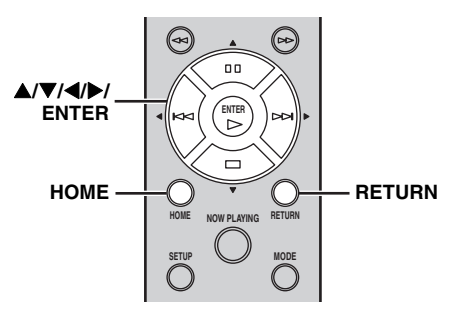

#### S**/**T**/**W**/**X **(Cursor buttons)/ ENTER**

Press  $\triangle$ / $\nabla$  to select a menu item (or press  $\triangle$ / $\nabla$  to display the gauge indicating the current position of the content), then press ENTER to confirm the selection.

#### **RETURN**

Shows the upper-level menu in the front panel display.

#### **HOME**

Shows the top-level menu in the front panel display.

### **3 When playback starts, use the following controls to operate desired functions.**

#### **Main unit**

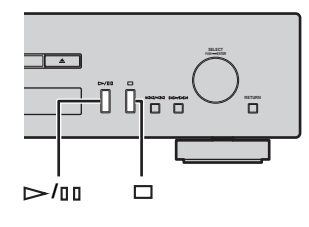

#### <span id="page-18-0"></span>**Remote control**

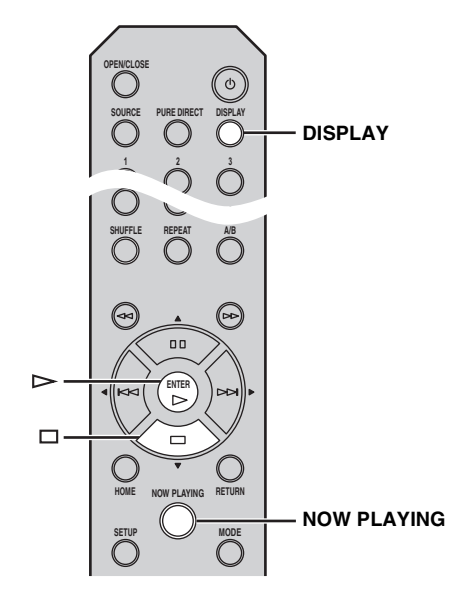

#### **/ (Play/Pause) or (Play)** Starts playback.

#### **(Stop)**

Stops playback.

#### **DISPLAY**

If you press this button while a song is playing or paused, the information on the front panel display will be switched in the following order.

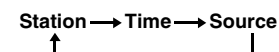

#### **NOW PLAYING**

Shows the current playback information in the front panel display.

 $\frac{1}{2}$ 

You can register and bookmark your favorite Internet radio stations by accessing the "vTuner Radio Guide" website. To use this feature, you need the MAC address of this unit (☞ [P.24\)](#page-25-3) as the ID for your Media player and your e-mail address to create your personal account.

For details, visit the website below. http://yradio.vtuner.com/

## <span id="page-19-1"></span>**PLAYBACK OF CDS**

## <span id="page-19-3"></span><span id="page-19-2"></span><span id="page-19-0"></span>*Playing back a CD*

**1 Press SOURCE repeatedly to switch the audio source to "CD".**

#### **Main unit/Remote control**

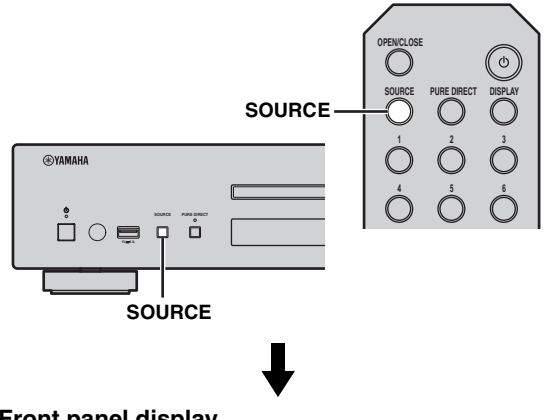

#### **Front panel display**

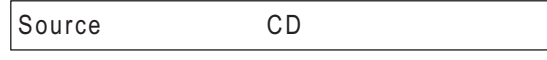

- **2 Press (Open/Close) on the main unit to open the disc tray, then load a CD.**
- **3 Press (Open/Close) again to close the disc tray.**

Playback automatically starts.

**4 When playback starts, use the following controls to operate desired functions.**

#### **Main unit**

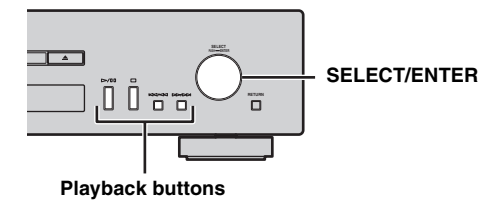

<span id="page-19-4"></span>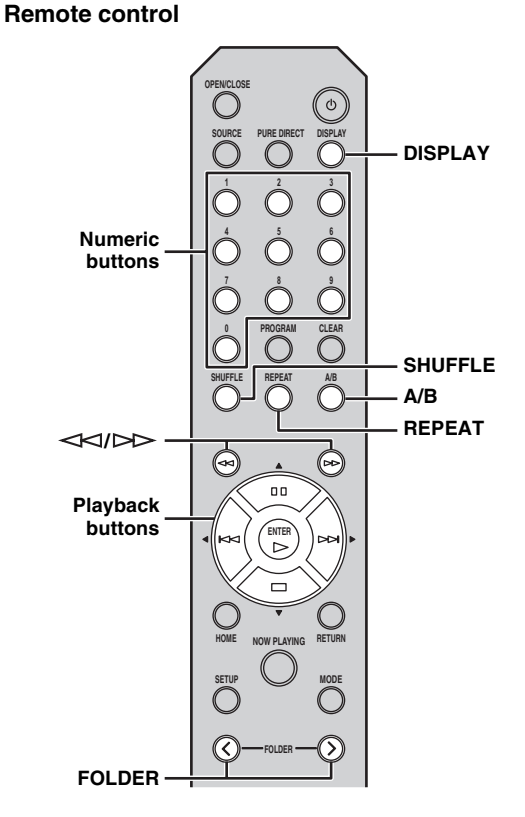

#### **SELECT/ENTER (Jog dial)**

Rotate while playing to skip to the next track, or back to the previous/beginning of the current track.

#### **Playback buttons**

Usethese buttons to operate audio contents ( $\mathbb{R}$  [P.5,](#page-6-3) [6\)](#page-7-0).

#### **Numeric buttons (Audio CD only)**

Use to select directly a track on the CD.

 **(Search backward)/ (Search forward)** Searches backward/forward.

#### FOLDER ( $\langle$ / $\rangle$ ) (Data CD only)

Selects the desired folder.

#### **DISPLAY**

If you press this button while a song is playing or paused, the information on the front panel display will be switched in the following order.

#### Audio CD:

Time → (Song) → (Artist) → (Album) → Source

 $\frac{y}{x}$ 

- "Time" cycles through the three steps as follows each time you press this button.
	- Track number and elapsed playback time.
	- Track number and remaining playback time of the track.
	- Remaining playback time of the disc.
- "Song", "Artist" and "Album" are shown only if text information is included in the disc.

#### Data CD:

#### Time → Song → Artist → Album → Source T

#### **SHUFFLE**

Switches shuffle mode to "Folder", "All" and "Off" as follows.

**Folder → All → Off** 

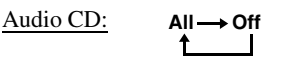

Data CD:

## **A/B (Audio CD only)**

Repeats playback of a specified section of a track during audio CD playback (except data CDs) (☞ [P.7](#page-8-0)).

#### **REPEAT**

Switches repeat mode in the following order.

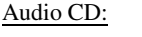

Data CD:

 $One \longrightarrow All \longrightarrow Off$ 

↑

 $\leq$ 

• If the song being played is stopped, the track that you listened will start playback from the beginning of the track the next time you play.

One → Folder → All → Off

- If you press  $\Box$  (Stop) while playback is stopped, the first track of the CD you listened will start playback the next time you play.
- For details on playable discs and files, see ["PLAYABLE](#page-32-0)  [DISCS AND FILE FORMATS" \(](#page-32-0)☞ P.31).

## <span id="page-20-1"></span><span id="page-20-0"></span>*Using program playback mode*

In program playback mode, you can play back tracks in a programmed sequence.

#### **1 Press PROGRAM on the remote control while playback is stopped.**

This unit enters program editing mode.

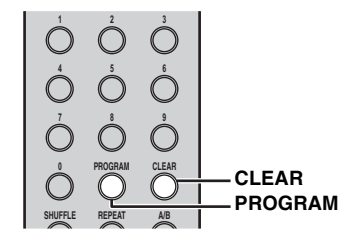

**2 Select a track by using the numeric buttons and press ENTER to confirm.**

#### **3 Repeat step 2 to program the next track.** You can program up to 50 tracks.

 $\geq \circ \geq$ 

To cancel the programmed track, press CLEAR during program editing mode. The last programmed track will be deleted.

#### **4 Press**  $\triangleright$ /ロロ (Play/Pause) on the main unit or  $\triangleright$  (Play) on the remote control. Playback starts from the beginning of the

programmed sequence.

#### $\geq 0$

- To erase all programmed tracks, press CLEAR while playback is stopped.
- You cannot set a program playback for data CDs.

#### *Note*

The programmed tracks are erased when the disc is ejected or this unit is turned off.

## <span id="page-21-1"></span>**PLAYBACK OF YOUR iPod/USB DEVICES**

## <span id="page-21-5"></span><span id="page-21-3"></span><span id="page-21-2"></span>*Connecting your iPod or USB devices*

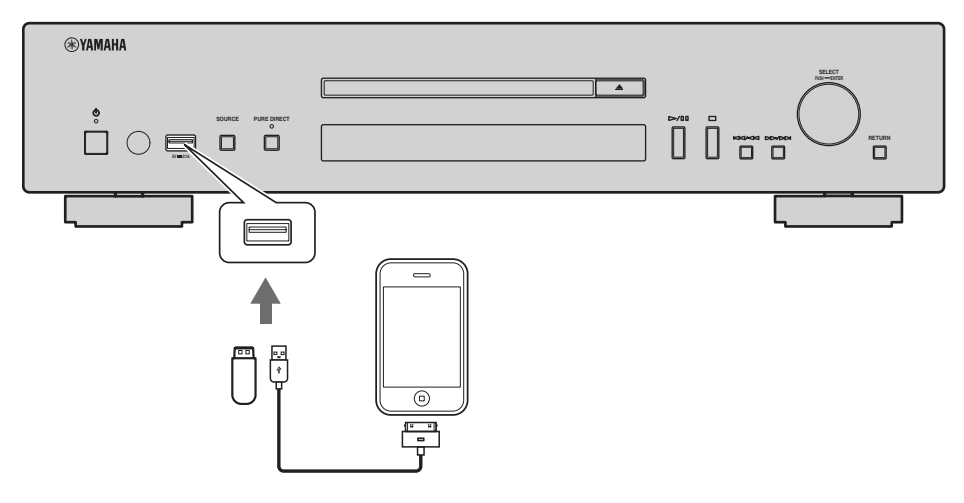

 $\leq \circ \leq$ 

- Connect your iPod using the USB cable supplied with your iPod.
- Remove a USB device after you stop playback.
- Do not use a USB hub. This unit does not recognize a USB device if the USB device is connected via a USB hub.

## <span id="page-21-4"></span><span id="page-21-0"></span>*Playing back your iPod*

**1 Press SOURCE repeatedly to switch the audio source to "USB".**

#### **Main unit/Remote control**

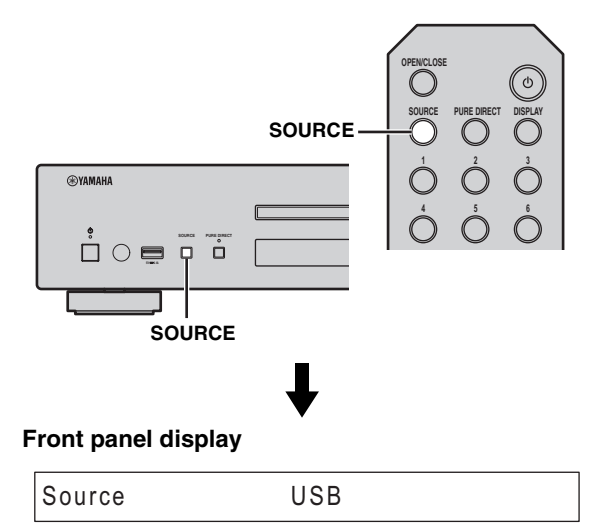

#### **2 Connect your iPod to the USB port on the main unit.**

### **3 Start playback on your iPod.**

Operate your iPod to start playback, select a track, pause, and stop playback (standard playback mode).

 $\geq 0$ 

• You can also operate to play, pause, stop, skip forward/ backward, and search forward/backward from the playback buttons on the main unit and remote control during standard playback mode.

Main unit:

 $D/HI, \Box, KK/2K$ ,  $D D/K$ 

Remote control:  $\triangleright$ ,  $\mathbb{II}, \square, \square$ ,  $\triangleright$  $\triangleright$ ,  $\preceq$ K $\triangleleft$ ,  $\triangleright$  $\triangleright$ ,  $\preceq$ K $\triangleleft$ 

• You cannot operate shuffle and repeat modes from your iPod and the remote control during standard playback mode.

#### *Note*

iPod may not function properly with this unit if software on iPod is not updated. Be sure to use the latest version of iPod software. For details on supported iPod, see ["Supported iPod via USB port"](#page-32-3)  (☞ [P.31\)](#page-32-3).

## <span id="page-22-3"></span><span id="page-22-0"></span>*Using extended playback mode for your iPod*

You can operate your iPod from the main unit or remote control in extended mode.

### **1 Press MODE on the remote control while playing back your iPod.**

It switches to extended playback mode.

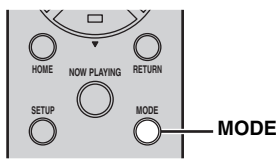

**2 Use the following controls to operate desired functions.**

### <span id="page-22-1"></span>**Main unit**

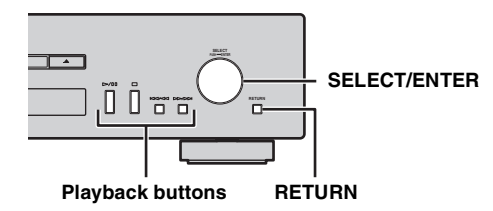

### <span id="page-22-2"></span>**Remote control**

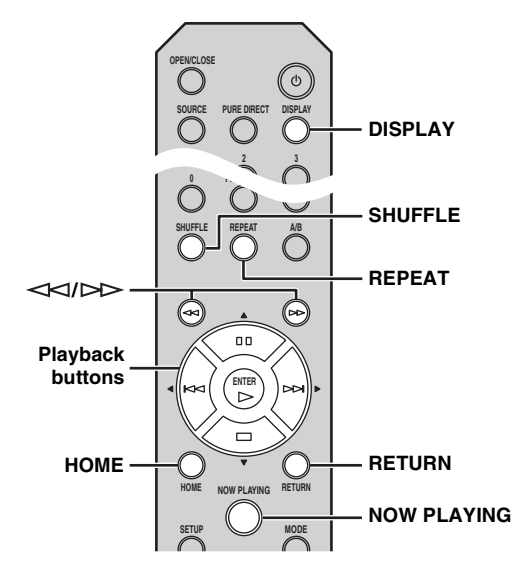

### **SELECT/ENTER (Jog dial)**

Rotate while playing to skip to the next track, or back to the previous/beginning of the current track.

#### **Playback buttons\***

Use these buttons to operate audio contents ( $\mathbb{R}$  [P.5](#page-6-3), [6](#page-7-0)).

#### **RETURN**

Shows the upper-level menu in the front panel display.

 **(Search backward)/ (Search forward)\*** Searches backward/forward.

#### **HOME**

Shows the top-level menu in the front panel display.

#### **DISPLAY**

If you press this button while a song is playing or paused, the information on the front panel display will be switched in the following order.

Song → Artist → Album → Time → Source ↑

#### **SHUFFLE\***

Switches shuffle mode of your iPod.

$$
Songs \longrightarrow Albums \longrightarrow Off
$$

#### **REPEAT\***

Switches repeat mode in the following order.

One 
$$
\rightarrow
$$
 All  $\rightarrow$  Off

#### **NOW PLAYING**

Shows the current playback information in the front panel display.

\* Operations differ depending on your iPod.

#### $\geq 0$

Playable file formats via iPod depends on your iPod.

## <span id="page-23-1"></span><span id="page-23-0"></span>*Playing back USB devices*

- **1 Press SOURCE on the main unit or remote control to switch the audio source to "USB" (**☞ **[P.20\)](#page-21-4).**
- **2 Connect your USB device to the USB port on the main unit.**

File name is displayed in the front panel display and playback starts automatically in order by date and time of creation if playable files are in the USB device.

**3 When playback starts, use the following controls to operate desired functions.**

#### **Main unit**

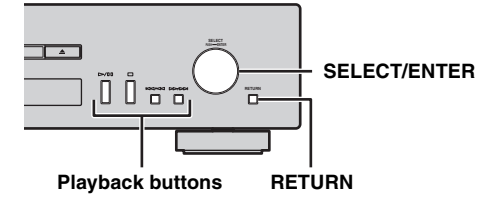

#### <span id="page-23-2"></span>**Remote control**

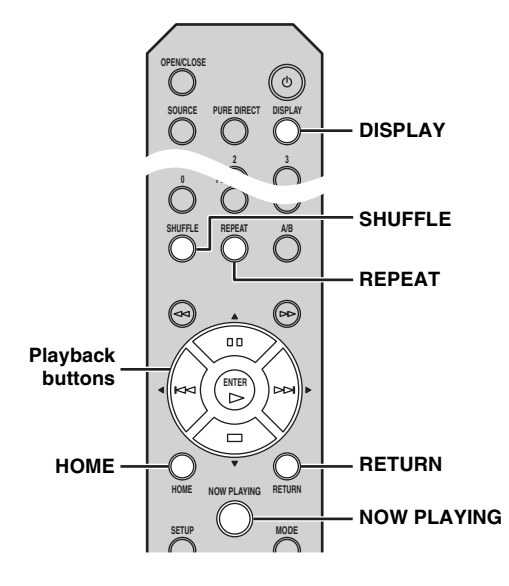

#### **SELECT/ENTER (Jog dial)**

Rotate while playing to skip to the next track, or back to the previous/beginning of the current track.

#### **Playback buttons**

Use these buttons to operate audio contents (☞ [P.5,](#page-6-3) [6\)](#page-7-0).

#### **RETURN**

Shows the upper-level menu in the front panel display.

#### **HOME**

Shows the top-level menu in the front panel display.

#### **DISPLAY**

If you press this button while a song is playing or paused, the information on the front panel display will be switched in the following order.

$$
\mathsf{Song}{\longrightarrow}\ \mathsf{Artist}{\longrightarrow}\ \mathsf{Album}{\longrightarrow}\ \mathsf{Time}{\longrightarrow}\ \mathsf{Source}
$$

#### **SHUFFLE**

Switches shuffle mode in the following order.

$$
\overset{On\longrightarrow\text{Off}}{\underbrace{\qquad \qquad }}%
$$

#### **REPEAT**

Switches repeat mode in the following order.

$$
\overbrace{\phantom{aaaaa}\text{1}\text{1}\text{1}\text{1}\text{1}\text{1}}
$$

#### **NOW PLAYING**

Shows the current playback information in the front panel display.

#### $\geq 0$

- If the song being played is stopped, the track that you listened will start playback from the beginning of the track the next time you play.
- For details on playable files, see ["PLAYABLE DISCS AND](#page-32-0)  [FILE FORMATS" \(](#page-32-0)☞ P.31).

## <span id="page-24-1"></span>**SETUP MENU**

<span id="page-24-2"></span>You can configure the various settings of this unit using the setup menu.

## <span id="page-24-3"></span>*Setup menu operations*

### <span id="page-24-0"></span>■ Operations from the remote control

 $\geq 0$ 

For details on the controls on the main unit or remote control, see ["CONTROLS AND FUNCTIONS" \(](#page-6-2)☞ P.5).

**1 Press SETUP to enter the setup menu (**☞ **[P.24\)](#page-25-0). To make the advanced setup menu** 

**items (**☞ **[P.25\)](#page-26-0) selectable, press SETUP while holding down RETURN (on the main unit).**

#### **Remote control**

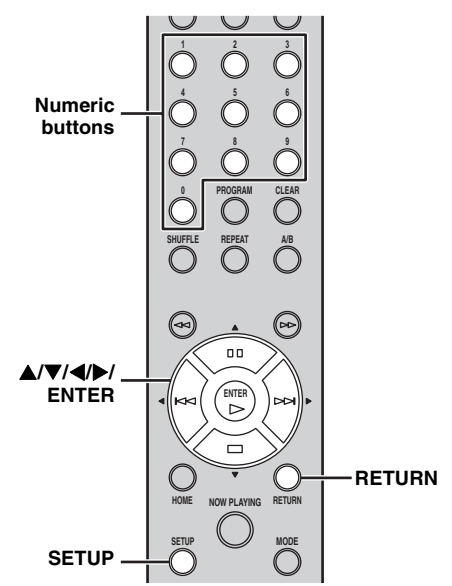

**Main unit**

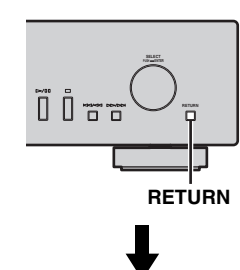

#### **Front panel display**

1 Network Configuration Configuration Configuration Configuration Configuration Configuration Configuration Co

### **2 Press ▲/▼** to select a menu item to **configure, then press ENTER.**

For some menu items, repeat step 2 to select a submenu item.

 $-1-1$ DHCP <u>1–1 DHC</u>

ь

#### **3 Press ▲/▼** to select a parameter, then **press ENTER.**

 $\geq \circ \leq$ 

ь

You need to enter a numerical address for some menu items. In this case, press  $\blacktriangle$  to move the target and  $\blacktriangle$ / $\blacktriangledown$  to select a number, or use the numeric buttons. Then press ENTER to confirm it.

## <span id="page-25-2"></span><span id="page-25-0"></span>*Setup menu list*

<span id="page-25-6"></span><span id="page-25-5"></span><span id="page-25-3"></span>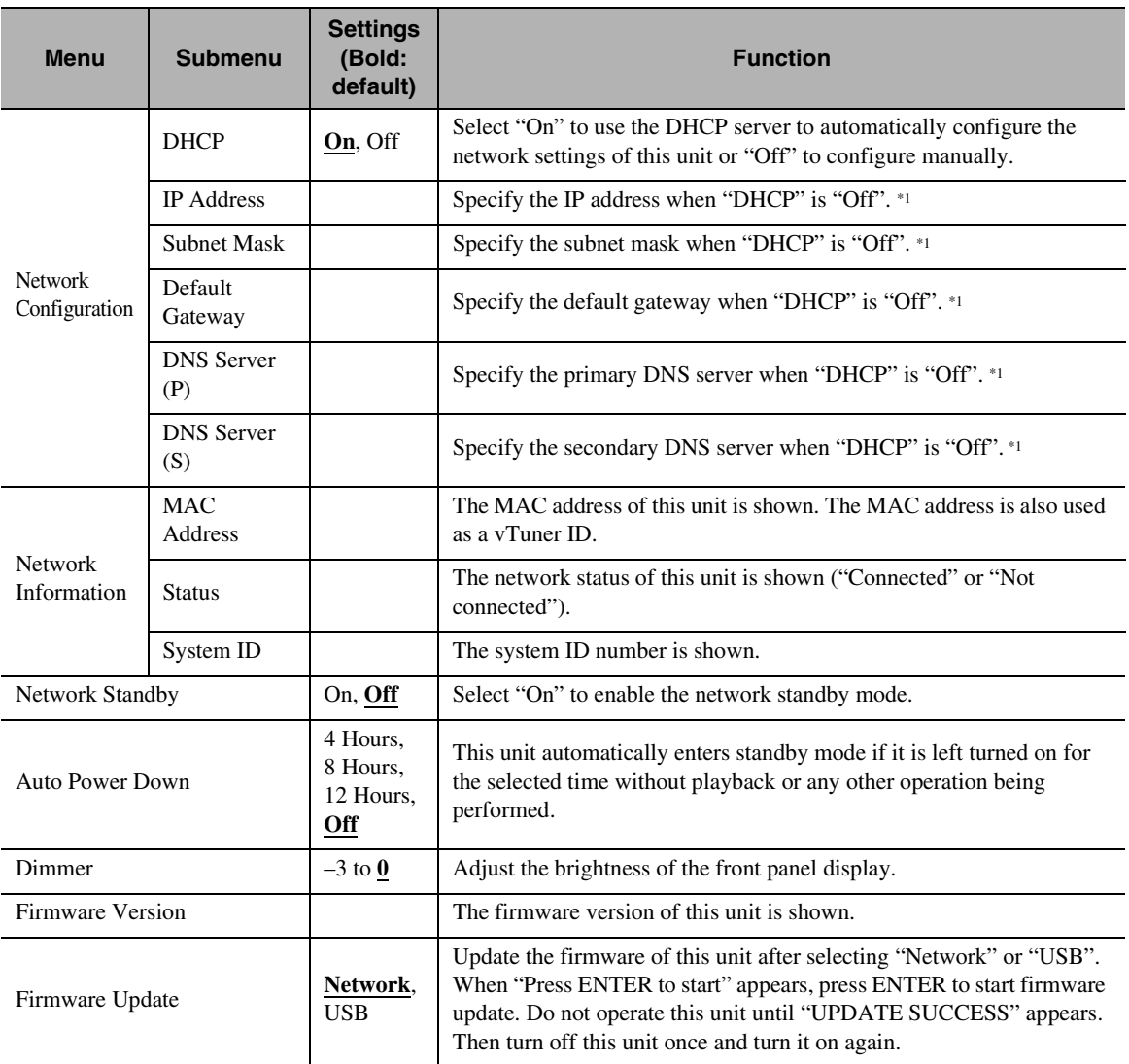

<span id="page-25-4"></span><span id="page-25-1"></span>\*1: When "DHCP" is "On", you can check the values (IP address, etc.) assigned by the DHCP server.

## <span id="page-26-0"></span>*Advanced setup menu*

The following menu items are available only when you enter the setup menu by pressing SETUP (on the remote control) while holding down RETURN (on the main unit).

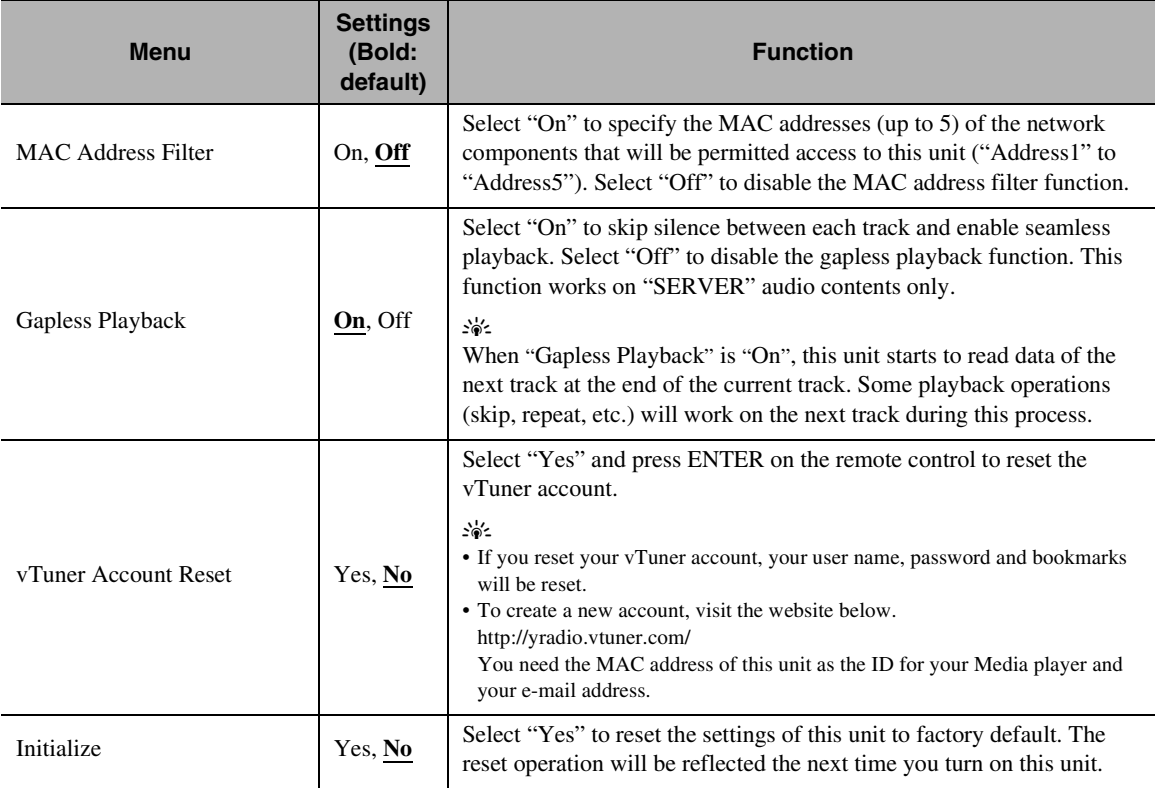

## **TROUBLESHOOTING**

<span id="page-27-1"></span><span id="page-27-0"></span>Refer to the table below when this unit does not function properly. If the problem you are experiencing is not listed below or if the instruction below does not help, turn off this unit, disconnect the power cable, and contact the nearest authorized Yamaha dealer or service center.

## ❚ **General**

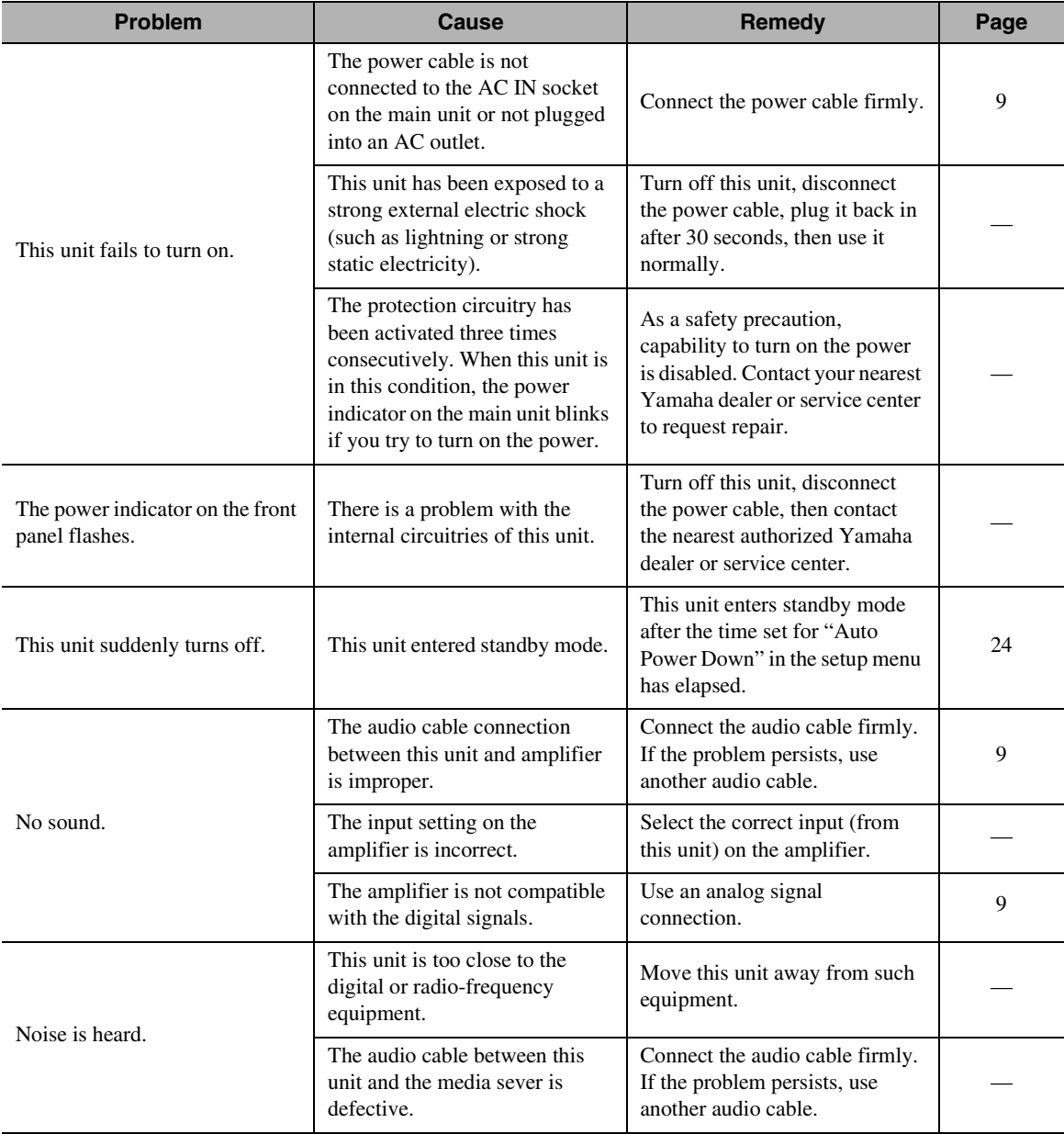

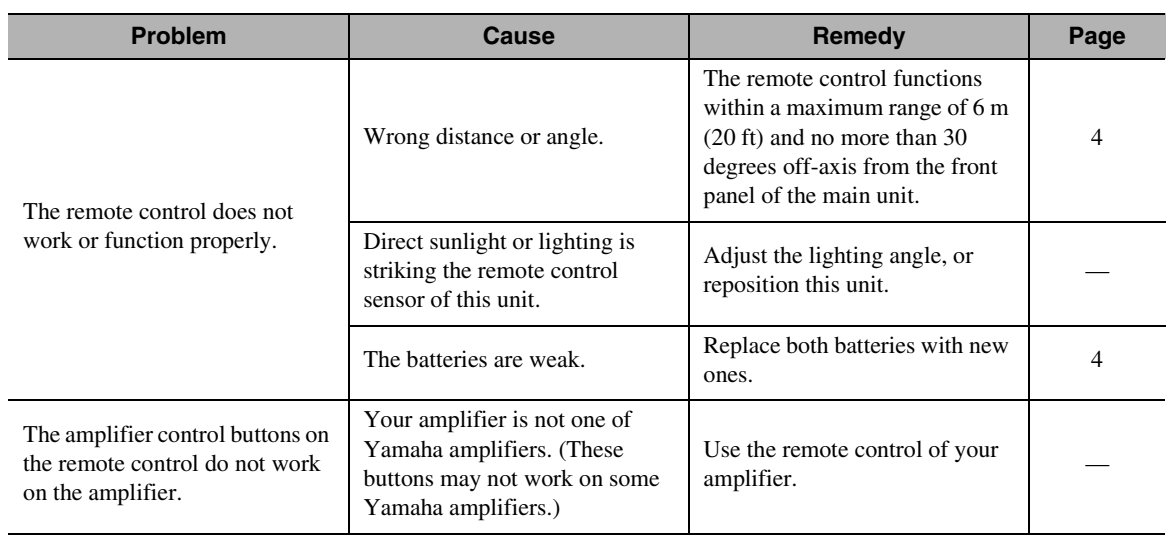

## ❚ **Network**

<span id="page-28-0"></span>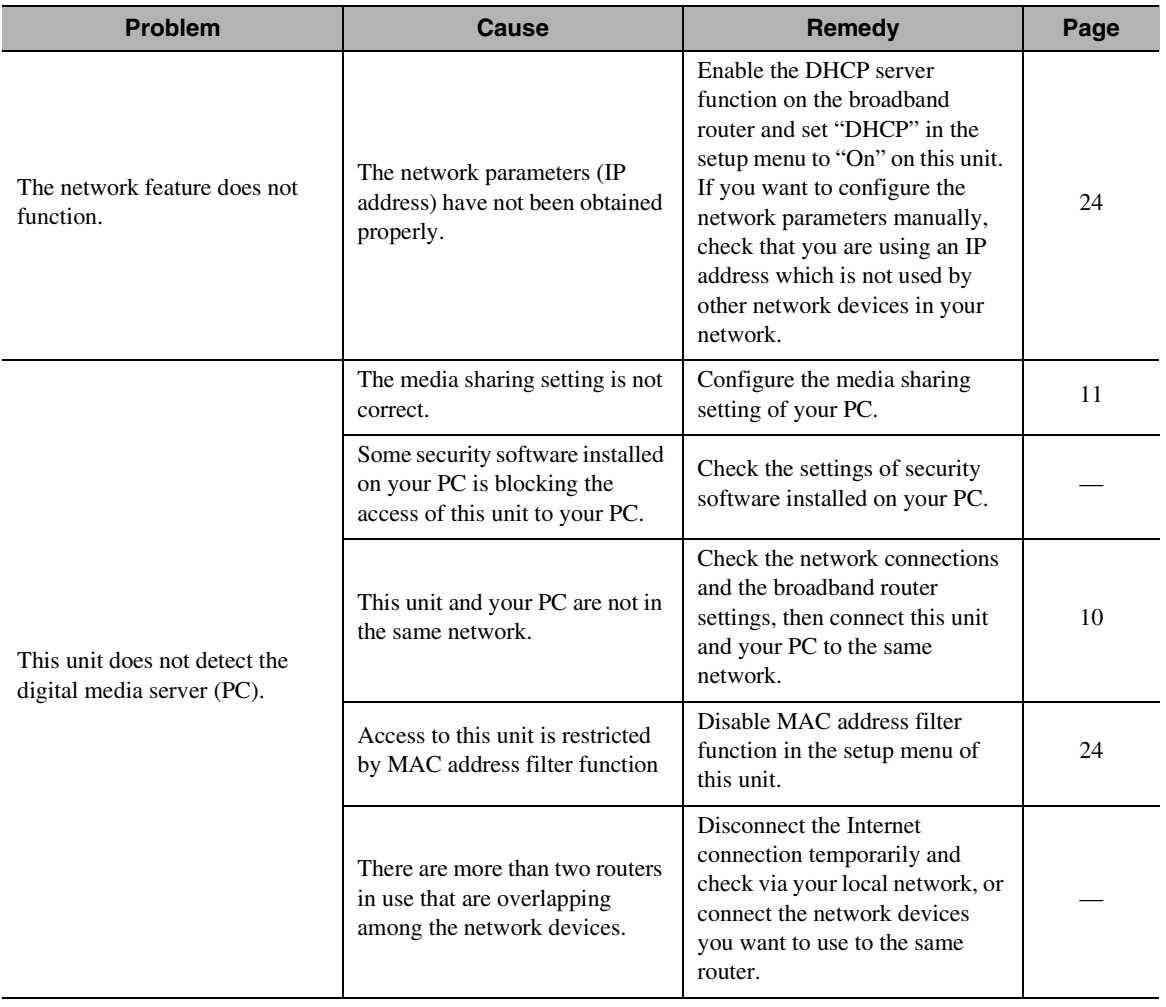

#### *TROUBLESHOOTING*

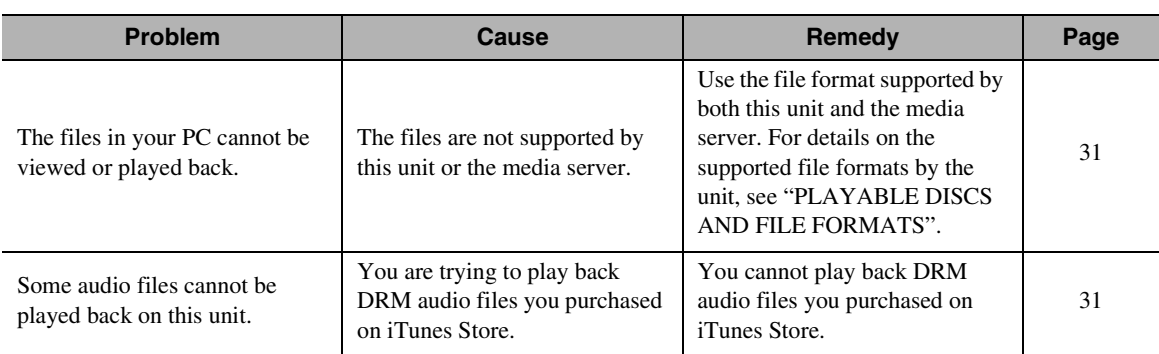

## ■ Audio contents on the Internet

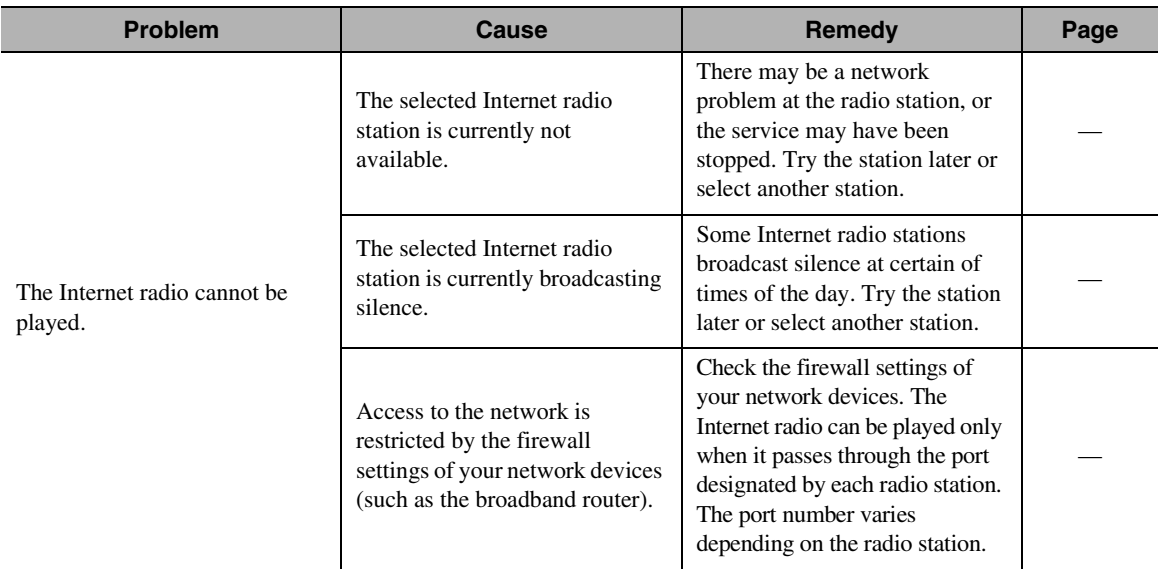

## ❚ **CD**

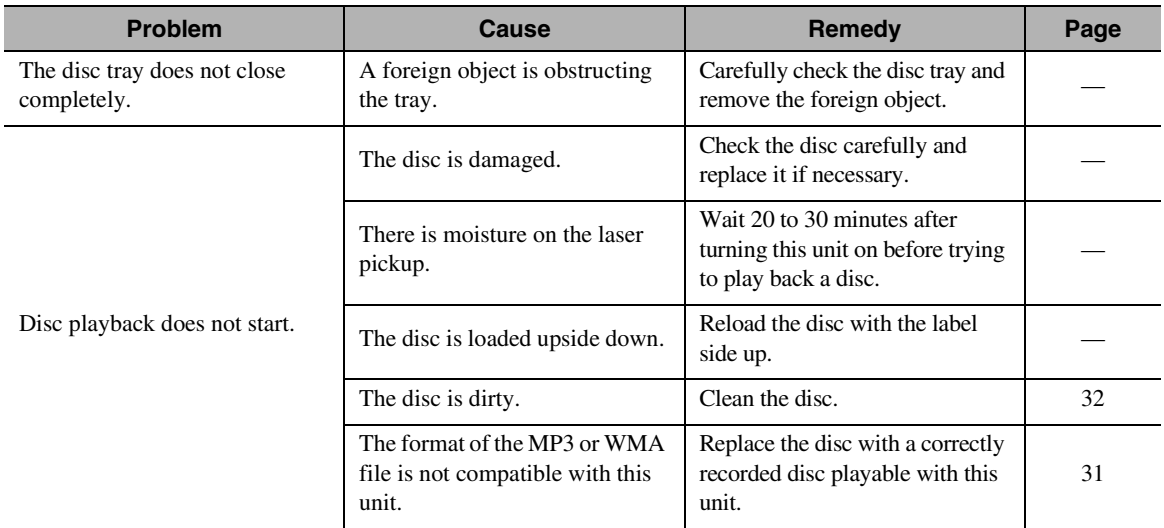

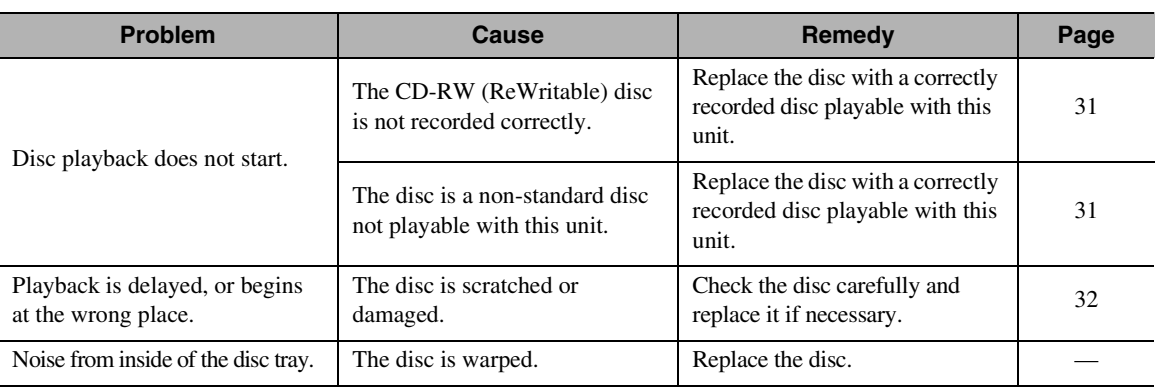

## ❚ **iPod/USB**

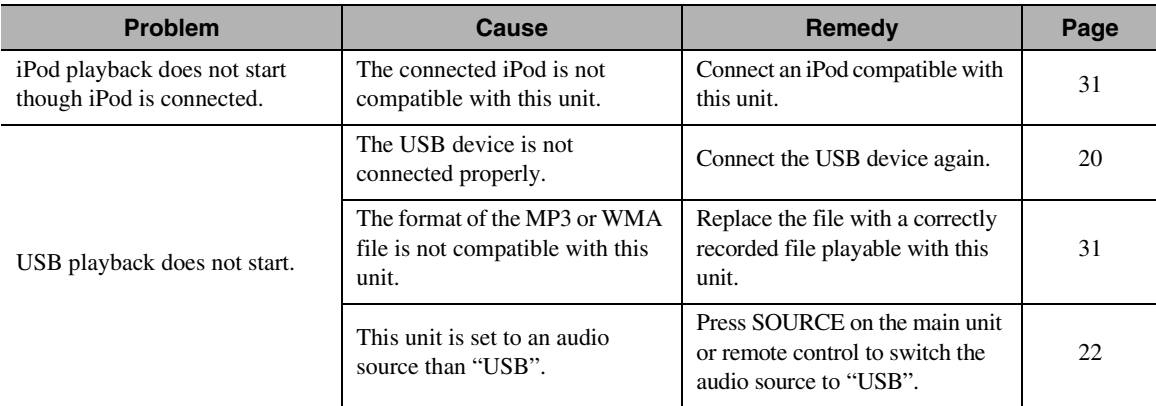

## <span id="page-30-1"></span><span id="page-30-0"></span>*Front panel display messages*

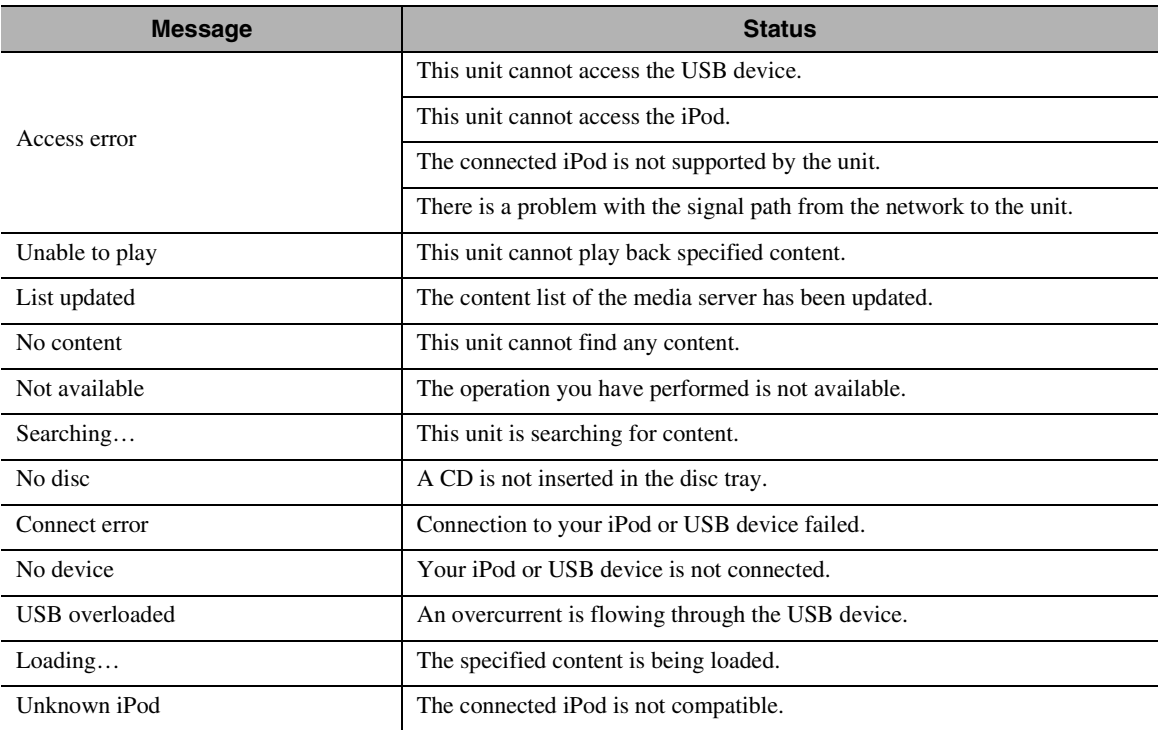

## <span id="page-31-0"></span>**ADDITIONAL INFORMATION**

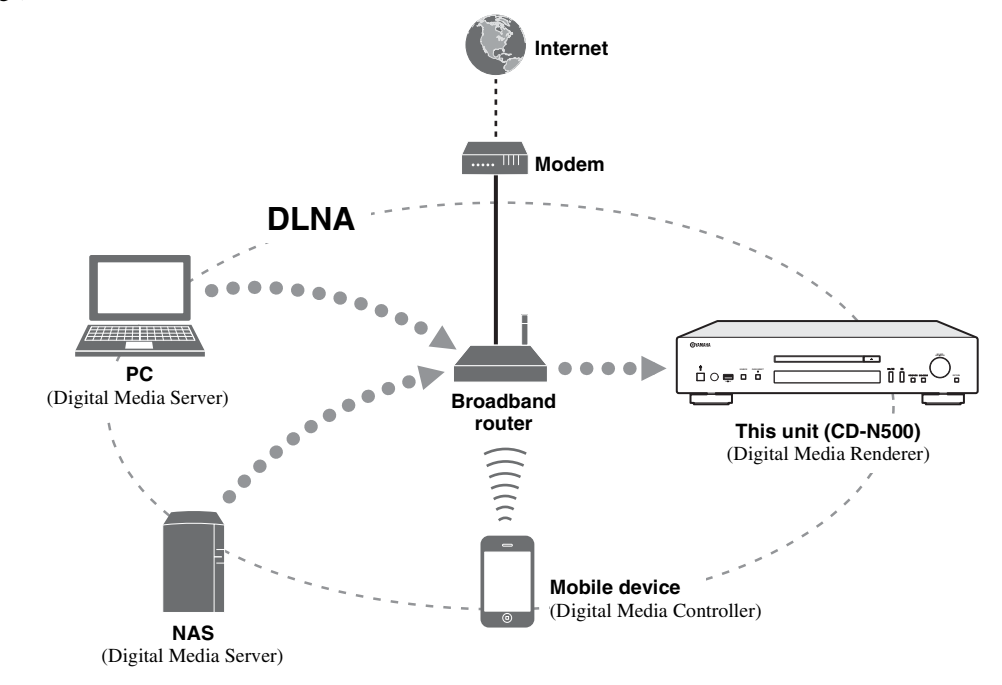

<span id="page-31-1"></span>This section describes about general ideas of DLNA (Digital Living Network Alliance) and NAS (Network Attached Storage).

### ❚ **DLNA**

"DLNA" stands for Digital Living Network Alliance, and is a guideline to promote standardization of interconnection of home network devices such as digital consumer electronics.

DLNA components are separated into four device classes: Digital Media Server (DMS), Digital Media Renderer (DMR), Digital Media Player (DMP) and Digital Media Controller (DMC).

"Digital Media Server (DMS)" is a device that is used to store or distribute digital contents such as music files. For the system using this unit, PCs and NAS are regarded as "Digital Media Server (DMS)".

"Digital Media Controller (DMC)" is a device to control digital contents. The dedicated mobile device application corresponds to "Digital Media Controller (DMC)" for the system using this unit.

"Digital Media Renderer (DMR)" is a device to receive instructions from "Digital Media Controller (DMC)" and play back digital contents such as this unit.

Similarly, "Digital Media Player (DMP)" is a device that can play back digital contents stored on "Digital Media Server (DMS)".

### ❚ **NAS**

"NAS" stands for Network Attached Storage. By connecting your NAS and home network with a network cable directly, NAS can be a storage device, such as a hard disc drive. If your NAS is compatible with DLNA, you can share your music, pictures, or movies on the same home network as a digital media server.

## <span id="page-32-0"></span>**PLAYABLE DISCS AND FILE FORMATS**

## <span id="page-32-2"></span><span id="page-32-1"></span>*Playable media and devices*

## ■ Supported PC

PC with Windows Media Player 11 or Windows Media Player 12 installed.

### ❚ **Supported NAS**

NAS that is compatible with DLNA version 1.5.

### ■ Supported USB devices

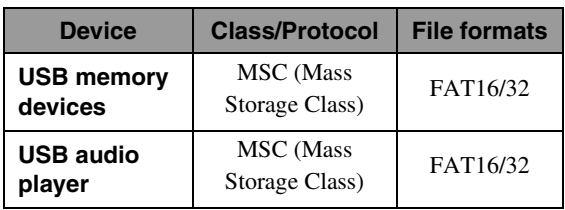

#### *Notes*

- Some devices may not work properly even if they meet the requirements.
- This unit does not support encrypted USB memory devices.
- Do not connect devices other than USB mass storage class devices: USB chargers, USB hubs, PCs, external HDD, etc.
- Yamaha and suppliers accepts no liability for the loss of data saved on the USB devices connected to this unit. It is recommended that the files are made backup copies.
- Playability of and power supply to all kinds of USB devices are not guaranteed.

## ■ Supported iPod via USB port

<span id="page-32-4"></span><span id="page-32-3"></span>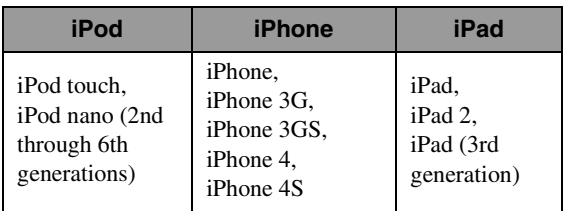

\* As of August 2012

#### *Notes*

- iPod is licensed on the condition that individuals perform privately duplication and playback of uncopyrighted material or material legally approved of duplication and playback. Infringement of copyright is prohibited by law.
- Yamaha and suppliers accepts no liability for the loss of data saved on iPod connected to this unit. It is recommended that the files are made backup copies.

### ❚ **Supported mobile devices**

For details, please visit Yamaha website.

### ❚ **Playable discs**

Use compact discs bearing the marks below.

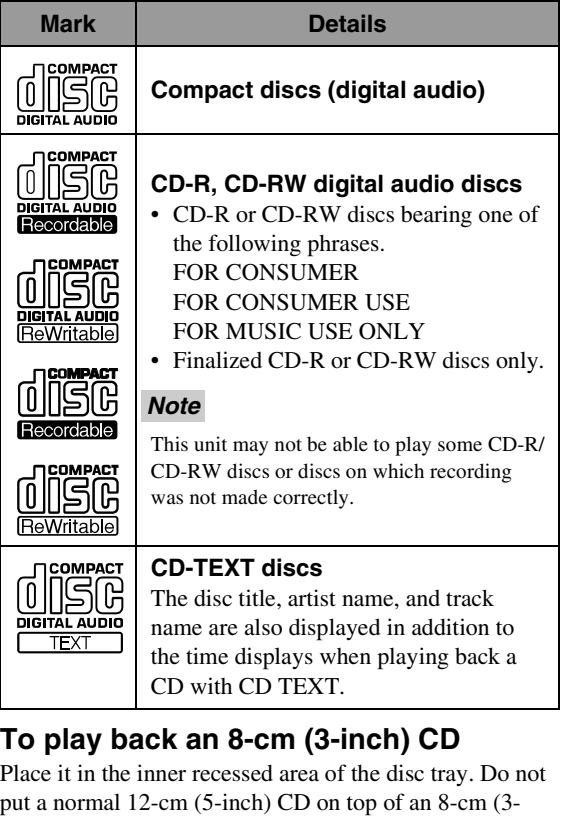

#### *Notes*

inch) CD.

- Do not use any nonstandard shaped disc (heart, etc.) available on the market because it might damage the unit.
- Do not use a disc with tape, stickers, or paste on it. If you use such a disc, the disc may get stuck in the unit, or damage to the unit may result.

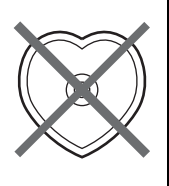

OTHERS

### <span id="page-33-1"></span>■ **About handling discs**

• Always handle with care so that the playing surface is not scratched. Do not warp discs.

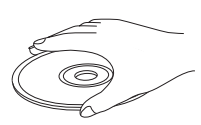

- To keep clean the playing surface, wipe with a clean, dry cloth. Do not use any type of disc cleaner, spray, or any other chemical-based liquid.
- Do not wipe with a circular motion; wipe straight outward from the center.

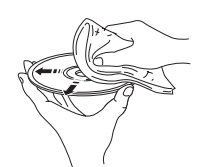

- Use a soft-tipped pen when writing on the label side of the disc.
- When a disc is not being used, remove it from this unit and store in an appropriate case.
- Do not expose discs to direct sunlight, high temperature or high humidity for a long time.

#### *Note*

Do not use any lens cleaners as they may be a cause of malfunction.

## <span id="page-33-0"></span>*Playable discs and file formats*

#### ❚ **DLNA/USB**

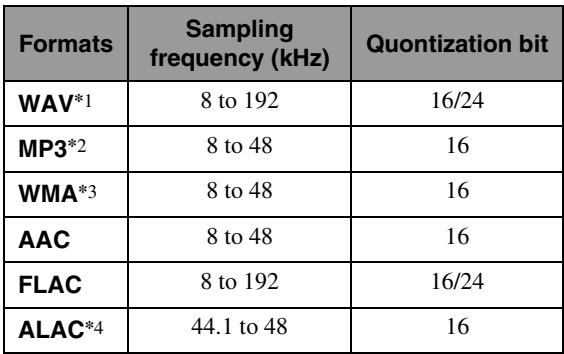

\*1 Only Linear PCM format files are playable.

\*2 MP3 PRO files are not supported.

- \*3 WMA PRO and Lossless files are not supported.
- \*4 ALAC stands for Apple Lossless Audio Codec.

 $\geq 0$ 

- Playable file formats via iPod depends on your iPod.
- Files recorded with multi-channels are not supported.
- Playback for USB starts in order by date and time of creation.

#### ❚ **Discs**

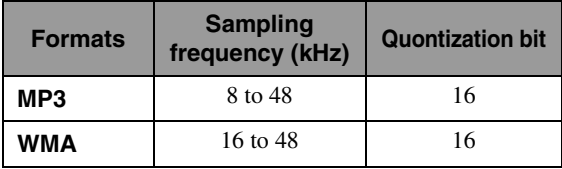

#### *Notes*

- Playback for MP3 or WMA files starts in alphanumeric order.
- Copyright-protected WMA (DRM) files cannot be played back by this unit.
- The disc must be ISO 9660 compatible.
- Elapsed time may not be displayed correctly while playing back variable bitrate contents.

## **SPECIFICATIONS**

#### <span id="page-34-0"></span>**INPUT/OUTPUT**

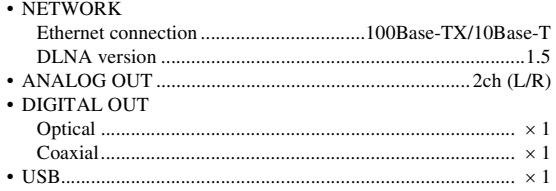

#### **AUDIO SECTION**

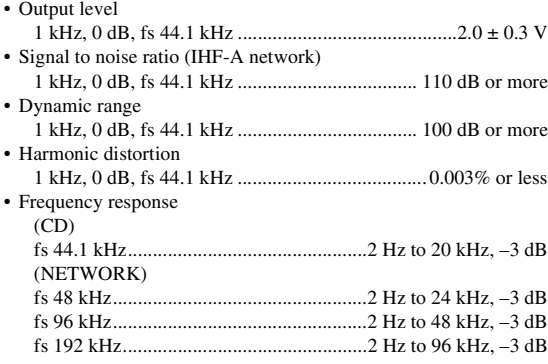

#### **GENERAL**  $\mathbf{P}$   $\mathbf{P}$  supply

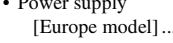

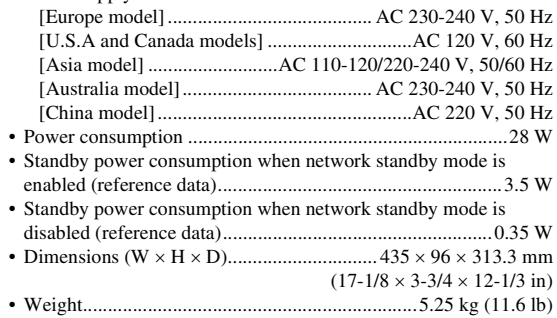

\* Please note that all specifications are subject to change without notice.

#### **iPod, iPhone, iPad**

iPad, iPhone, iPod, iPod nano, and iPod touch are trademarks of Apple Inc., registered in the U.S. and other countries.

"Made for iPod," "Made for iPhone," and "Made for iPad" mean that an electronic accessory has been designed to connect specifically to iPod, iPhone, or iPad, respectively, and has been certified by the developer to meet Apple performance standards. Apple is not responsible for the operation of this device or its compliance with safety and regulatory standards. Please note that the use of this accessory with iPod, iPhone, or iPad may affect wireless performance.

Android™ is a trademark of Google Inc.

#### **Windows™**

Windows is a registered trademark of Microsoft Corporation in the United States and other countries.

Windows XP, Windows Vista, Windows 7, Windows Media Audio and Windows Media Player are either registered trademarks or trademarks of Microsoft Corporation in the United States and/or other countries.

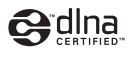

DLNA™ and DLNA CERTIFIED™ are trademarks or registered trademarks of Digital Living Network Alliance. All rights reserved. Unauthorized use is strictly prohibited.

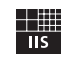

Fraunhofer Institut Integrierte Schaltungen

MPEG Layer-3 audio coding technology licensed from Fraunhofer IIS and Thomson.

## **PRECAUCIÓN: LEA LAS INDICACIONES SIGUIENTES ANTES DE UTILIZAR ESTE APARATO**

- 1 Para asegurar el mejor rendimiento de este aparato, lea atentamente este manual. Y luego guárdelo en un lugar seguro para poder consultarlo en el futuro en caso de ser necesario.
- 2 Instale este sistema de sonido en un lugar bien ventilado, fresco, seco y limpio, y alejado de la luz solar directa, fuentes de calor, vibración, polvo, humedad y/o frío. Para una adecuada ventilación, permita que el equipo tenga el siguiente espacio libre mínimo: Arriba: 10 cm
	- Atrás: 10 cm
	- A los lados: 10 cm
- Coloque este aparato lejos de otros aparatos eléctricos, motores o transformadores, para evitar así los ruidos de zumbido.
- 4 No exponga este aparato a cambios bruscos de temperaturas, del frío al calor, ni lo coloque en lugares muy húmedos (una habitación con deshumidificador, por ejemplo), para impedir así que se forme condensación en su interior, lo que podría causar una descarga eléctrica, un incendio, daños en el aparato y/o lesiones a las personas.
- 5 Evite instalar este aparato en un lugar donde puedan caerle encima objetos extraños y/o donde quede expuesto al goteo o a la salpicadura de líquidos. Encima de este aparato no ponga:
	- Otros componentes, porque pueden causar daños y/o decoloración en la superficie de este aparato.
	- Objetos con fuego (velas, por ejemplo), porque pueden causar un incendio, daños en el aparato y/o lesiones a las personas.
	- Recipientes con líquidos, porque pueden caerse y derramar el líquido, causando descargas eléctricas al usuario y/o dañando el aparato.
- 6 No tape este aparato con un periódico, mantel, cortina, etc. para no impedir el escape del calor. Si aumenta la temperatura en el interior del aparato, esto puede causar un incendio, daños en el aparato y/o lesiones a las personas.
- 7 No enchufe este aparato a una toma de corriente hasta después de haber terminado todas las conexiones.
- 8 No ponga el aparato al revés. Podría recalentarse y posiblemente causar daños.
- No utilice una fuerza excesiva con los conmutadores, los controles y/o los cables.
- 10 Cuando desconecte el cable de alimentación de la toma de corriente, sujete la clavija y tire de ella; no tire del propio cable.
- 11 No limpie este aparato con disolventes químicos porque podría estropear el acabado. Utilice un paño limpio y seco para limpiar el aparato.
- 12 Utilice solamente la tensión especificada en este aparato. Utilizar el aparato con una tensión superior a la especificada resulta peligroso y puede producir un incendio, daños en el aparato y/o lesiones a las personas. Yamaha no se hará responsable de ningún daño debido al uso de este aparato con una tensión diferente de la especificada.
- 13 Para impedir daños debidos a relámpagos, desconecte el cable de alimentación y antenas externas de la toma de corriente durante una tormenta eléctrica.
- 14 No intente modificar ni arreglar este aparato. Póngase en contacto con el personal de servicio Yamaha cualificado cuando necesite realizar alguna reparación. La caja no deberá abrirse nunca por ninguna razón.
- 15 Cuando no piense utilizar este aparato durante mucho tiempo (cuando se ausente de casa por vacaciones, por ejemplo) desconecte el cable de alimentación de la toma de corriente.
- 16 Asegúrese de leer la sección "SOLUCIÓN DE PROBLEMAS" antes de dar por concluido que su aparato está averiado.
- 17 Antes de trasladar este aparato, pulse  $\Diamond$  para ponerlo en el modo de espera, y luego desconecte el cable de alimentación de CA de la toma de corriente.
- 18 La condensación se formará cuando cambie de repente la temperatura ambiental. Desconecte en este caso el cable de alimentación de la toma de corriente y no utilice el aparato.
- 19 El aparato se calentará cuando la utilice durante mucho tiempo. Desconecte en este caso la alimentación y luego no utilice el aparato para permitir que se enfríe.
- 20 Instale este aparato cerca de la toma de CA y donde se pueda alcanzar fácilmente la clavija de alimentación.
- 21 Las baterías no deberán exponerse a un calor excesivo como, por ejemplo, el que producen los rayos del sol, el fuego y similares.
	- Mantenga las baterías en un lugar fuera del alcance de los niños. Las baterías pueden ser peligrosas y los niños se las llevan a la boca.
	- Si las pilas se agotan, el alcance operativo eficaz del mando a distancia se reduce considerablemente. Si esto sucediese, cambie las pilas por dos nuevas tan pronto como sea posible.
	- No utilice pilas viejas y nuevas juntas.
	- No utilice juntas pilas de tipos diferentes (alcalinas de manganeso, por ejemplo). Lea atentamente las instrucciones de la caja ya que hay distintos tipos de pilas con la misma forma y color.
	- Las pilas gastadas pueden tener derrames. Si se produce algún derrame en las pilas, deséchelas inmediatamente. Evite tocar el líquido derramado o que entre en contacto con la ropa, etc. Ante de instalar pilas nuevas, limpie bien el compartimento de las pilas.
	- Si no piensa utilizar la unidad durante un largo periodo de tiempo, extraiga las baterías de la unidad. De lo contrario, las baterías se gastarán y podrían filtrar líquido y dañar la unidad.
	- No arroje las pilas al cubo de la basura. Deséchelas de acuerdo con la normativa local aplicables.
- 22 La presión acústica excesiva de los auriculares puede causar pérdida auditiva.
- 23 VOLTAGE SELECTOR (Solo para modelos de Asia y Generales)

El interruptor VOLTAGE SELECTOR del panel posterior de este aparato deberá ponerse en la posición correspondiente a la tensión empleada en su localidad ANTES de conectar el aparato a la red de alimentación de CA. Las tensiones son:

....................................CA 110-120/220–240 V, 50/60 Hz

Este aparato no se desconecta de la fuente de alimentación de CA si está conectada a una toma de corriente, aunque la propia aparato esté apagada con  $\Diamond$ . A este estado se le llama modo de espera. En este estado, este aparato ha sido diseñada para que consuma un cantidad de corriente muy pequeña.

#### **ADVERTENCIA**

PARA REDUCIR EL RIESGO DE INCENDIO O DESCARGA ELÉCTRICA, NO EXPONGA ESTE APARATO A LA LLUVIA NI A LA HUMEDAD.

#### **ADVERTENCIA**

NO TOQUE ESTA UNIDAD SI SE UTILIZA DE FORMA CONTINUA A UN VOLUMEN ELEVADO, YA QUE SU PARTE INFERIOR PODRÍA ACUMULAR MUCHO CALOR Y PODRÍA SUFRIR LESIONES O QUEMADURAS.
# **QUÉ PUEDE HACER CON ESTA UNIDAD**

<span id="page-36-1"></span><span id="page-36-0"></span>Esta unidad es un reproductor de CD en red, en el que puede reproducir los archivos de música guardados en su servidor multimedia (PC o NAS), contenidos de audio de Internet, CD, iPod y dispositivos USB conectando la unidad a su red doméstica (DLNA) y el sistema de audio a la misma red.

#### ay'∠

Para obtener más información sobre DLNA o NAS, consulte ["INFORMACIÓN ADICIONAL" \(](#page-65-0)☞ pág.30).

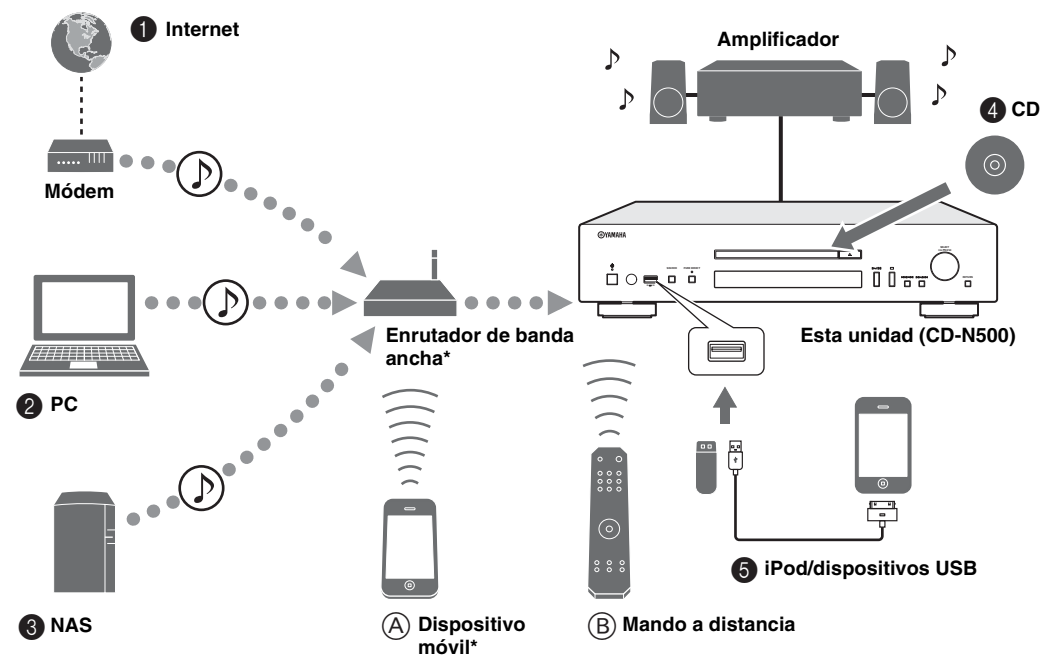

\* Necesitará un enrutador de banda ancha Wi-Fi de venta en el mercado si utiliza un dispositivo móvil.

## ❚ **Fuentes que pueden reproducirse en esta unidad**

- 1 **Reproducción de contenidos de audio de Internet (**☞ **[pág.16\)](#page-51-0)**
- 2 **Reproducción de archivos de música guardados en su PC (**☞ **[pág.11,](#page-46-0) [14](#page-49-0))**
- 3 **Reproducción de archivos de música guardados en su NAS (**☞ **[pág.11,](#page-46-0) [14\)](#page-49-0)**
- 4 **Reproducción de un CD (**☞ **[pág.18\)](#page-53-0)**
- 5 **Reproducción de un iPod o dispositivos USB (**☞ **[pág.20](#page-55-0))**

Para obtener más información sobre la conexión de dispositivos, consulte ["CONEXIONES" \(](#page-44-0)☞ pág.9).

## ❚ **Dispositivos que pueden controlar esta unidad**

- A **Control de la unidad desde dispositivos móviles (**☞ **[pág.11](#page-46-0), [13](#page-48-0))**
- B **Control de la unidad con el mando a distancia (**☞ **[pág.6,](#page-41-0) [14](#page-49-1), [16](#page-51-1), [18,](#page-53-1) [20,](#page-55-1) [22](#page-57-0), [23\)](#page-58-0)**

 $\geq 0$ 

# **PREGUNTAS MÁS FRECUENTES**

#### <span id="page-37-0"></span>**¿Qué tipo de ajustes tendré que hacer?**

- → Para obtener más información sobre los ajustes necesarios en su PC, NAS o dispositivo móvil, consulte ["CONFIGURACIÓN DE SU PC/NAS/DISPOSITIVOS MÓVILES" \(](#page-46-0)☞ pág.11).
- $\rightarrow$  Para obtener más información sobre el menú de configuración de esta unidad, consulte "MENÚ DE [CONFIGURACIÓN" \(](#page-58-1)☞ pág.23).

#### **¿Por qué no encuentro archivos de música en mi PC?**

- $\rightarrow$  Compruebe los ajustes de las opciones para compartir archivos multimedia de su PC o servidor multimedia, como Reproductor de Windows Media 12 (☞ [pág.11](#page-46-0)).
- → Asegúrese de que hay archivos de música que puedan reproducirse (☞ [pág.31\)](#page-66-0).

#### **¿Puedo controlar esta unidad con mi iPhone?**

 $\rightarrow$  Si desea obtener información acerca del control de esta unidad desde su dispositivo móvil, consulte "Operaciones" [desde un dispositivo móvil" \(](#page-48-0)☞ pág.13).

#### **No encuentro esta unidad con la aplicación exclusiva instalada en mi dispositivo móvil.**

 $\rightarrow$  Asegúrese de que la unidad esté conectada correctamente a la misma red a través del enrutador de banda ancha. → Compruebe que el acceso a la unidad no esté restringido por la función de filtro de direcciones MAC (☞ [pág.27\)](#page-62-0).

#### **¿Qué archivos de música pueden reproducirse en esta unidad?**

 $\rightarrow$  Para obtener más información sobre los archivos y formatos que pueden reproducirse, consulte "FORMATOS DE [ARCHIVO Y DISCOS REPRODUCIBLES" \(](#page-66-0)☞ pág.31).

#### **¿Cómo puedo escuchar radios por Internet en esta unidad?**

 $\rightarrow$  Para obtener más información sobre cómo escuchar emisoras de radio por Internet, consulte "REPRODUCCIÓN [DE CONTENIDOS DE AUDIO DE INTERNET" \(](#page-51-0)☞ pág.16).

#### **¿Cómo puedo reproducir los contenidos de mi iPod o dispositivo USB?**

→ Para obtener más información sobre la reproducción de los contenidos de su iPod o dispositivos USB, consulte ["REPRODUCCIÓN DEL iPod/DISPOSITIVOS USB" \(](#page-55-0)☞ pág.20).

#### **¿Qué significan los mensajes que aparecen en el visor del panel delantero?**

 $\rightarrow$  Para obtener más información sobre los mensajes que aparecen en el visor del panel delantero, consulte "Mensajes" [mostrados en el visor del panel delantero" \(](#page-64-0)☞ pág.29).

#### **Para obtener información actualizada sobre el producto, consulte el sitio web de Yamaha.**

# **ÍNDICE**

#### **PREPARATIVOS**

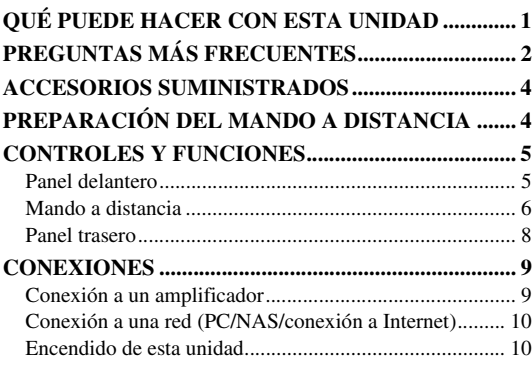

#### **OPERACIONES**

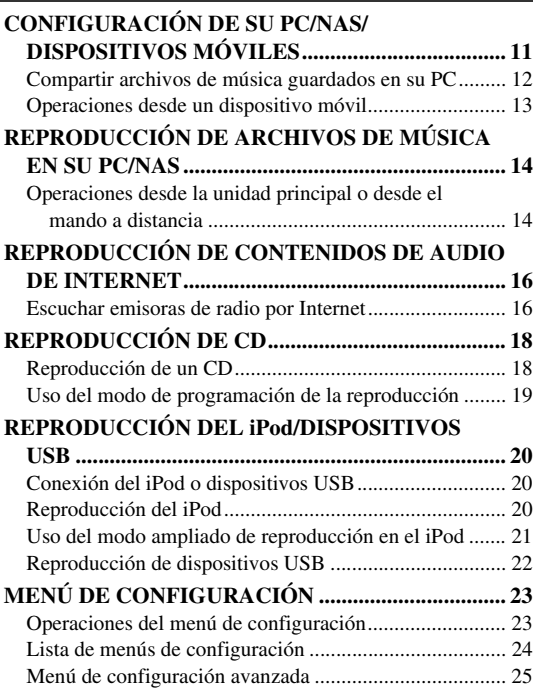

## **OTROS**

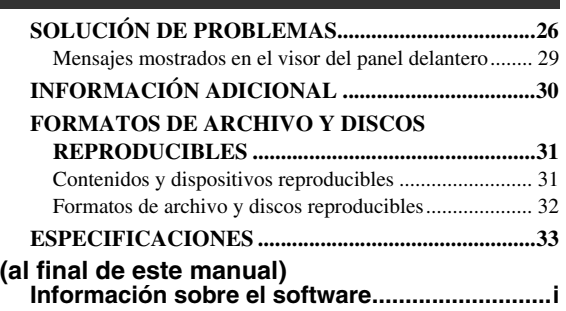

# PREPARATIVOS **Español [PREPARATIVOS](#page-36-1) [OPERACIONES](#page-46-2) [OTROS](#page-61-1)**

## **Acerca de este manual**

- Las notas contienen información importante sobre la seguridad y las instrucciones de funcionamiento. Sile indica un consejo para su utilización.
- Las referencias al "iPod" de este manual pueden incluir el "iPhone" o el "iPad".

# **ACCESORIOS SUMINISTRADOS**

<span id="page-39-0"></span>Compruebe que ha recibido todos los artículos siguientes.

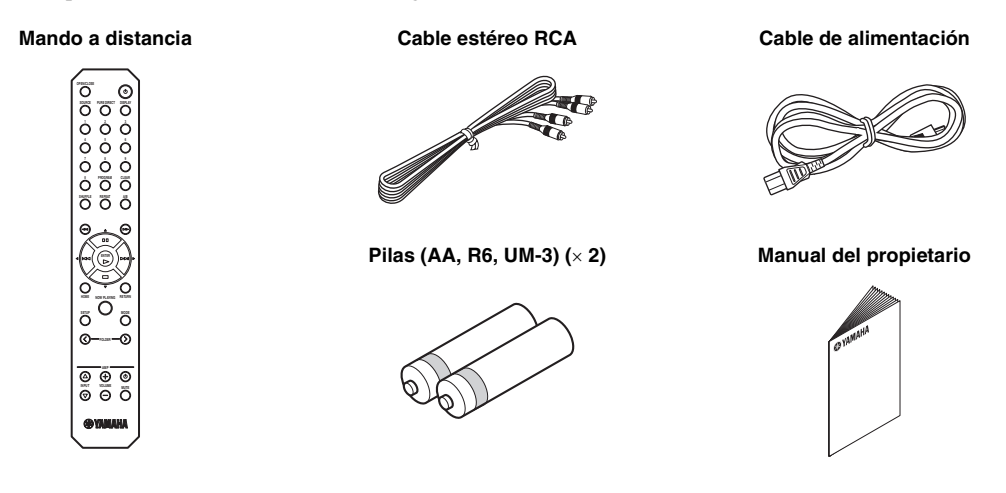

# **PREPARACIÓN DEL MANDO A DISTANCIA**

## <span id="page-39-4"></span><span id="page-39-1"></span>❚ **Instalación de las pilas**

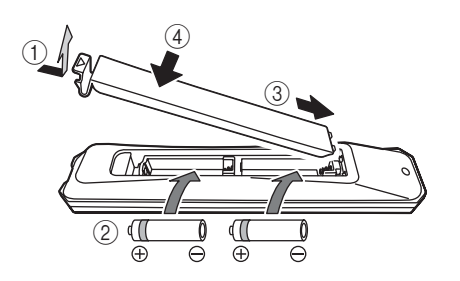

#### *Notas*

- Cambie todas las pilas si se reduce el alcance operativo del mando a distancia.
- Limpie el compartimento de las pilas antes de introducir las nuevas.

## <span id="page-39-3"></span><span id="page-39-2"></span>❚ **Alcance operativo**

Apunte directamente el mando a distancia hacia el sensor del mando a distancia de la unidad principal cuando lo utilice.

#### **Sensor del mando a distancia**

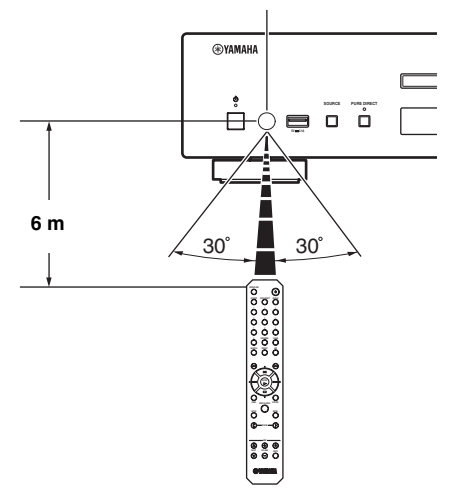

# <span id="page-40-2"></span>**CONTROLES Y FUNCIONES**

# <span id="page-40-3"></span><span id="page-40-1"></span><span id="page-40-0"></span>*Panel delantero*

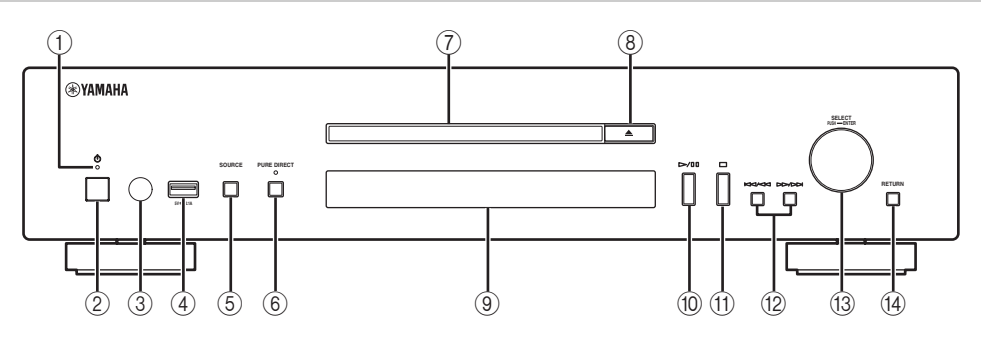

#### 1 **Piloto de alimentación**

#### • **Iluminado:**

Esta unidad se encuentra en un estado que permite encenderla o ponerla en el modo de espera con el mando a distancia o un dispositivo móvil (con el modo de espera de red activado) o bien la unidad está encendida.

#### • **Iluminado tenuemente:**

Esta unidad se encuentra en un estado que permite encenderla con el mando a distancia (con el modo de espera de red desactivado).

#### • **Apagado:**

Esta unidad está apagada y solo puede encenderla con el interruptor de alimentación situado en el panel delantero de la unidad principal.

#### $\leq$

El modo de espera de red puede activarse y desactivarse desde el menú de configuración (☞ [pág.24\)](#page-59-1).

#### 2 **Interruptor de alimentación (**☞ **[pág.10\)](#page-45-1)** Permite encender y apagar esta unidad.

: encendida | : apagada

- 3 **Sensor del mando a distancia (**☞ **[pág.4\)](#page-39-2)** Recibe señales infrarrojas del mando a distancia.
- 4 **Puerto USB (**☞ **[pág.20\)](#page-55-5)**  Permite conectar su iPod o dispositivos USB.

#### 5 **SOURCE (**☞ **[pág.14](#page-49-1), [16,](#page-51-4) [18](#page-53-1), [20](#page-55-1), [22\)](#page-57-0)**

Permite seleccionar una fuente de audio. Cada vez que pulsa el botón cambia la fuente de audio seleccionada en esta sucesión:

 $CD \rightarrow USB \rightarrow SERVER \rightarrow NET RADIO \rightarrow CD$  de nuevo

6 **PURE DIRECT**

Permite encender y apagar el modo PURE DIRECT. La calidad del audio mejora con el modo PURE DIRECT activado.

#### $\geq 0$

El indicador PURE DIRECT se ilumina cuando el modo PURE DIRECT está activado.

- 7 **Bandeja del disco** Carga un disco.
- 8 **(Apertura/cierre)** Abre o cierra la bandeja del disco.
- 9 **Visor del panel delantero** Muestra los elementos del menú, información sobre la reproducción, etc.

#### $y_0'$

Para obtener más información sobre los mensajes que aparecen en el visor, consulte ["Mensajes mostrados en el](#page-64-0)  [visor del panel delantero" \(](#page-64-0)☞ pág.29).

0 **/ (Reproducción/pausa)** Inicia la reproducción o la pone en pausa.

#### A **(Parada)**

Detiene la reproducción.

- B **/ (Salto/búsqueda hacia atrás) / (Salto/búsqueda hacia adelante)** Salta a la pista anterior o al principio de la pista reproducida, salta a la siguiente pista o busca hacia delante o hacia atrás. Las operaciones difieren en función de las fuentes de audio.
- C **SELECT/ENTER (selector táctil) (**☞ **[pág.14](#page-49-1), [16](#page-51-4), [18,](#page-53-1) [21](#page-56-1), [22](#page-57-0), [24\)](#page-59-2)**

Gire para seleccionar un elemento y pulse para confirmar la selección.

#### D **RETURN (**☞ **[pág.14](#page-49-1), [16,](#page-51-4) [21,](#page-56-1) [22](#page-57-0))**

Muestra el nivel superior del menú en el visor del panel delantero.

# <span id="page-41-1"></span><span id="page-41-0"></span>*Mando a distancia*

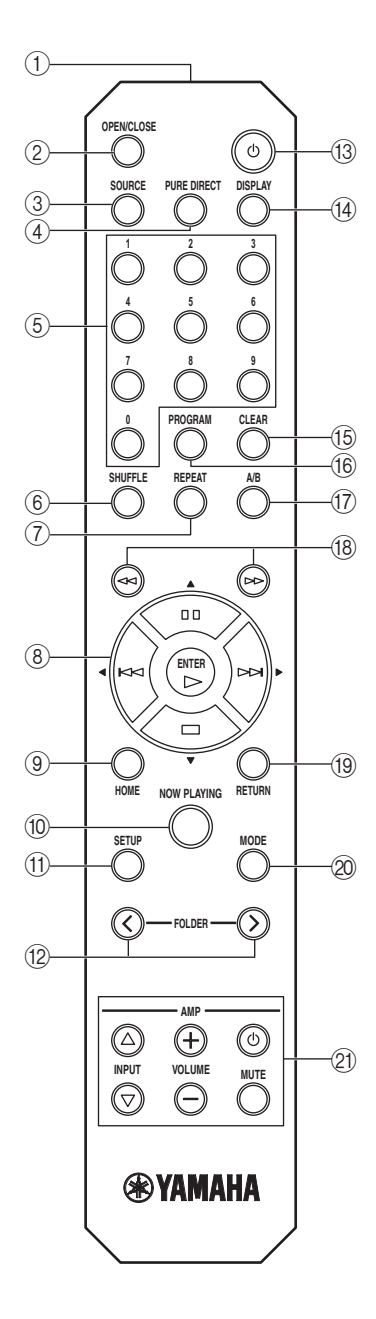

1 **Transmisor de la señal del mando a distancia** Transmite señales infrarrojas a la unidad principal.

#### 2 **OPEN/CLOSE**

Abre o cierra la bandeja del disco.

3 **SOURCE (**☞ **[pág.14](#page-49-1), [16,](#page-51-4) [18](#page-53-1), [20](#page-55-1), [22\)](#page-57-0)**

Permite seleccionar una fuente de audio. Cada vez que pulsa el botón cambia la fuente de audio seleccionada en esta sucesión:  $CD \rightarrow IISR \rightarrow SFRVER \rightarrow NFT RADIO \rightarrow CD$  de nuevo

- 
- 4 **PURE DIRECT**

Permite encender y apagar el modo PURE DIRECT. La calidad del audio mejora con el modo PURE DIRECT activado.

- 5 **Teclas numéricas (**☞ **[pág.18](#page-53-4))** Utilícelas para seleccionar directamente una pista del disco o la carpeta actual.
- 6 **SHUFFLE (**☞ **[pág.15](#page-50-0), [18](#page-53-4), [21,](#page-56-2) [22](#page-57-0))** Permite seleccionar los diferentes modos de reproducción aleatoria.
- 7 **REPEAT (**☞ **[pág.15,](#page-50-0) [18,](#page-53-4) [21](#page-56-2), [22\)](#page-57-0)** Permite seleccionar los diferentes modos de repetición.
- 8 **Botones de reproducción (**☞ **[pág.14,](#page-49-4) [16](#page-51-5), [18,](#page-53-4) [21,](#page-56-2) [22](#page-57-2), [23\)](#page-58-0)**

 **(Reproducción)** Inicia la reproducción.

 **(Parada)** Detiene la reproducción.

 **(Pausa)** Hace una pausa en la reproducción.

 **(Salto hacia atrás)** Salta hacia atrás.

 **(Salto hacia delante)** Salta hacia delante.

S**/**T**/**W**/**X **(Botones de cursor)/ENTER**

Utilice los botones de cursor para seleccionar un elemento y pulse ENTER para confirmar la selección.

- 9 **HOME (**☞ **[pág.14](#page-49-4), [16,](#page-51-5) [21,](#page-56-2) [22](#page-57-2))** Muestra el menú principal en el visor del panel delantero.
- 0 **NOW PLAYING (**☞ **[pág.15,](#page-50-0) [17,](#page-52-0) [21](#page-56-2), [22\)](#page-57-2)** Muestra información sobre la reproducción en el visor del panel delantero.
- A **SETUP (**☞ **[pág.23\)](#page-58-0)** Muestra el menú de configuración en el visor del panel delantero.
- B **FOLDER ( / ) (**☞ **[pág.18](#page-53-4))** Permite seleccionar las carpetas al reproducir música desde CD de datos.
- C A **(Alimentación) (**☞ **[pág.10\)](#page-45-1)**

Permite encender esta unidad y activar el modo de espera.

 $\geq 0$ 

Para obtener más información sobre el modo de espera, consulte "Panel delantero" (☞ [pág.5](#page-40-1)).

#### D **DISPLAY (**☞ **[pág.15,](#page-50-0) [17](#page-52-0), [18](#page-53-4), [21,](#page-56-2) [22](#page-57-2))**

Permite cambiar la información mostrada en el visor del panel delantero, como la información sobre la reproducción.

#### E **CLEAR (**☞ **[pág.19\)](#page-54-1)**

Borra la última pista programada de un CD de audio (con la excepción de los CD de datos) durante el modo de edición de programación.

#### F **PROGRAM**

Activa o desactiva el modo de programación de la reproducción. En el modo de programación de la reproducción, puede reproducir las pistas de un CD de audio (con la excepción de los CD de datos) en la secuencia programada. Para obtener más información, consulte ["Uso](#page-54-1)  [del modo de programación de la reproducción" \(](#page-54-1)☞ pág.19).

#### <span id="page-42-0"></span>G **A/B**

Repite la reproducción de la sección especificada de una pista al reproducir un CD de audio (con la excepción de los CD de datos). Para definir los puntos de inicio y final (A y B), pulse A/B dos veces durante la reproducción. Para cancelar la función A-B de repetición, vuelva a pulsar A/B.

 $\geq 0$ 

- Un CD de datos puede definirse como un disco en el que se graban archivos MP3 o WMA.
- No puede aplicarse la función A-B de repetición en dos pistas.
- No puede aplicarse la función A-B de repetición en CD de datos ni dispositivos USB.
- La función A-B de repetición se cancela al pulsar (Parada).
- No puede aplicarse la función A-B de repetición cuando la unidad se encuentra en el modo PURE DIRECT.
- No puede aplicarse la función A-B de repetición cuando la unidad muestra el tiempo de reproducción restante de una pista o disco en el visor del panel delantero.
- **<b>(8)** <  $\leq$  < (Búsqueda hacia atrás),  $\geq$   $\geq$  (Búsqueda hacia **adelante) (**☞ **[pág.18](#page-53-4), [21\)](#page-56-2)**

Busca pistas hacia atrás/delante si se mantiene pulsado el botón durante la reproducción.

#### I **RETURN (**☞ **[pág.14](#page-49-1), [16,](#page-51-4) [21](#page-56-2), [22](#page-57-0))**

Muestra el nivel superior del menú en el visor del panel delantero.

#### J **MODE (**☞ **[pág.21](#page-56-3))**

Permite elegir entre el modo estándar y el modo ampliado al reproducir los contenidos de un iPod.

#### **Botones de control del amplificador**

Controlan las funciones correspondientes de un amplificador Yamaha.

#### A **(Alimentación)**

Enciende y apaga el amplificador.

#### **INPUT** ( $\triangle$ / $\triangledown$ )

Permite seleccionar las diferentes fuentes de entrada.

#### $VOLUME (+/-)$

Ajusta el volumen.

#### **MUTE**

Silencia el audio o vuelve a activarlo.

Para obtener más información sobre las distintas operaciones, consulte el manual de su amplificador.

#### $\geq 0$

Es posible que estos botones no funcionen en todos los amplificadores Yamaha.

# <span id="page-43-0"></span>*Panel trasero*

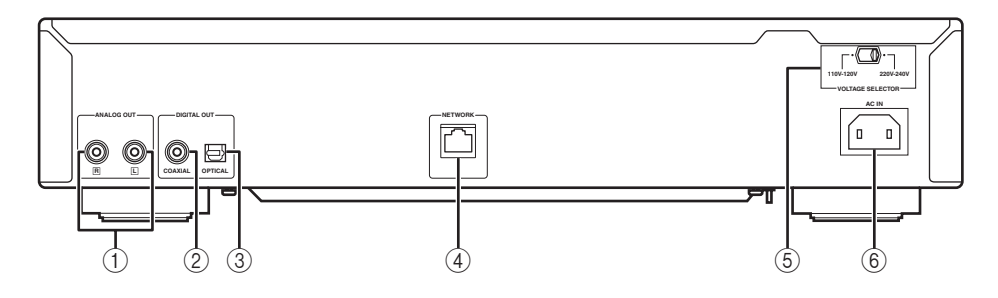

#### 1 **Terminal ANALOG OUT (**☞ **[pág.9](#page-44-2))**

Emite señales de audio analógico L/R. Conéctelo a su amplificador o sistema de audio con el cable estéreo RCA (suministrado).

2 **Terminal DIGITAL OUT (COAXIAL) (**☞ **[pág.9\)](#page-44-2)**  Emite señales de audio digital. Conéctelo a su amplificador o sistema de audio con un cable coaxial de audio digital (de venta en el mercado).

#### 3 **Terminal DIGITAL OUT (OPTICAL) (**☞ **[pág.9](#page-44-2))** Emite señales de audio digital. Conéctelo a su amplificador o

sistema de audio con un cable óptico (de venta en el mercado).

# 4 **Terminal NETWORK (**☞ **[pág.10](#page-45-0))**

Conéctelo a una red con un cable de red (de venta en el mercado).

#### 5 **Interruptor VOLTAGE SELECTOR (**☞ **[pág.9](#page-44-2)) (Solo para modelos de Asia y Generales)** El interruptor VOLTAGE SELECTOR debe estar ajustado al

voltaje de la red local antes de enchufar el cable de alimentación a una toma de CA.

#### 6 **Clavija AC IN (**☞ **[pág.9\)](#page-44-2)**

Conéctela a una toma de corriente de CA con el cable de alimentación (suministrado).

# <span id="page-44-0"></span>**CONEXIONES**

<span id="page-44-1"></span>En esta sección se describen las conexiones necesarias para reproducir contenidos con esta unidad.

#### *Notas*

- No conecte el cable de alimentación de esta unidad hasta que haya realizado todas las conexiones.
- Debe conectar esta unidad a un amplificador y unos altavoces antes de reproducir contenidos.
- Esta unidad puede emitir señales digitales de hasta 192 kHz/señales de PCM lineal de 24 bits.
- Es posible que la reproducción no se realice correctamente en función del dispositivo conectado y el entorno. Verifique los ajustes y las especificaciones del dispositivo fuente de reproducción que está conectado.
- El interruptor VOLTAGE SELECTOR de esta unidad debe estar ajustado al voltaje de la red local antes de enchufar el cable de alimentación a una toma de CA. Un ajuste incorrecto del interruptor VOLTAGE SELECTOR podría causar daños en la unidad y provocar riesgo de incendio. Seleccione la posición del interruptor (izquierda o derecha) según el voltaje local utilizando un destornillador plano. Los voltajes disponibles son 110-120/220-240 V CA, 50/60 Hz.

# <span id="page-44-3"></span><span id="page-44-2"></span>*Conexión a un amplificador*

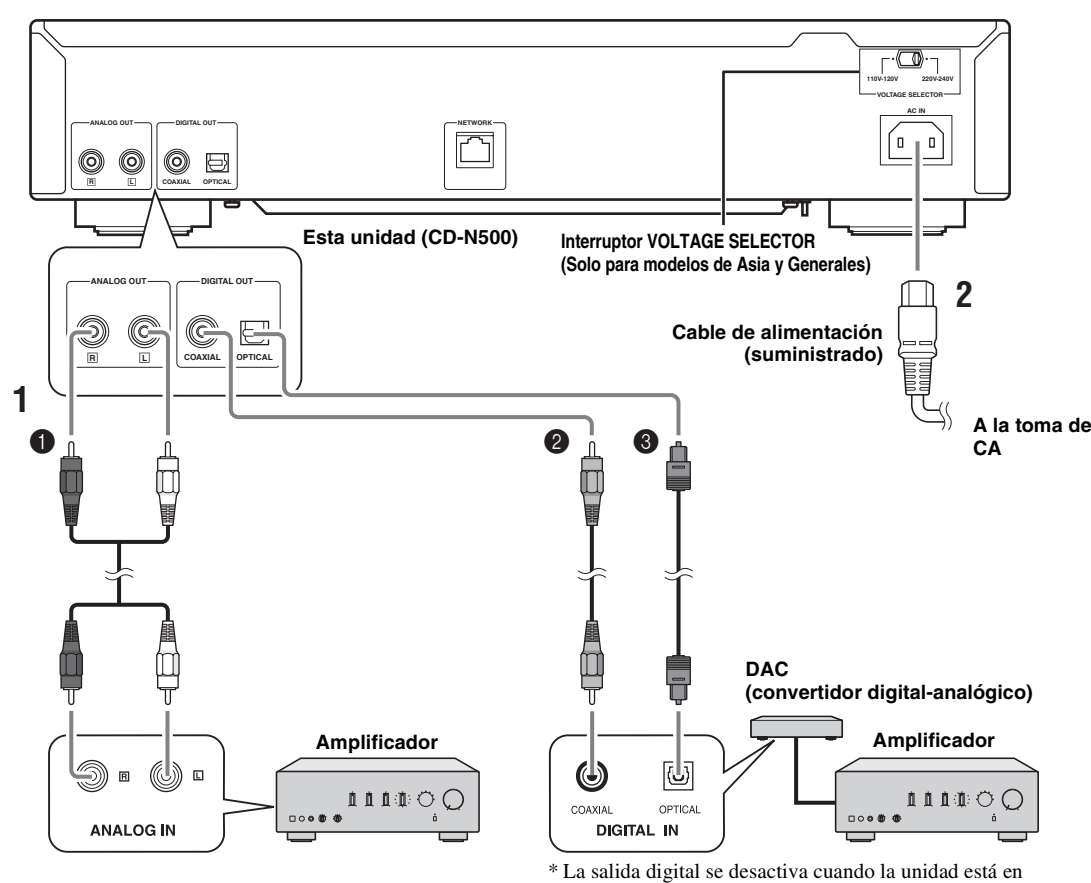

**1 Conecte esta unidad a su amplificador con uno de los siguientes cables.** 1 **Cable estéreo RCA** 

**(suministrado)**

- 2 **Cable coaxial de audio digital (de venta en el mercado)**
- 3 **Cable digital óptico (de venta en el mercado)**

# modo PURE DIRECT.

#### **2 Conecte el cable de alimentación suministrado a la clavija AC IN y, después, enchúfelo a una toma de corriente de CA.**

#### $\geq 0$

Para obtener más información sobre las conexiones de los altavoces, consulte el manual del amplificador o de los altavoces.

#### *Nota*

Cuando utilice una conexión digital, es posible que la salida de audio se interrumpa al principio de una pista en función del sistema de audio (amplificador, etc.).

# <span id="page-45-2"></span><span id="page-45-0"></span>*Conexión a una red (PC/NAS/conexión a Internet)*

Puede reproducir archivos de música guardados en su PC o NAS y contenidos de audio de Internet conectando esta unidad a una red.

Realice la conexión con un cable de red STP (par trenzado apantallado) (CAT-5 o superior, cable de conexión directa) de venta en el mercado.

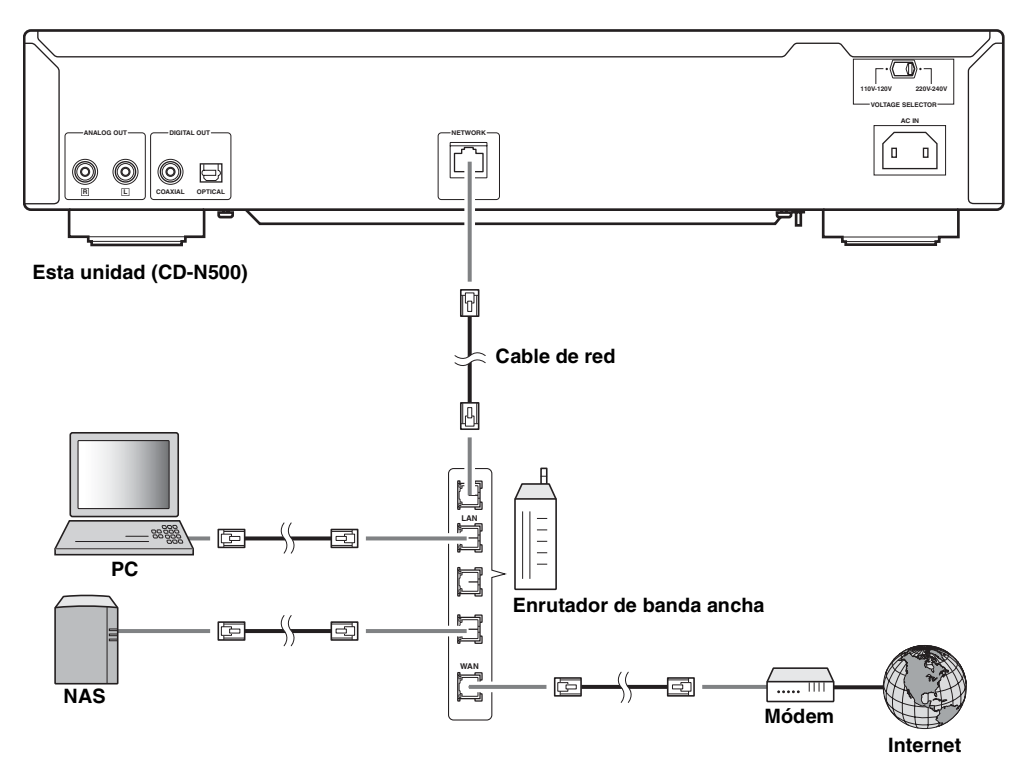

#### *Notas*

- Aparte de esta unidad, todos los demás dispositivos se venden por separado.
- Después de realizar la conexión, deberá configurar su PC o NAS. Para obtener más información sobre los ajustes, consulte ["CONFIGURACIÓN DE SU PC/NAS/DISPOSITIVOS MÓVILES" \(](#page-46-0)☞ pág.11).
- Se recomienda utilizar conexiones con cable con todos los dispositivos para disfrutar de la máxima calidad de sonido.

# <span id="page-45-1"></span>*Encendido de esta unidad*

Una vez realizadas todas las conexiones de los cables, encienda esta unidad y los demás componentes del sistema.

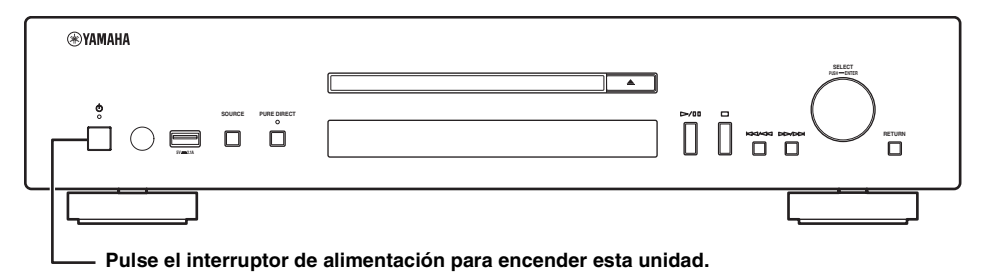

 $\geq \uparrow$ 

- Con el interruptor de alimentación activado, puede encender esta unidad o ponerla en el modo de espera pulsando el botón de encendido en el mando a distancia (☞ [pág.6](#page-41-1)).
- Para obtener más información sobre el modo de espera, consulte "Panel delantero" (☞ [pág.5](#page-40-1)).

# <span id="page-46-2"></span><span id="page-46-1"></span><span id="page-46-0"></span>**CONFIGURACIÓN DE SU PC/NAS/DISPOSITIVOS MÓVILES**

Configure el PC o NAS conectado a la red para reproducir los archivos de música guardados en el PC o NAS, o configure su dispositivo móvil para controlar esta unidad.

 $\geq 0$ 

Consulte los detalles sobre la conexión a Internet en el manual de sus dispositivos de red.

# ❚ **Configuración del PC**

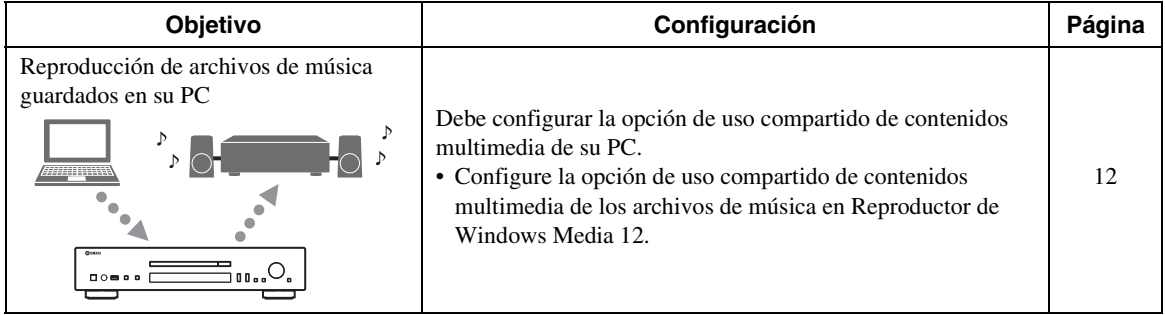

 $\geq 0$ 

Puede realizar operaciones desde su PC con Reproductor de Windows Media. Para obtener más información, consulte la ayuda de Reproductor de Windows Media.

# ❚ **Configuración del NAS**

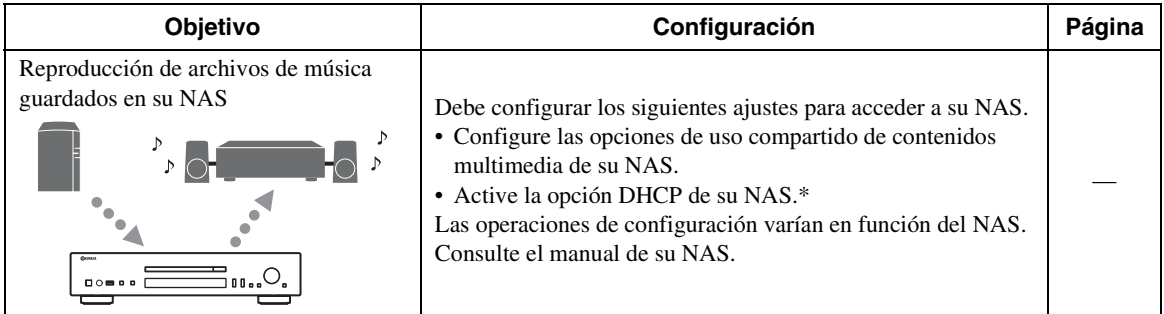

\* Si utiliza DHCP y obtiene automáticamente la información necesaria para su red, como las direcciones IP. Si desea configurar los parámetros de la red manualmente, asegúrese de que utiliza una dirección IP distinta de la que usan otros dispositivos conectados a su red.

## ❚ **Configuración de un dispositivo móvil**

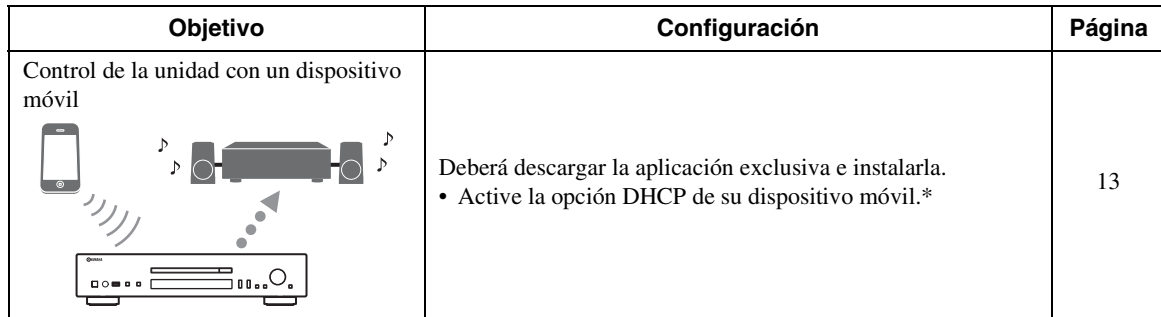

\* Si utiliza DHCP y obtiene automáticamente la información necesaria para su red, como las direcciones IP. Si desea configurar los parámetros de la red manualmente, asegúrese de que utiliza una dirección IP distinta de la que usan otros dispositivos conectados a su red.

# <span id="page-47-0"></span>*Compartir archivos de música guardados en su PC*

Para examinar las carpetas (directorios) de su PC desde esta unidad, tendrá que cambiar la configuración del uso compartido de contenidos multimedia de Reproductor de Windows Media 12 o Reproductor de Windows Media 11 para poder acceder a esas carpetas desde esta unidad. Para obtener más información sobre Reproductor de Windows Media, consulte la ayuda de Reproductor de Windows Media.

 $\geq 0$ 

Puede conectar un máximo de 16 servidores multimedia a esta unidad.

## ■ Si utiliza Reproductor de Windows **Media 12 (en Windows 7)**

- **1 Abra Reproductor de Windows Media 12 en su PC.**
- **2 Seleccione "Transmitir" y, después, "Activar la transmisión por secuencias de multimedia".**

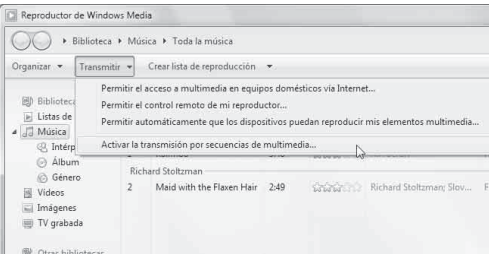

Se abrirá la ventana del Panel de control de su PC.

**3 Haga clic en "Activar la transmisión por secuencias de multimedia".**

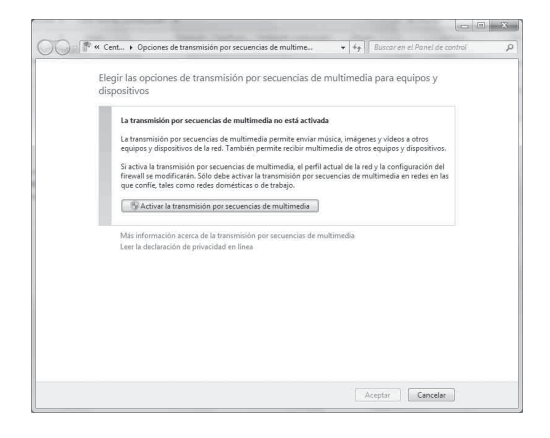

**4 Seleccione "Permitido" en la lista desplegable que aparece junto a "CD-N500".**

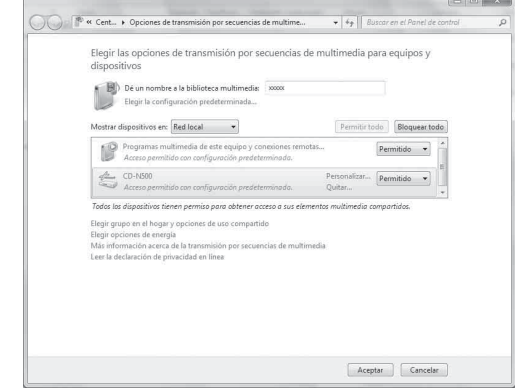

- **5 De igual forma, seleccione los iconos de los dispositivos que van a utilizarse como controladores multimedia externos (otros PC o dispositivos móviles) y, después, haga clic en "Permitido".**
- **6 Haga clic en "Aceptar" para salir.**

## ❚ **Si utiliza Reproductor de Windows Media 11**

- **1 Abra Reproductor de Windows Media 11 en su PC.**
- **2 Seleccione "Biblioteca" y, después, "Uso compartido de multimedia".**
- **3 Marque la casilla "Compartir mi multimedia con", seleccione el icono "CD-N500" y, después, haga clic en "Permitir".**
- **4 De igual forma, seleccione los iconos de los dispositivos que van a utilizarse como controladores multimedia externos (otros PC o dispositivos móviles) y, después, haga clic en "Permitir".**
- **5 Haga clic en "Aceptar" para salir.**

# <span id="page-48-1"></span><span id="page-48-0"></span>*Operaciones desde un dispositivo móvil*

Puede controlar esta unidad desde la pantalla de su dispositivo móvil.

## ❚ **Uso de la aplicación exclusiva**

Puede realizar las siguientes operaciones desde su dispositivo móvil con la aplicación exclusiva (totalmente gratuita).

- Puede seleccionar y reproducir archivos de música guardados en su PC o NAS.
- Puede seleccionar las emisoras de radio por Internet.
- Puede controlar la reproducción de CD y dispositivos USB.

 $\frac{1}{2}$   $\frac{1}{2}$ 

Para configurar los ajustes del PC o NAS, consulte ["CONFIGURACIÓN DE SU PC/NAS/DISPOSITIVOS](#page-46-1)  [MÓVILES" \(](#page-46-1)☞ pág.11).

## ❚ **Acerca de la aplicación exclusiva**

Descargue e instale la aplicación exclusiva en su dispositivo móvil.

Para obtener más información, consulte el sitio web de Yamaha.

# <span id="page-49-2"></span><span id="page-49-0"></span>**REPRODUCCIÓN DE ARCHIVOS DE MÚSICA EN SU PC/NAS**

En esta sección, se explica cómo reproducir contenidos con los botones del panel delantero de la unidad principal o el mando a distancia.

# <span id="page-49-3"></span><span id="page-49-1"></span>*Operaciones desde la unidad principal o desde el mando a distancia*

#### $\geq 0$

Para obtener más información sobre los controles del panel delantero y del mando a distancia, consulte ["CONTROLES Y](#page-40-2)  [FUNCIONES" \(](#page-40-2)☞ pág.5).

## **1 Pulse SOURCE varias veces para acceder a la fuente de audio "SERVER".**

#### **Unidad principal/mando a distancia**

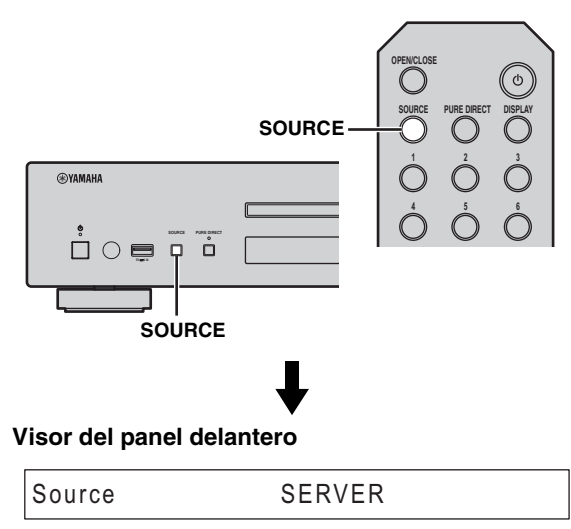

**2 Utilice los siguientes controles para seleccionar un elemento del menú hasta que encuentre el archivo de música que desea.**

#### **Unidad principal**

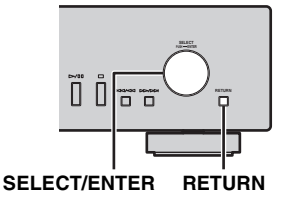

#### **SELECT/ENTER (Selector táctil)**

Gire para seleccionar un elemento del menú y pulse para confirmar la selección.

#### **RETURN**

Muestra el nivel superior del menú en el visor del panel delantero.

#### <span id="page-49-4"></span>**Mando a distancia**

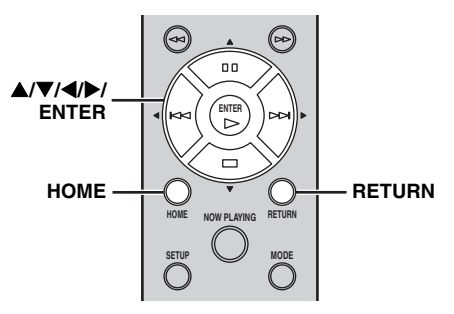

#### S**/**T**/**W**/**X **(Botones de cursor)/ ENTER**

Pulse  $\triangle/\blacktriangledown$  para seleccionar un elemento del menú (o pulse  $\blacktriangleleft$  para ver el indicador que muestra la posición del contenido) y, a continuación, pulse ENTER para confirmar la selección.

#### **RETURN**

Muestra el nivel superior del menú en el visor del panel delantero.

#### **HOME**

Muestra el menú principal en el visor del panel delantero.

**3 Cuando se inicia la reproducción, utilice los siguientes controles para acceder a las funciones deseadas.**

#### **Unidad principal**

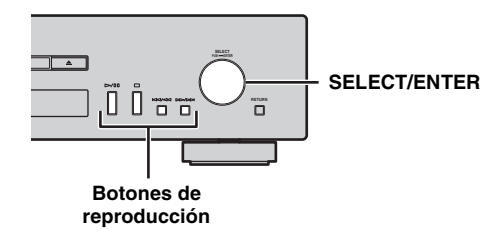

#### <span id="page-50-0"></span>**Mando a distancia**

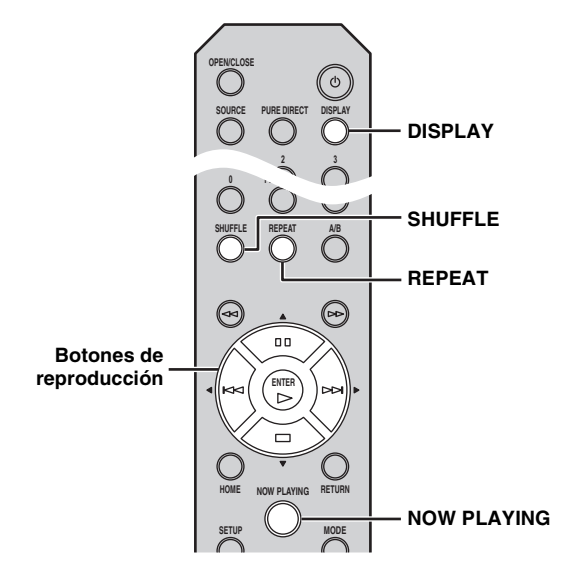

#### **SELECT/ENTER (Selector táctil)**

Gírelo durante la reproducción para saltar a la siguiente pista o volver a la anterior o al principio de la pista actual.

#### **Botones de reproducción**

Utilice estos botones para controlar los contenidos de audio (☞ [pág.5,](#page-40-3) [6\)](#page-41-0).

#### **DISPLAY**

Si pulsa este botón mientras se está reproduciendo una canción o está en pausa, aparecerá la siguiente información en el visor del panel delantero en el orden que se indica a continuación.

$$
\mathsf{Song} \longrightarrow \mathsf{Artist} \longrightarrow \mathsf{Album} \longrightarrow \mathsf{Time} \longrightarrow \mathsf{Source}
$$

#### **SHUFFLE**

Controla el modo aleatorio en el siguiente orden.  $\lim_{\uparrow}$   $\rightarrow$  Off

#### **REPEAT**

Controla el modo de repetición en el siguiente orden.

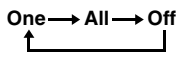

#### **NOW PLAYING**

Muestra información sobre la reproducción en curso en el visor del panel delantero.

#### $\geq 0$

- Si detiene la reproducción de una canción, la pista que estaba escuchando empezará a reproducirse desde el principio la próxima vez que la reproduzca.
- Para obtener más información sobre los archivos que pueden reproducirse, consulte ["FORMATOS DE ARCHIVO Y](#page-66-0)  [DISCOS REPRODUCIBLES" \(](#page-66-0)☞ pág.31).

# <span id="page-51-2"></span><span id="page-51-0"></span>**REPRODUCCIÓN DE CONTENIDOS DE AUDIO DE INTERNET**

# <span id="page-51-4"></span><span id="page-51-3"></span>*Escuchar emisoras de radio por Internet*

- <span id="page-51-1"></span>■ Operaciones desde la unidad principal **o desde el mando a distancia**
- **1 Pulse SOURCE varias veces para acceder a la fuente de audio "NET RADIO".**

#### **Unidad principal/mando a distancia**

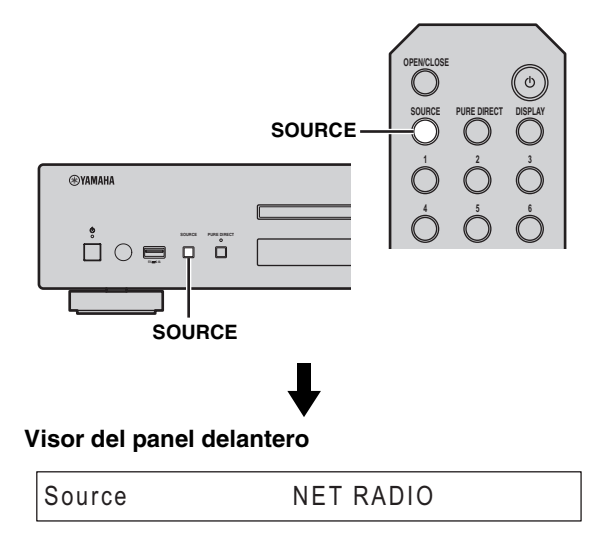

**2 Utilice los siguientes controles para seleccionar un elemento del menú hasta que encuentre la emisora de radio por Internet que desea.**

#### **Unidad principal**

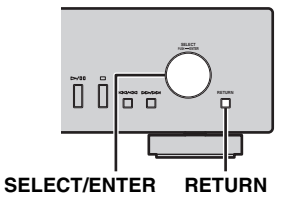

#### **SELECT/ENTER (Selector táctil)**

Gire para seleccionar un elemento del menú y pulse para confirmar la selección.

#### **RETURN**

Muestra el nivel superior del menú en el visor del panel delantero.

#### <span id="page-51-5"></span>**Mando a distancia**

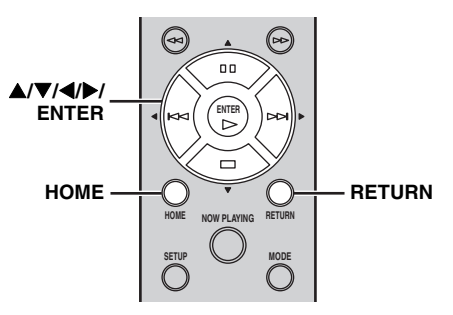

#### S**/**T**/**W**/**X **(Botones de cursor)/ ENTER**

Pulse  $\triangle/\blacktriangledown$  para seleccionar un elemento del menú (o pulse  $\blacktriangleleft$  para ver el indicador que muestra la posición del contenido) y, a continuación, pulse ENTER para confirmar la selección.

#### **RETURN**

Muestra el nivel superior del menú en el visor del panel delantero.

#### **HOME**

Muestra el menú principal en el visor del panel delantero.

**3 Cuando se inicia la reproducción, utilice los siguientes controles para acceder a las funciones deseadas.**

#### **Unidad principal**

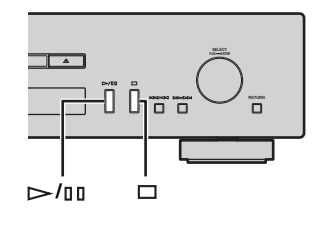

#### <span id="page-52-0"></span>**Mando a distancia**

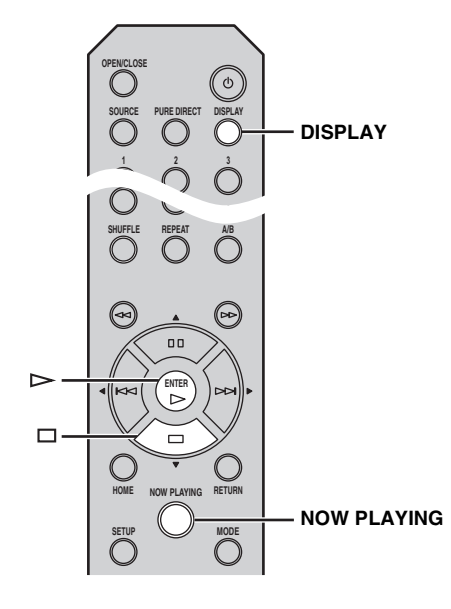

#### **/ (Reproducción/pausa) o (Reproducción)** Inicia la reproducción.

## **(Parada)**

Detiene la reproducción.

#### **DISPLAY**

Si pulsa este botón mientras se está reproduciendo una canción o está en pausa, aparecerá la siguiente información en el visor del panel delantero en el orden que se indica a continuación.

#### Station **→ Time → Source** t.

#### **NOW PLAYING**

Muestra información sobre la reproducción en curso en el visor del panel delantero.

#### $\geq \circ \leq$

Puede registrar sus emisoras favoritas de radio por Internet y añadirlas a sus favoritos accediendo al sitio web "vTuner Radio Guide". Para utilizar esta función, necesitará la dirección MAC de esta unidad (☞ [pág.24](#page-59-3)) como identificador de su reproductor multimedia y su dirección de correo electrónico para crear su cuenta personal.

Para obtener más información, visite el sitio web que aparece a continuación.

http://yradio.vtuner.com/

# <span id="page-53-0"></span>**REPRODUCCIÓN DE CD**

# <span id="page-53-3"></span><span id="page-53-2"></span><span id="page-53-1"></span>*Reproducción de un CD*

**1 Pulse SOURCE varias veces para acceder a la fuente de audio "CD".**

**Unidad principal/mando a distancia**

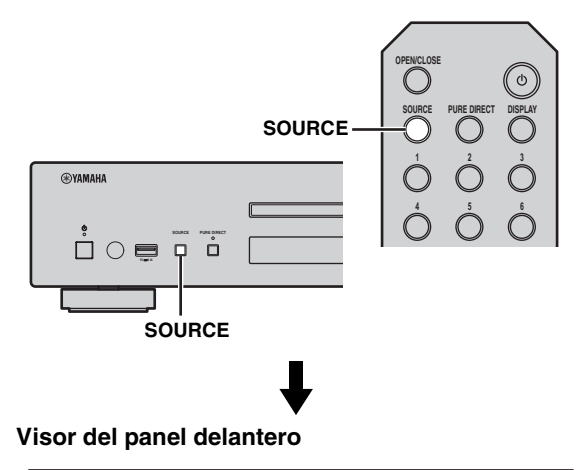

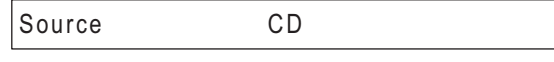

- **2 Pulse (Apertura/cierre) en la unidad principal para abrir la bandeja del disco y, a continuación, cargue un CD.**
- **3 Vuelva a pulsar (Apertura/cierre) para cerrar la bandeja del disco.**

La reproducción empieza automáticamente.

**4 Cuando se inicia la reproducción, utilice los siguientes controles para acceder a las funciones deseadas.**

#### **Unidad principal**

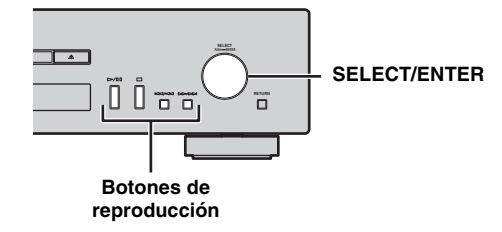

#### <span id="page-53-4"></span>**Mando a distancia**

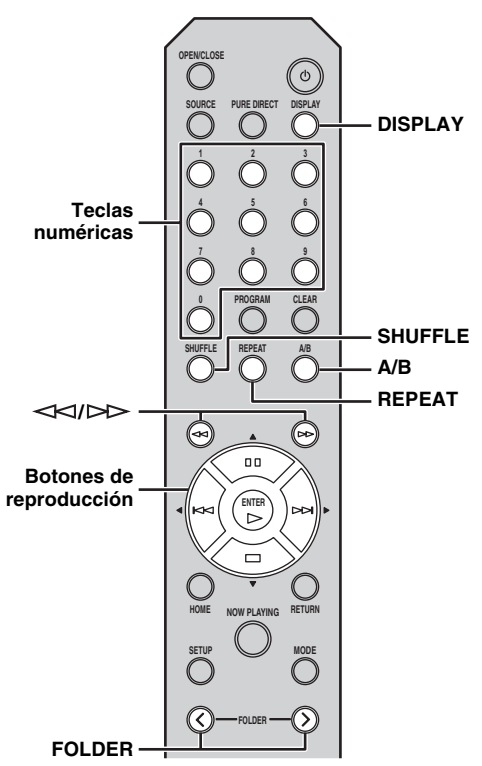

#### **SELECT/ENTER (Selector táctil)**

Gírelo durante la reproducción para saltar a la siguiente pista o volver a la anterior o al principio de la pista actual.

#### **Botones de reproducción**

Utilice estos botones para controlar los contenidos de audio (☞ [pág.5,](#page-40-3) [6\)](#page-41-0).

#### **Teclas numéricas (solo CD de audio)**

Utilícelas para seleccionar directamente una pista del CD.

#### **(Búsqueda hacia atrás)/ (Búsqueda hacia adelante)**

Permite buscar hacia atrás/hacia delante.

#### **FOLDER ( / ) (solo CD de datos)**

Permite seleccionar la carpeta deseada.

#### **DISPLAY**

Si pulsa este botón mientras se está reproduciendo una canción o está en pausa, aparecerá la siguiente información en el visor del panel delantero en el orden que se indica a continuación.

#### CD de audio:

# Time **→** (Song) → (Artist) → (Album) → Source

- $\frac{\sqrt{1}}{2}$
- "Time" permite acceder a tres tipos de información, que aparece en el orden indicado a continuación al pulsar este botón.
- Número de pista y tiempo de reproducción transcurrido
- Número de pista y tiempo de reproducción restante de la pista
- Tiempo de reproducción restante del disco
- "Song", "Artist" y "Album" aparecen solo si el disco incluye información de texto.

#### CD de datos:

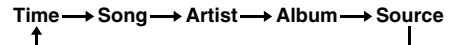

#### **SHUFFLE**

Controla el modo aleatorio, con las opciones "Folder", "All" y "Off", en el siguiente orden.

CD de audio: CD de datos: **All** → Off **Folder → All → Off** 

#### **A/B (solo CD de audio)**

Repite la reproducción de la sección especificada de una pista al reproducir un CD de audio (con la excepción de los CD de datos) (☞ [pág.7](#page-42-0)).

#### **REPEAT**

Controla el modo de repetición en el siguiente orden.

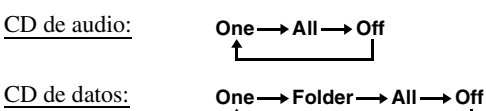

#### $\leq 0$

- Si detiene la reproducción de una canción, la pista que estaba escuchando empezará a reproducirse desde el principio la próxima vez que la reproduzca.
- Si pulsa  $\Box$  (Parada) mientras la reproducción está detenida, la próxima vez que inicie la reproducción empezará a reproducirse la primera pista del CD que estaba escuchando.
- Para obtener más información sobre los discos y archivos que pueden reproducirse, consulte ["FORMATOS DE ARCHIVO Y](#page-66-0)  [DISCOS REPRODUCIBLES" \(](#page-66-0)☞ pág.31).

# <span id="page-54-1"></span><span id="page-54-0"></span>*Uso del modo de programación de la reproducción*

En el modo de programación de la reproducción, puede reproducir pistas en una secuencia programada.

## **1 Pulse PROGRAM en el mando a distancia con la reproducción parada.**

La unidad accederá al modo de edición de la programación.

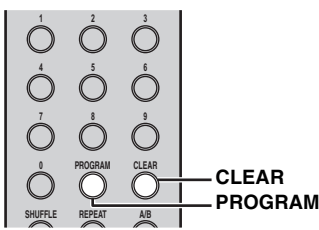

**2 Seleccione una pista utilizando las teclas numéricas y pulse ENTER para confirmar la selección.**

## **3 Repita el paso 2 para programar la siguiente pista.**

Puede programar un máximo de 50 pistas.

 $\geq 0$ 

Para cancelar la pista programada, pulse CLEAR mientras se encuentra en el modo de edición de la programación. Se eliminará la última pista programada.

#### **4 Pulse**  $\triangleright$ /**II** (Reproducción/pausa) en la **unidad principal o (Reproducción) en el mando a distancia.**

La reproducción empieza desde el principio de la secuencia programada.

 $\geq 0$ 

- Para borrar todas las pistas programadas, pulse CLEAR cuando la reproducción esté detenida.
- No es posible programar la reproducción en CD de datos.

#### *Nota*

Las pistas programadas se eliminan cuando se expulsa el disco o se desactiva la unidad.

**19** *Es*

# <span id="page-55-0"></span>**REPRODUCCIÓN DEL iPod/DISPOSITIVOS USB**

# <span id="page-55-5"></span><span id="page-55-3"></span><span id="page-55-2"></span>*Conexión del iPod o dispositivos USB*

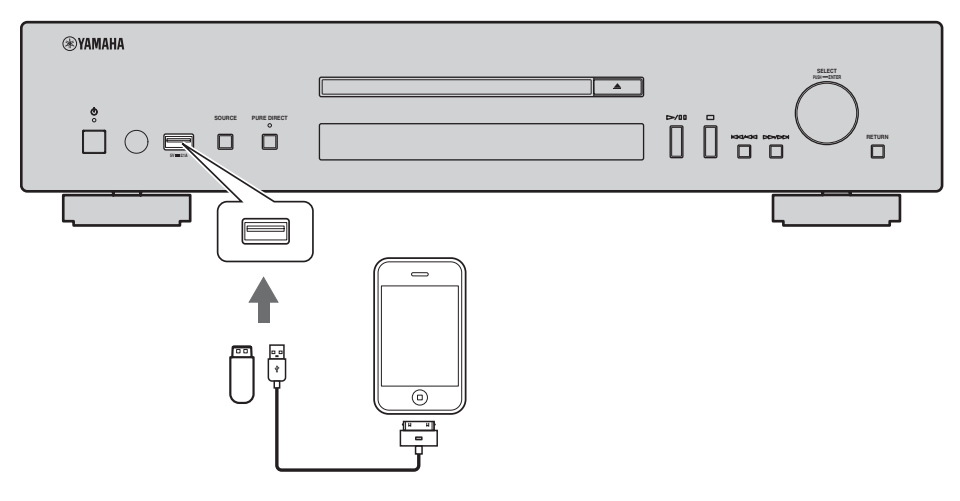

 $\leq \circ \leq$ 

- Conecte el iPod con el cable USB suministrado con su iPod.
- Retire el dispositivo USB cuando deje de reproducirlo.
- No utilice un concentrador USB. Esta unidad no reconoce los dispositivos USB conectados a través de un concentrador USB.

# <span id="page-55-4"></span><span id="page-55-1"></span>*Reproducción del iPod*

#### **1 Pulse SOURCE varias veces para acceder a la fuente de audio "USB".**

#### **Unidad principal/mando a distancia**

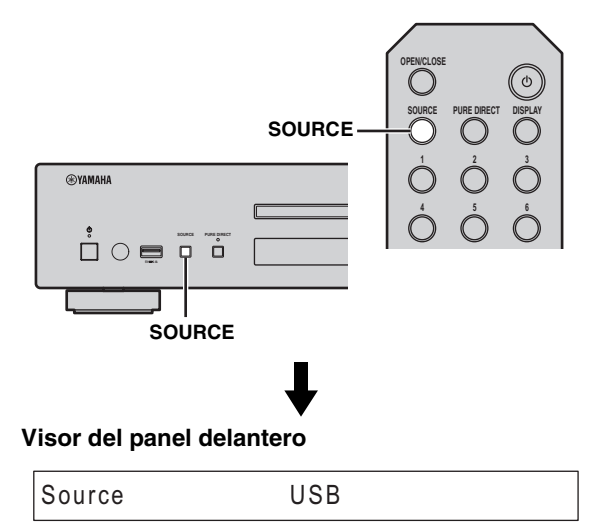

#### **2 Conecte el iPod al puerto USB de la unidad principal.**

## **3 Inicie la reproducción desde el iPod.**

Utilice el iPod para iniciar la reproducción, seleccionar una pista, poner en pausa la reproducción y detener la reproducción (modo de reproducción estándar).

 $\geq 0$ 

• También puede controlar las operaciones de reproducción, pausa, parada, salto hacia delante/atrás y búsqueda hacia delante/atrás con los botones de reproducción de la unidad principal y el mando a distancia en el modo de reproducción estándar.

Unidad principal:

 $D/HI, \Box, KK/2A, DD/M$ Mando a distancia:

 $\triangleright$ ,  $\mathbb{II}, \square, \square, \triangleright \triangleright, \mathsf{K} \mathsf{K}$ ,  $\triangleright \triangleright, \preceq \mathsf{K}$ 

• No es posible controlar los modos de reproducción aleatoria y repetición desde el iPod y el mando a distancia en el modo de reproducción estándar.

#### *Nota*

El iPod podría no funcionar correctamente con esta unidad si el software del iPod no está actualizado. Utilice siempre la versión más reciente del software del iPod.

Para obtener más información sobre los modelos de iPod compatibles, consulte ["iPod compatibles con el puerto USB"](#page-66-3)  (☞ [pág.31\).](#page-66-3)

# <span id="page-56-3"></span><span id="page-56-0"></span>*Uso del modo ampliado de reproducción en el iPod*

En el modo ampliado, puede controlar el iPod desde la unidad principal y con el mando a distancia.

#### **1 Pulse MODE en el mando a distancia mientras reproduce el iPod.**

Se activará el modo ampliado de reproducción.

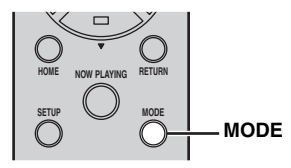

#### **2 Utilice los siguientes controles para acceder a las funciones deseadas.**

#### <span id="page-56-1"></span>**Unidad principal**

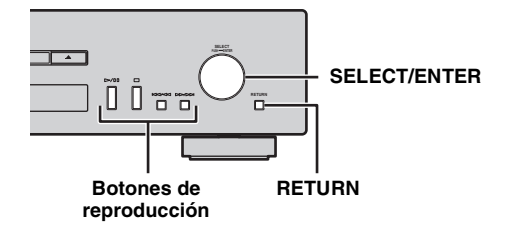

#### <span id="page-56-2"></span>**Mando a distancia**

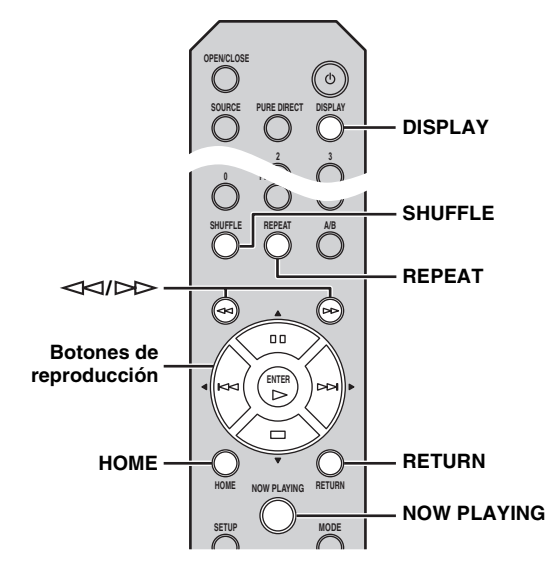

#### **SELECT/ENTER (Selector táctil)**

Gírelo durante la reproducción para saltar a la siguiente pista o volver a la anterior o al principio de la pista actual.

#### **Botones de reproducción\***

Utilice estos botones para controlar los contenidos de audio (☞ [pág.5,](#page-40-3) [6\)](#page-41-0).

#### **RETURN**

Muestra el nivel superior del menú en el visor del panel delantero.

#### **(Búsqueda hacia atrás)/ (Búsqueda hacia adelante)\***

Permite buscar hacia atrás/hacia delante.

#### **HOME**

Muestra el menú principal en el visor del panel delantero.

#### **DISPLAY**

Si pulsa este botón mientras se está reproduciendo una canción o está en pausa, aparecerá la siguiente información en el visor del panel delantero en el orden que se indica a continuación.

Song → Artist → Album → Time → Source Ť

#### **SHUFFLE\***

Controla el modo de reproducción aleatoria del iPod.

Songs → Albums → Off

#### **REPEAT\***

Controla el modo de repetición en el siguiente orden.

**One All Off**

#### **NOW PLAYING**

Muestra información sobre la reproducción en curso en el visor del panel delantero.

\* Las operaciones varían en función del iPod.

#### √¦∕<br>≃`®

Los formatos de archivo que pueden reproducirse con el iPod dependen del iPod.

# <span id="page-57-1"></span><span id="page-57-0"></span>*Reproducción de dispositivos USB*

- **1 Pulse SOURCE en la unidad principal o el mando a distancia para acceder a la fuente de audio "USB" (**☞ **[pág.20\)](#page-55-4).**
- **2 Conecte el dispositivo USB al puerto USB de la unidad principal.**

El nombre del archivo se muestra en la pantalla del panel delantero y la reproducción se inicia automáticamente según la fecha y hora de creación si hay archivos reproducibles en el dispositivo USB.

**3 Cuando se inicia la reproducción, utilice los siguientes controles para acceder a las funciones deseadas.**

#### **Unidad principal**

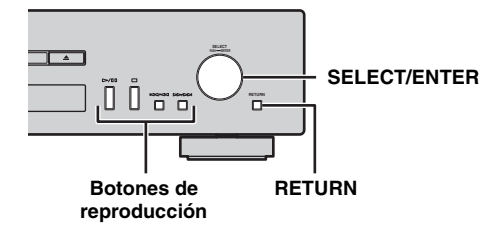

#### <span id="page-57-2"></span>**Mando a distancia**

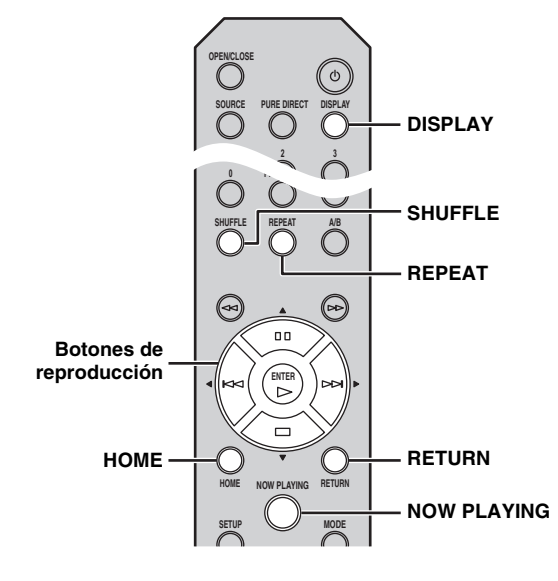

#### **SELECT/ENTER (Selector táctil)**

Gírelo durante la reproducción para saltar a la siguiente pista o volver a la anterior o al principio de la pista actual.

#### **Botones de reproducción**

Utilice estos botones para controlar los contenidos de audio (☞ [pág.5,](#page-40-3) [6\)](#page-41-0).

#### **RETURN**

Muestra el nivel superior del menú en el visor del panel delantero.

#### **HOME**

Muestra el menú principal en el visor del panel delantero.

#### **DISPLAY**

Si pulsa este botón mientras se está reproduciendo una canción o está en pausa, aparecerá la siguiente información en el visor del panel delantero en el orden que se indica a continuación.

$$
Song \longrightarrow Artist \longrightarrow Album \longrightarrow Time \longrightarrow Source
$$

#### **SHUFFLE**

**REPEAT**

Controla el modo aleatorio en el siguiente orden.

$$
\overset{\mathsf{On} \longrightarrow \mathsf{Off}}{\longleftarrow}
$$

Controla el modo de repetición en el siguiente orden.

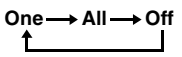

#### **NOW PLAYING**

Muestra información sobre la reproducción en curso en el visor del panel delantero.

#### $\geq 0$

- Si detiene la reproducción de una canción, la pista que estaba escuchando empezará a reproducirse desde el principio la próxima vez que la reproduzca.
- Para obtener más información sobre los archivos que pueden reproducirse, consulte ["FORMATOS DE ARCHIVO Y](#page-66-0)  [DISCOS REPRODUCIBLES" \(](#page-66-0)☞ pág.31).

# <span id="page-58-1"></span>**MENÚ DE CONFIGURACIÓN**

<span id="page-58-2"></span>Puede configurar los diversos ajustes de esta unidad empleando el menú de configuración.

# <span id="page-58-3"></span>*Operaciones del menú de configuración*

#### <span id="page-58-0"></span>❚ **Operaciones desde el mando a distancia**

 $\geq 0$ 

Para obtener más información sobre los controles del panel delantero y del mando a distancia, consulte ["CONTROLES Y](#page-40-2)  [FUNCIONES" \(](#page-40-2)☞ pág.5).

**1 Pulse SETUP para acceder al menú de configuración (**☞ **[pág.24](#page-59-0)). Para que los elementos del menú de configuración avanzada (**☞ **[pág.25\)](#page-60-0) se puedan seleccionar, pulse SETUP mientras se mantiene pulsado RETURN (en la unidad principal).**

#### **Mando a distancia**

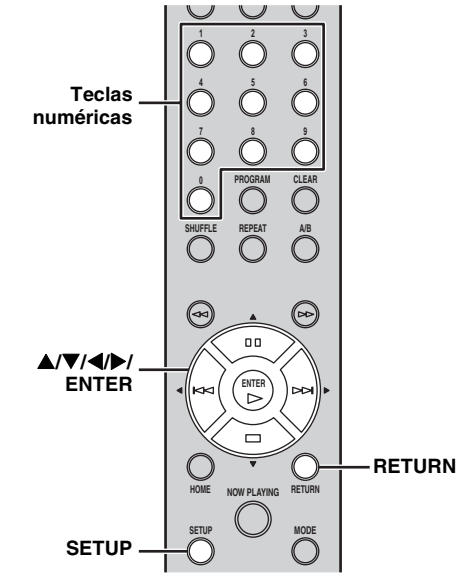

#### **Unidad principal**

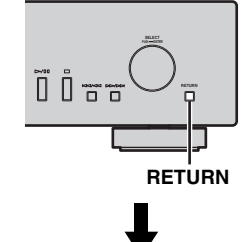

#### **Visor del panel delantero**

Network Configuration

## **2 Pulse** S**/**T **para seleccionar el elemento del menú que desea configurar y, a continuación, pulse ENTER.**

Para algunos elementos del menú, repita el paso 2 para seleccionar un elemento del menú secundario.

 $1-1$  DHCP <u>1–1 DHC</u>

 $\blacktriangleright$ 

#### **3 Pulse ▲/▼** para seleccionar un **parámetro y, a continuación, pulse ENTER.**

#### $\geq \frac{1}{2}$

ь

Para algunos elementos de menú necesitará introducir una dirección numérica. En este caso, pulse  $\blacktriangleleft$  para mover el objetivo y  $\triangle$ / $\nabla$  para seleccionar un número o utilice las teclas numéricas. A continuación, pulse ENTER para confirmar la selección.

# <span id="page-59-2"></span><span id="page-59-0"></span>*Lista de menús de configuración*

<span id="page-59-6"></span><span id="page-59-5"></span><span id="page-59-3"></span>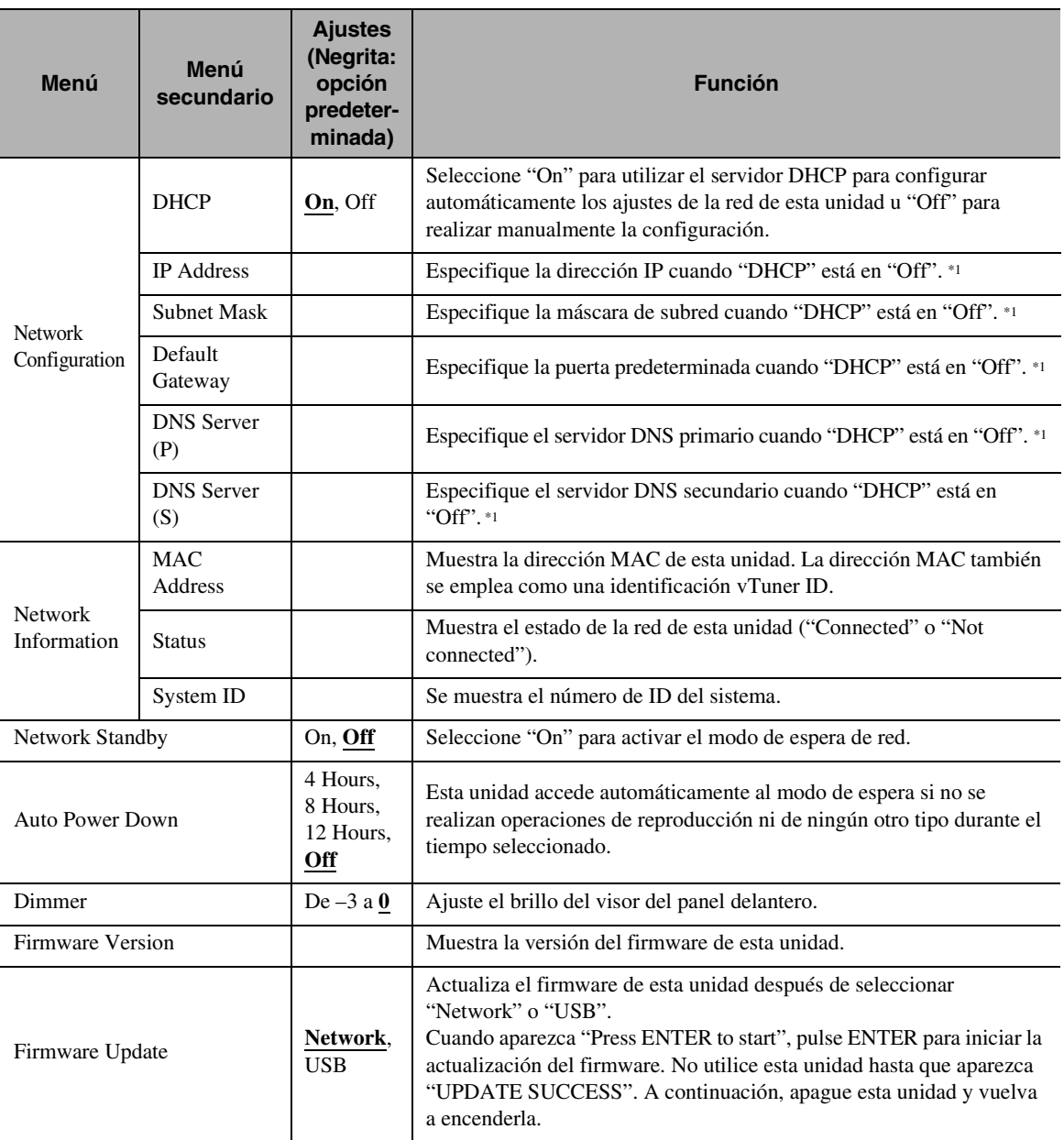

<span id="page-59-4"></span><span id="page-59-1"></span>\*1: Cuando "DHCP" está en "On", puede revisar los valores (dirección IP, etc.) asignados por el servidor DHCP.

# <span id="page-60-0"></span>*Menú de configuración avanzada*

Los siguientes elementos del menú únicamente están disponibles cuando accede al menú de configuración pulsando SETUP (en el mando a distancia) mientras mantiene pulsado RETURN (en la unidad principal).

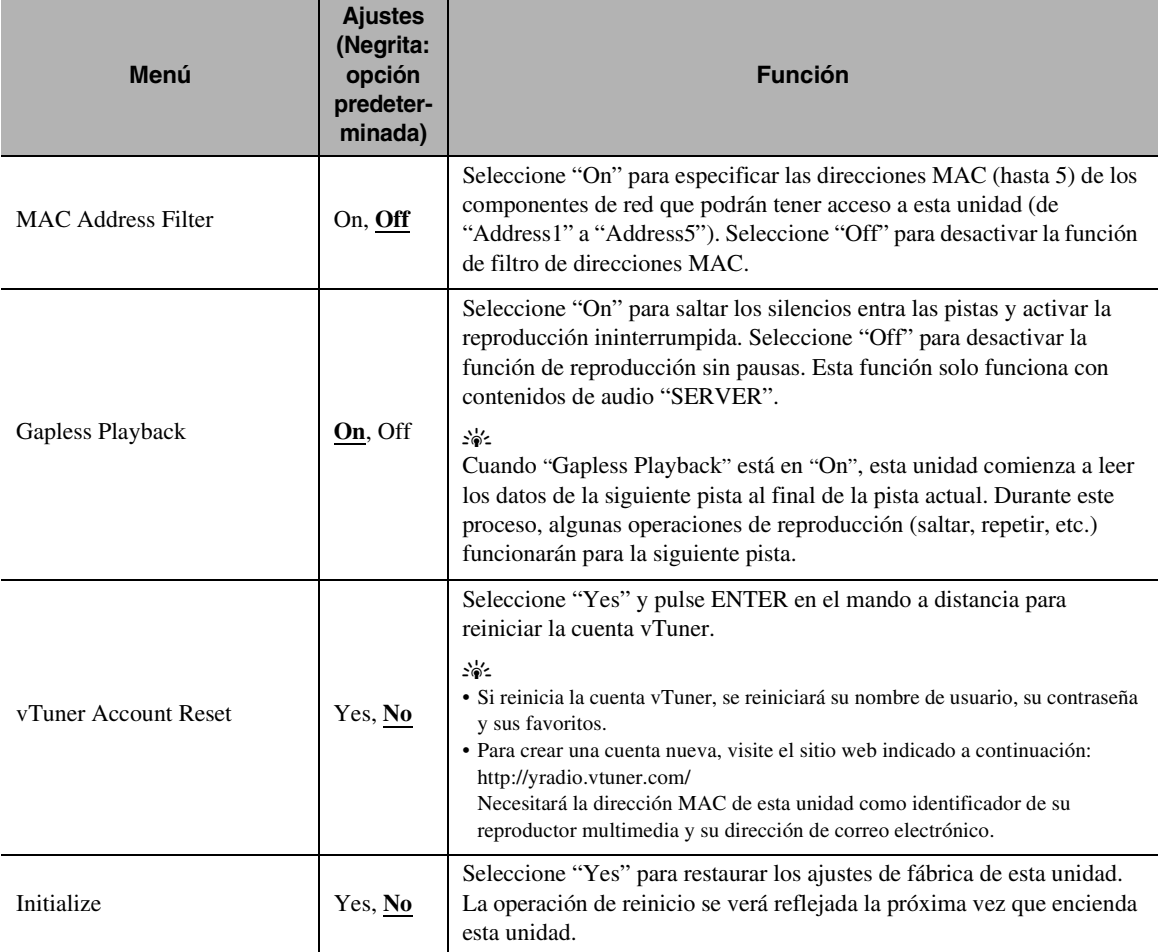

# **SOLUCIÓN DE PROBLEMAS**

<span id="page-61-1"></span><span id="page-61-0"></span>Consulte la tabla siguiente cuando la unidad no funcione correctamente. Si su problema no aparece en la lista o si las instrucciones que le damos para solucionarlo no funcionan, apague la unidad, desconecte el cable de alimentación y póngase en contacto con el centro de asistencia o concesionario autorizado Yamaha más cercano.

## ❚ **Generalidades**

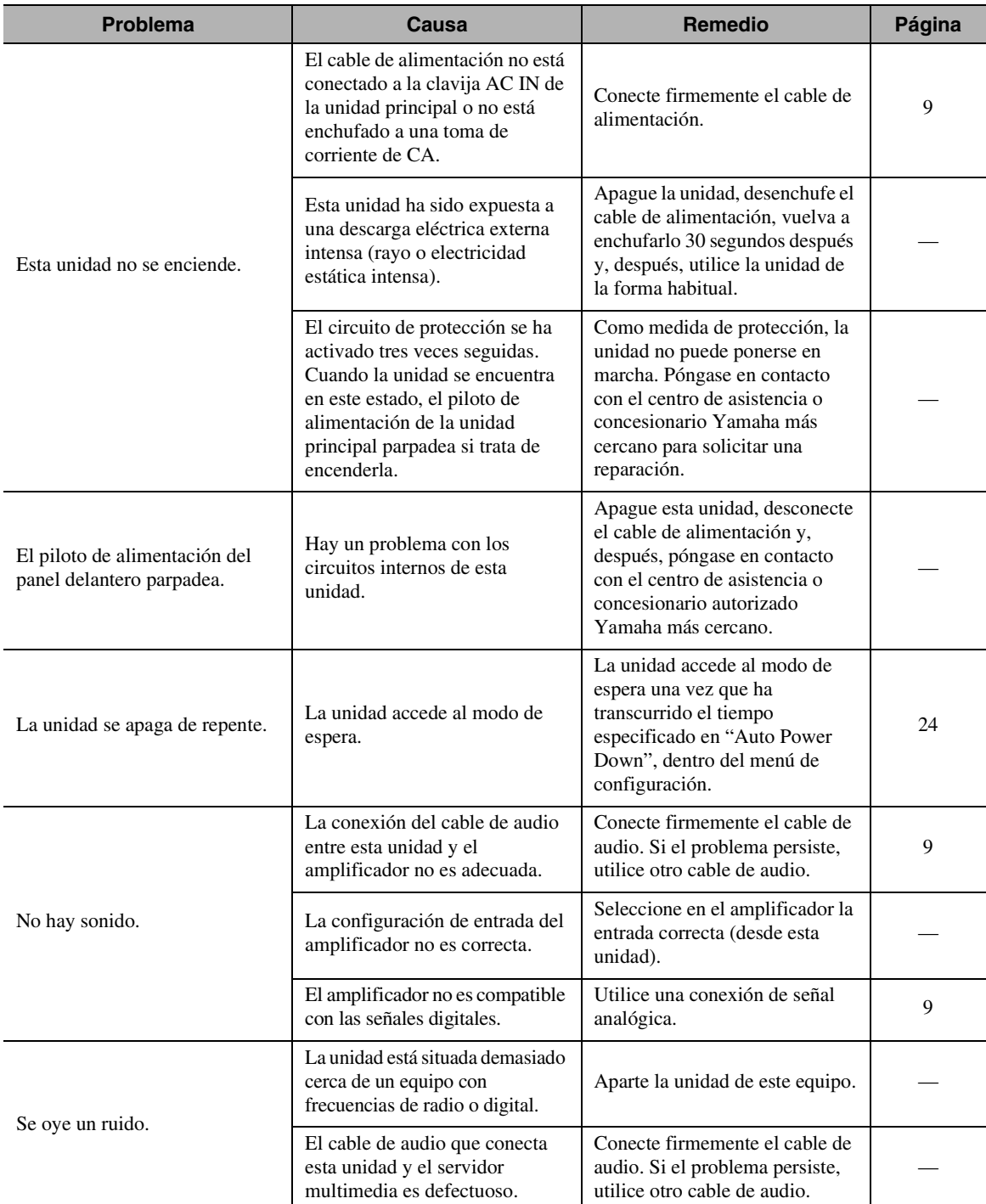

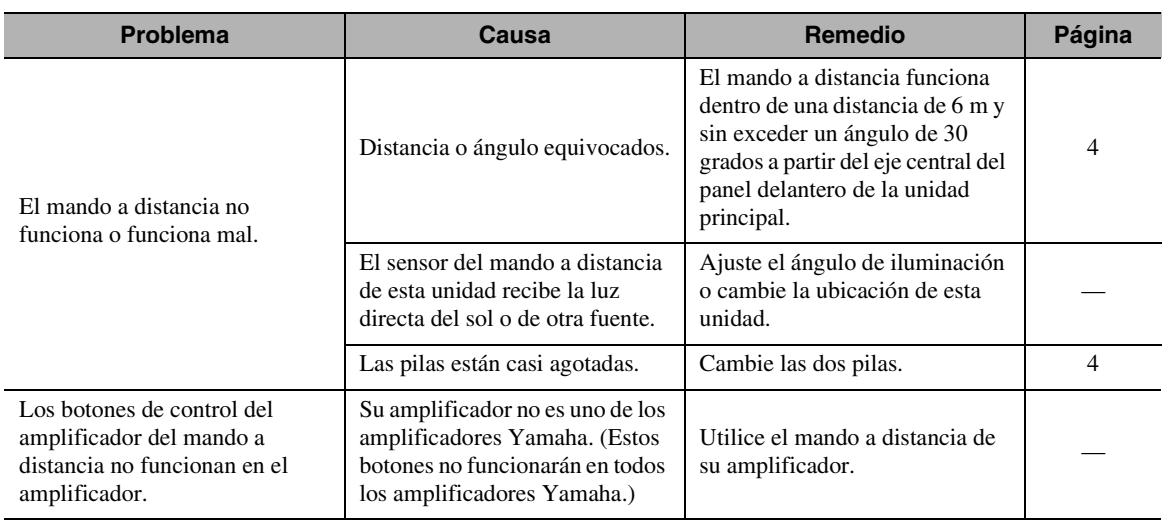

## ❚ **Red**

<span id="page-62-0"></span>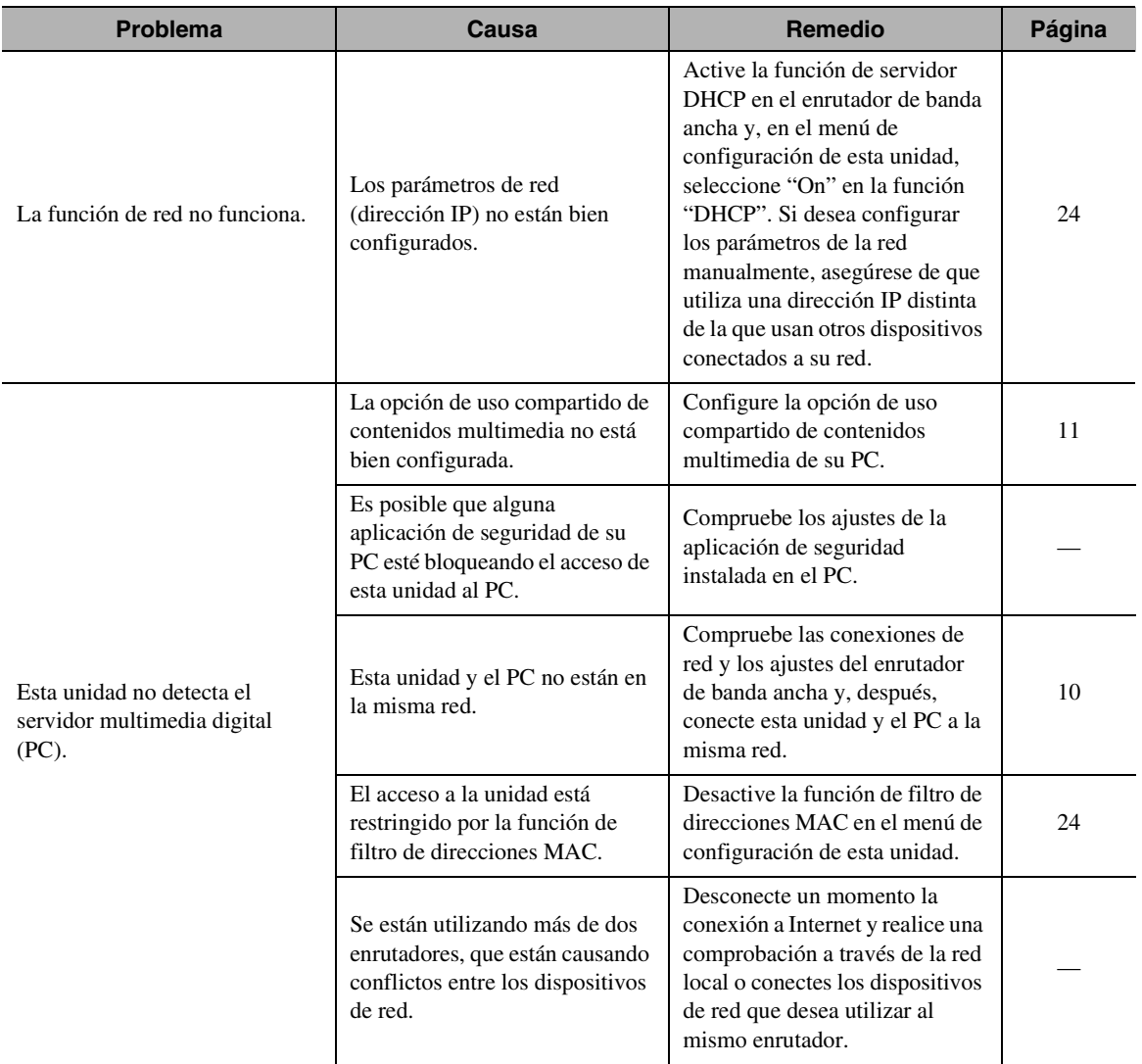

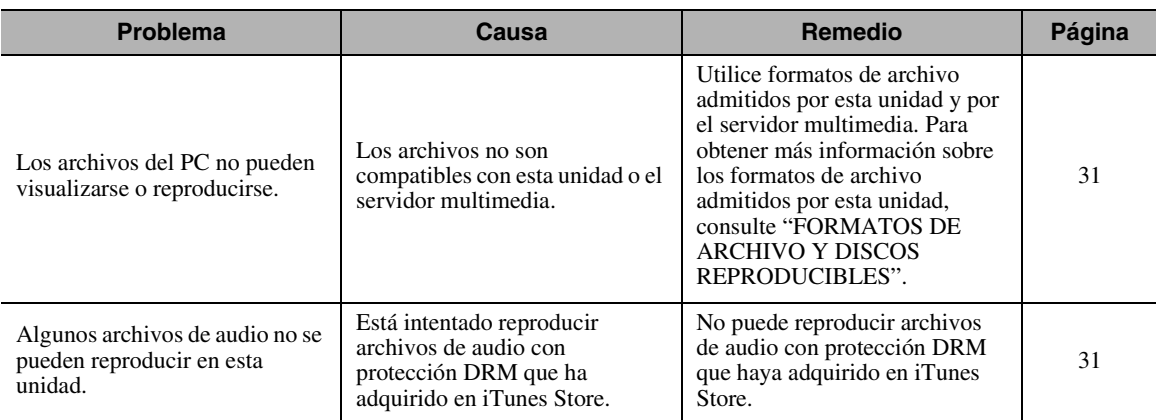

# ❚ **Contenidos de audio de Internet**

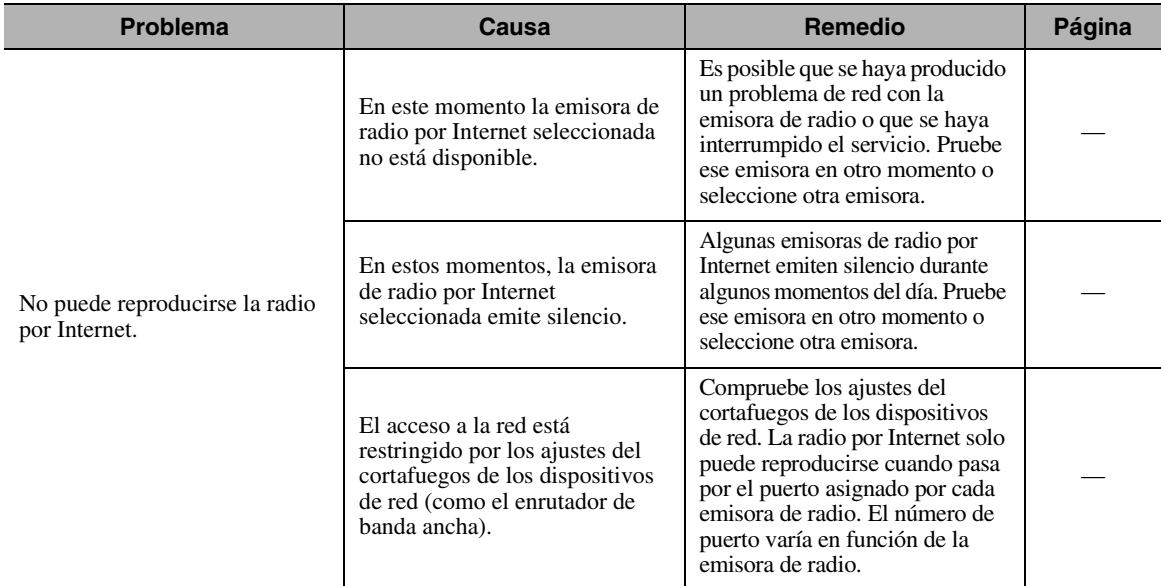

# ❚ **CD**

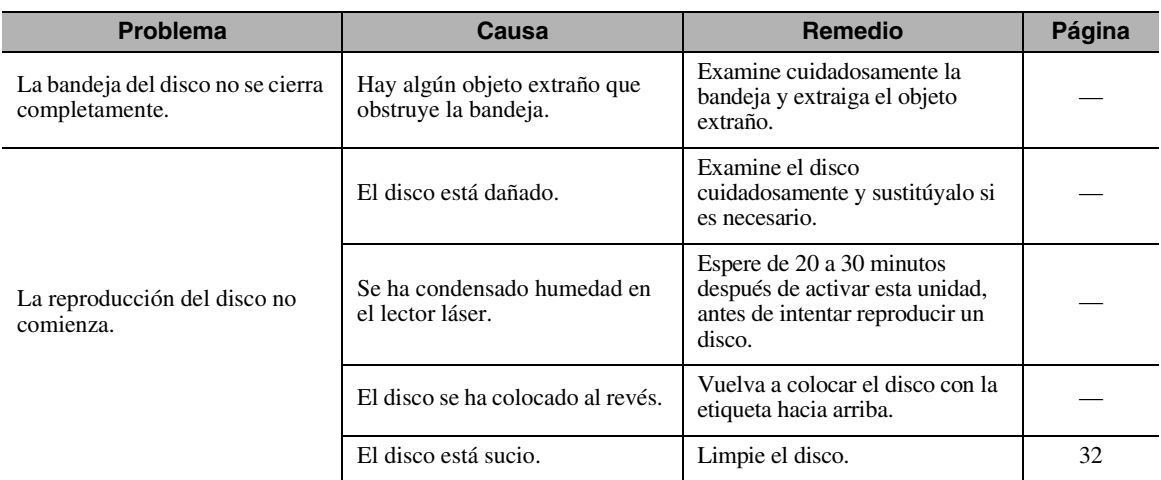

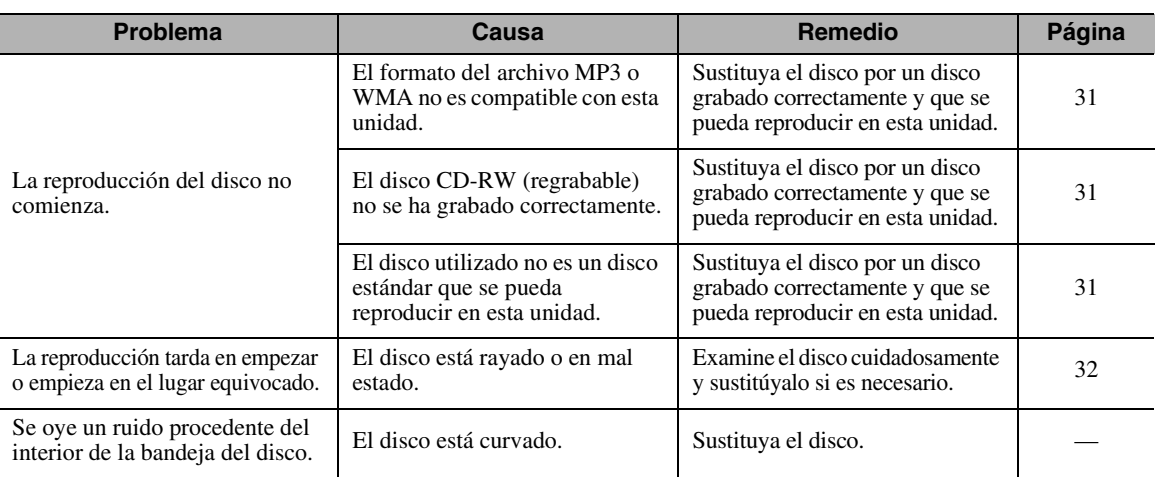

## ❚ **iPod/USB**

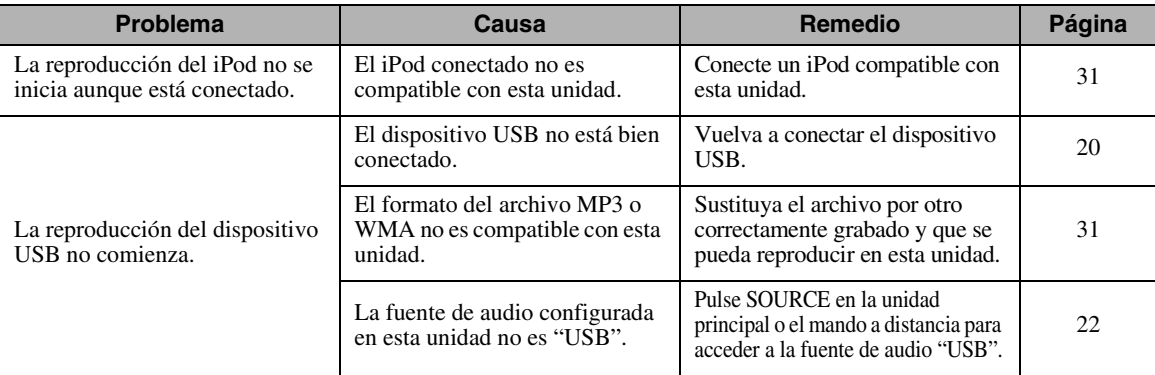

# <span id="page-64-1"></span><span id="page-64-0"></span>*Mensajes mostrados en el visor del panel delantero*

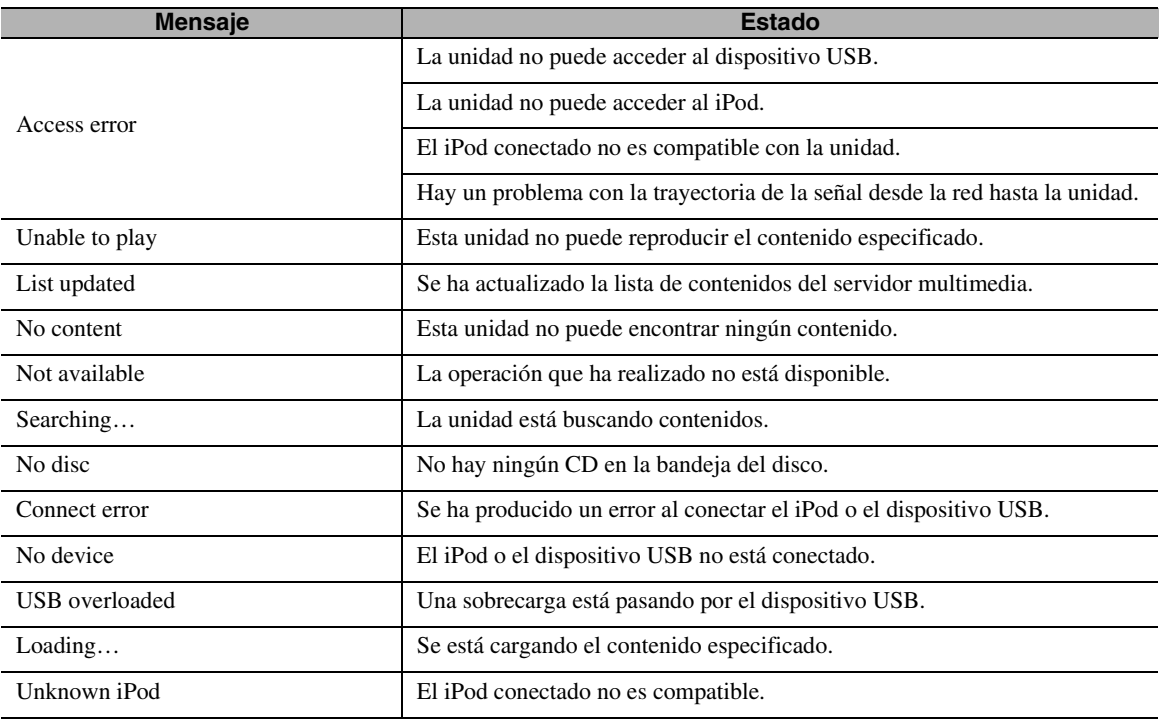

Español

# <span id="page-65-0"></span>**INFORMACIÓN ADICIONAL**

<span id="page-65-1"></span>Este apartado presenta conceptos generales sobre DLNA (Digital Living Network Alliance) y NAS (almacenamiento anexado a la red, "Network Attached Storage" en inglés).

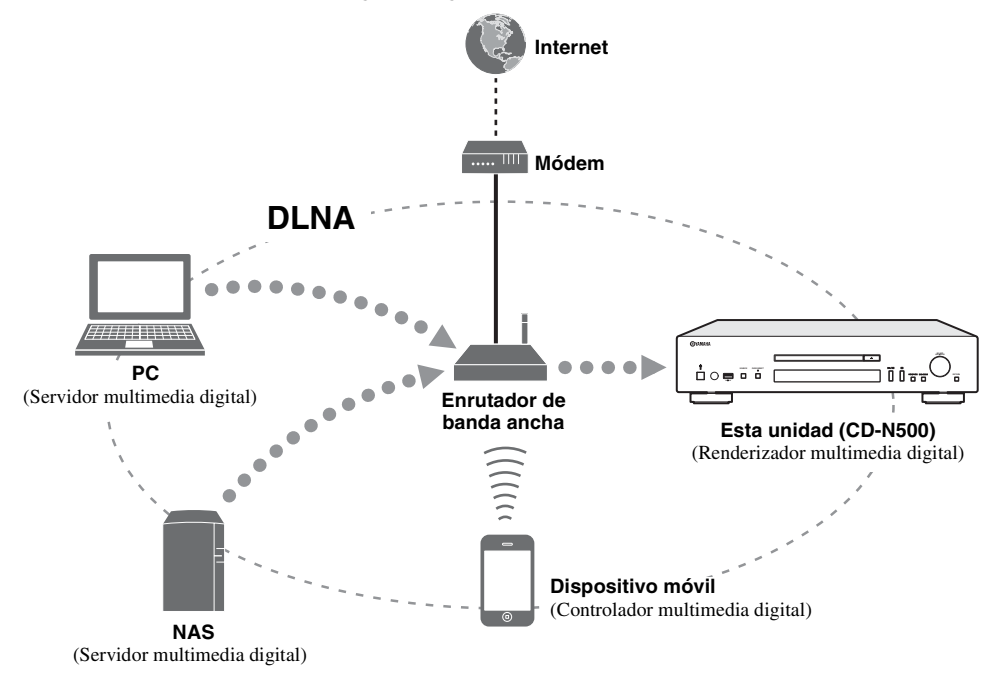

## ❚ **DLNA**

"DLNA" es el acrónimo de Digital Living Network Alliance (alianza para el estilo de vida digital en red) y es una directriz para promover un estándar para la interconexión entre dispositivos de redes domésticas, como aparatos digitales de electrónica de consumo.

Los componentes de DLNA se dividen en cuatro clases de dispositivos: Servidor multimedia digital (DMS), Renderizador multimedia digital (DMR), Reproductor multimedia digital (DMP) y Controlador multimedia digital (DMC).

Un "Servidor multimedia digital (DMS)" es un dispositivo que se emplea para almacenar o distribuir contenidos digitales tales como archivos de música. Para el sistema que utiliza esta unidad, los PC y los NAS se consideran "Servidores multimedia digitales (DMS)".

Un "Controlador multimedia digital (DMC)" es un dispositivo que controla contenidos digitales. En el sistema que utiliza esta unidad, el "Controlador multimedia digital (DMC)" es la aplicación exclusiva para dispositivos móviles. Un "Renderizador multimedia digital (DMR)" es un dispositivo como esta unidad que recibe instrucciones del "Controlador multimedia digital (DMC)" y reproduce contenidos digitales.

De igual forma, un "Reproductor multimedia digital (DMP)" es un dispositivo capaz de reproducir contenidos digitales guardados en un "Servidor multimedia digital (DMS)".

## ❚ **NAS**

"NAS" es la sigla de almacenamiento anexado a la red ("Network Attached Storage" en inglés). Al conectar un NAS y su red doméstica directamente con un cable de red, el NAS puede convertirse en un dispositivo de almacenamiento, como una unidad de disco duro. Si el NAS es compatible con DLNA, puede compartir música, imágenes o películas en la misma red doméstica que un servidor multimedia digital.

# <span id="page-66-0"></span>**FORMATOS DE ARCHIVO Y DISCOS REPRODUCIBLES**

# <span id="page-66-2"></span><span id="page-66-1"></span>*Contenidos y dispositivos reproducibles*

## ■ **PC** compatibles

PC con Reproductor de Windows Media 11 o Reproductor de Windows Media 12 instalado

## ■ **NAS compatibles**

NAS compatible con DLNA versión 1.5

## ❚ **Dispositivos USB compatibles**

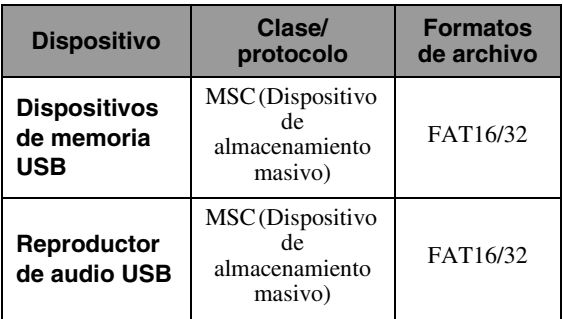

#### *Notas*

- Algunos dispositivos podrían no funcionar adecuadamente, aunque cumplan los requisitos.
- Esta unidad no admite dispositivos de memoria USB codificados.
- No conecte dispositivos distintos a los USB de almacenamiento masivo: cargadores USB, concentradores USB, PC, unidades de disco duro externas, etc.
- Yamaha y sus proveedores rechazan cualquier responsabilidad por la pérdida de datos guardados en los dispositivos USB conectados a la unidad. Se recomienda realizar copias de seguridad de los archivos.
- La reproducción y el suministro de energía con todo tipo de dispositivo USB no están garantizados.

# ❚ **iPod compatibles con el puerto USB**

<span id="page-66-4"></span><span id="page-66-3"></span>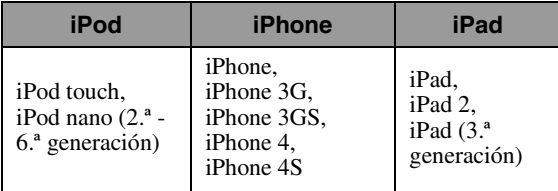

\* A fecha de agosto de 2012

#### *Notas*

- La licencia de uso del iPod se otorga con la condición de que los usuarios realicen duplicaciones y reproducciones privadas de material exento de copyright o de material aprobado legalmente para su duplicación y reproducción. La infracción del copyright está prohibida por ley.
- Yamaha y sus proveedores rechazan cualquier responsabilidad por la pérdida de datos guardados en el iPod conectado a la unidad. Se recomienda realizar copias de seguridad de los archivos.

# ❚ **Dispositivos móviles compatibles**

Para obtener más información, consulte el sitio web de Yamaha.

## ❚ **Discos reproducibles**

Utilice discos compatibles con las marcas siguientes.

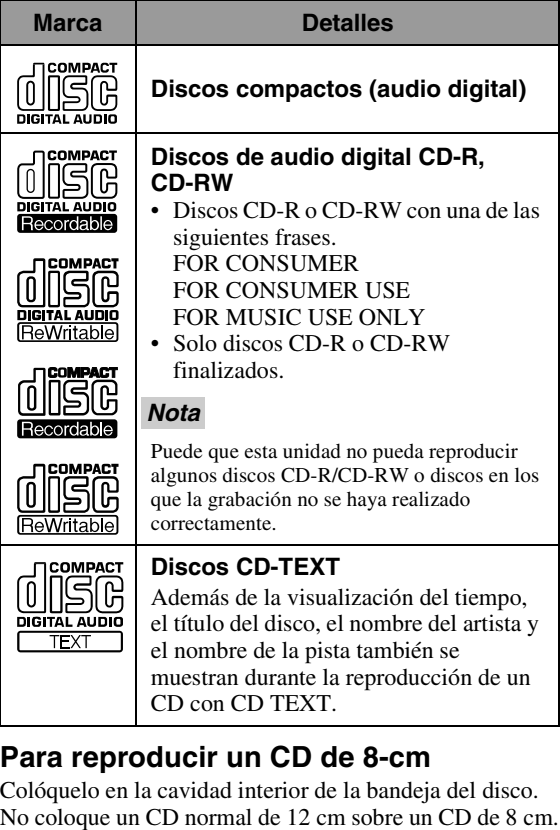

#### *Notas*

- No utilice discos con formas especiales (corazón, etc.) disponibles en el mercado, dado que podrían dañar la unidad.
- No utilice discos que tengan adheridas etiquetas o pegatinas. Si utiliza este tipo de discos, podrían atascarse en la unidad o dañarla.

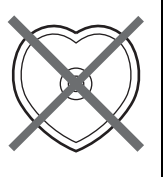

OTROS

#### <span id="page-67-1"></span>❚ **Manipulación de los discos**

• Manipule siempre los discos con cuidado de no rayar la superficie de reproducción. No flexione los discos.

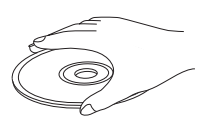

- Para mantener la superficie de reproducción limpia, pásele un trapo seco y limpio. No utilice ningún tipo de producto de limpieza para discos, spray o cualquier otro líquido químico.
- No limpie el disco con movimientos circulares, sino desde el centro hacia afuera.

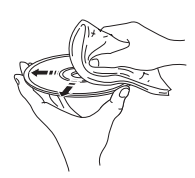

- Utilice un marcador de punta blanda cuando escriba en el lado de la etiqueta del disco.
- Cuando no utilice un disco, retírelo de la unidad y guárdelo en una funda adecuada.
- No exponga los discos a la luz directa del sol, a altas temperaturas o a humedad elevada durante mucho tiempo.

#### *Nota*

No utilice limpiadores de lentes, ya que pueden causar fallos en el funcionamiento.

# <span id="page-67-0"></span>*Formatos de archivo y discos reproducibles*

#### ❚ **DLNA/USB**

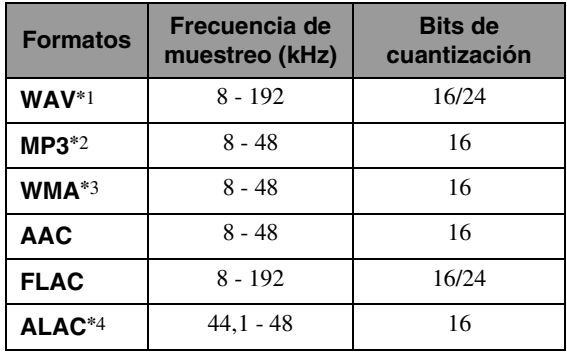

\*1 Solo pueden reproducirse archivos con formato PCM lineal.

- \*2 Los archivos MP3 PRO no son compatibles.
- \*3 Los archivos WMA PRO y Lossless no son compatibles.
- \*4 ALAC es la sigla de Apple Lossless Audio Codec.

 $\geq \circ \sim$ 

- Los formatos de archivo que pueden reproducirse con el iPod dependen del iPod.
- Los archivos grabados con múltiples canales no son compatibles.
- La reproducción para USB se inicia según la fecha y la hora de creación.

#### ❚ **Discos**

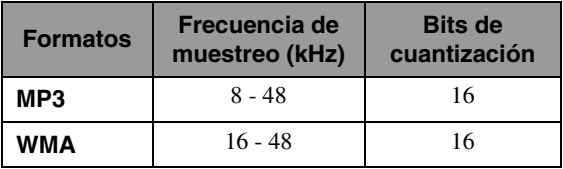

#### *Notas*

- La reproducción de archivos MP3 y WMA empieza en orden alfanumérico.
- Los archivos WMA (DRM) protegidos por copyright no pueden reproducirse en esta unidad.
- El disco debe ser compatible con ISO 9660.
- Puede que el tiempo transcurrido no se muestre correctamente durante la reproducción de contenido con velocidad de bits variable.

# **ESPECIFICACIONES**

#### <span id="page-68-0"></span>**ENTRADA/SALIDA**

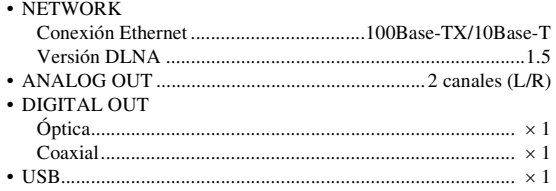

#### **SECCIÓN DE AUDIO**

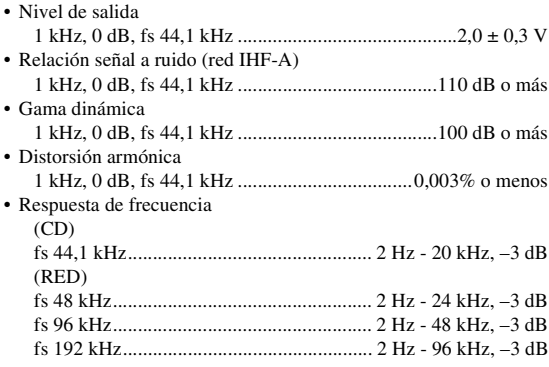

#### **GENERALIDADES**

• Alimentación

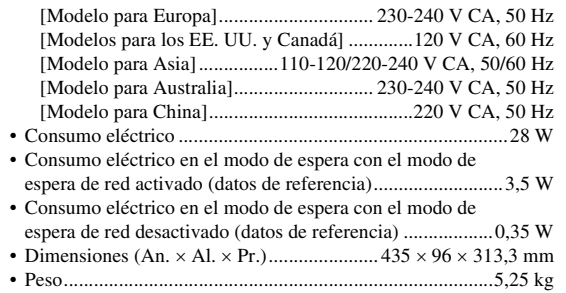

\* Tenga en cuenta que todas las especificaciones están sujetas a cambio sin previo aviso.

#### **iPod, iPhone y iPad**

iPad, iPhone, iPod, iPod nano y iPod touch son marcas comerciales de Apple Inc., registradas en EE. UU. y otros países.

"Made for iPod", "Made for iPhone" y "Made for iPad" significa que un accesorio electrónico se ha diseñado para conectarse específicamente a un iPod, iPhone o iPad, respectivamente, y el fabricante ha certificado que cumple con los estándares de rendimiento de Apple. Apple no se hace responsable del funcionamiento de este dispositivo ni de su cumplimiento con las normas reguladoras y de seguridad. El uso de este accesorio con el iPod, el iPhone o el iPad puede afectar el rendimiento de la conexión Wi-Fi.

Android™ es una marca comercial de Google Inc.

#### **Windows™**

Windows es una marca comercial registrada de Microsoft Corporation en los EE. UU. y en otros países.

Windows XP, Windows Vista, Windows 7, Windows Media Audio y Windows Media Player son marcas comerciales registradas o marcas comerciales de Microsoft Corporation en los EE. UU. y/o en otros países.

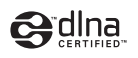

DLNA™ y DLNA CERTIFIED™ son marcas comerciales o marcas registradas de Digital Living Network Alliance. Todos los derechos reservados. El uso no autorizado está estrictamente prohibido.

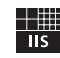

Fraunhofer Institut Integrierte Schaltungen

Tecnología de codificación de audio MPEG Layer-3 bajo licencia de Fraunhofer IIS y Thomson.

# 注意:在操作本机之前请阅读此部分。

- 1 要确保最好的性能,请仔细阅读此手册。请将它 保存在安全的地方以备将来参考。 2 请将本声音系统安装在通风良好,凉爽并且干 燥,干净的地方一应远离直射阳光,热源,振 动,灰尘,潮湿和 / 或寒冷的地方。为了使通风 良好,请在周围至少留出以下间隙。 顶部:10 cm 背面:10 cm 侧面:10 cm 3 请将本机远离其它电子设备、马达或变压器以避 免嗡嗡声。 4 请勿使本机经受于从冷到热的突然温度改变,勿 将本机放置于高湿度的环境中 (例如有加湿器的 房间)以防止本机内部发生结露,否则可能导致 触电、火灾,损害本机,和 / 或人体伤害。 5 请避免在外部物体可能落入本机的地方或本机可 能遭遇液体滴落或飞溅的地方安装本机。在本机 的顶部,请勿放置: – 其它组件机,因为它们可能对本机表面造成损 坏和 / 或导致变色。 – 燃烧物体 (例如蜡烛),因为它们可能导致火 灾,对本机造成损害和 / 或造成人体伤害。 – 内部装有液体的容器,因为它们可能会摔落并 且液体可能引起用户触电损坏本机。 6 为了不阻断热量散发,请勿使用报纸、桌布、窗 帘等遮盖本机。如果本机内的温度升高,可能会 引起火灾,损坏本机和 / 或导致人体伤害。 7 在所有的连接完成之前请勿将本机插头插入墙上 插座。 8 请勿上下倒置操作本机。它可能过热,并极有可 能导致损坏。 9 请勿在开关、旋钮和 / 或导线上用力。 10 当将电源线从墙上插座断开时,请抓住插头;请 勿拖拉导线。 11 请勿使用化学溶剂清洁本机;这可能损坏机壳涂 层。请使用洁净的干布。 12 只能使用本机规定的电压。在本机上使用比规定 值高的电压是危险的并可能导致火灾,损坏本机 和 / 或造成人体伤害。Yamaha 将不对由于在本机 上使用非规定电压而造成的任何损害负责。 13 为了避免雷击造成损坏,在雷电期间,将电源导 线从墙壁上的电源插座拔下,也将天线从本机上 拔下。 14 请勿尝试修改或修理本机。当需要任何维修时请 联系专业 Yamaha 维修人员。不能以任何理由打开 机壳。 仅适用于海拔2000m以下地区安全使用。  $2000\text{m}$ ੀ ਸਾ $^\prime$  ਅਗੁਰਜ਼ੀ $\kappa$ ੀਨਗਿਸਾ $^\prime$  ਅੰਦ ਪੁੰਜਸ਼ਦ ਗਿਰਹ $^\prime$  ਫੁਰੀ ਜਿਰਜ਼ੋਰੇਦੇ ਦਿਨਦਿੰਗਰ ਫੁਰੀ ਜੋ $^\prime$  ਅਗੀਨਦ $^\prime$ ਸ ङ्काअर्केदि स्वायाया अर्धि कम् श्ले 2000अत् श्ले या खुत्यार्वि तम् लेत् अम् चेम् श्लेम् सुन् सुवा दक्ष्वा
	- 15 当准备长时间 (例如休假)不使用本机时,请将 交流电源线从墙上插座断开。
	- 16 对通常的操作错误,在断定本机出故障之前,请 务必先阅读 " 故障排除 " 一节。
	- 17 在搬动本机之前, 请按 心将本机设置为待机模 式,并将交流电源插头从墙上插座断开。
	- 18 如果环境温度剧烈变化,就可能形成结露。从插 座上拔下电源插头,将本机搁置一旁。
	- 长时间使用本机后,本机可能变热。将电源关 闭,将本机搁置冷却。
	- 20 将本机靠近交流电源插座安装以便交流电源的接 插。
	- 21 电池不能置于高热环境 , 比如火或直射日光等。 – 如果电池老化,遥控器的有效操作范围将显著 缩小。如果发生这样情况,请尽快更换新电池。
		- 请将电池放在儿童无法拿到的地方。如果儿童 将电池放入嘴里,则可能有危险。
		- 请勿混合使用新旧电池。
		- 请勿混合使用不同类型的电池 (如碱性电池和 锌锰电池)。请仔细查看电池包装,因为这些 不同类型的电池可能拥有相同的形状和颜色。
		- 老化的电池可能会泄漏液体。如果电池已泄 漏,应立即进行处理。避免接触泄漏的材料或 粘到衣物上等。全面清理电池盒,然后再安装 新电池。
		- 如果计划在很长时间内不使用本机,请从本机 取出电池。否则电池将老化,从而可能因电池 液体泄漏而导致本机损坏。
		- 请勿将电池与普通家庭垃圾一起丢弃。请按当 地的法律法规正确处理电池。
	- 22 来自耳塞式耳机和双耳式耳机的额外声压也许会 损害听力。

只要本机连接在墙壁的交流电源插座上,即使按下 按钮后本机自身被关闭,本机也没有从交流电源 断开。这种状态被称为待机模式。在此状态下,本 机消耗很小一部分电力。

#### 警告

要减少火灾或触电的危险,请勿将本机暴露于雨中 或湿气中。

#### 警告

请勿在本机连续以高音量使用时触摸本机,因为 本机底部会变热。可能会导致烫伤等伤害。

دېڭىز يۈزىدىن 2000 مېتر تۆۋەن رايونلاردىلا بىخەتەر ئىشلەتكىلى بولىدۇ

Dan hab yungh youq gij digih haijbaz 2 000 m doxroengz haenx ancienz sawjyungh.

# 本机功能

本机是网络 CD 播放器, 将本机与您的家庭网络 (DLNA) 和音频系统在相同网络上连接后, 您就能欣赏音乐服 务器 (PC 或 NAS)上存储的音乐文件,以及互联网、CD、iPod 和 USB 设备上的音频内容。

 $\geq 0$ 有关 DLNA 或 NAS 的详情,请参见 [" 附加信息 "\(](#page-99-0)☞ P.30)。

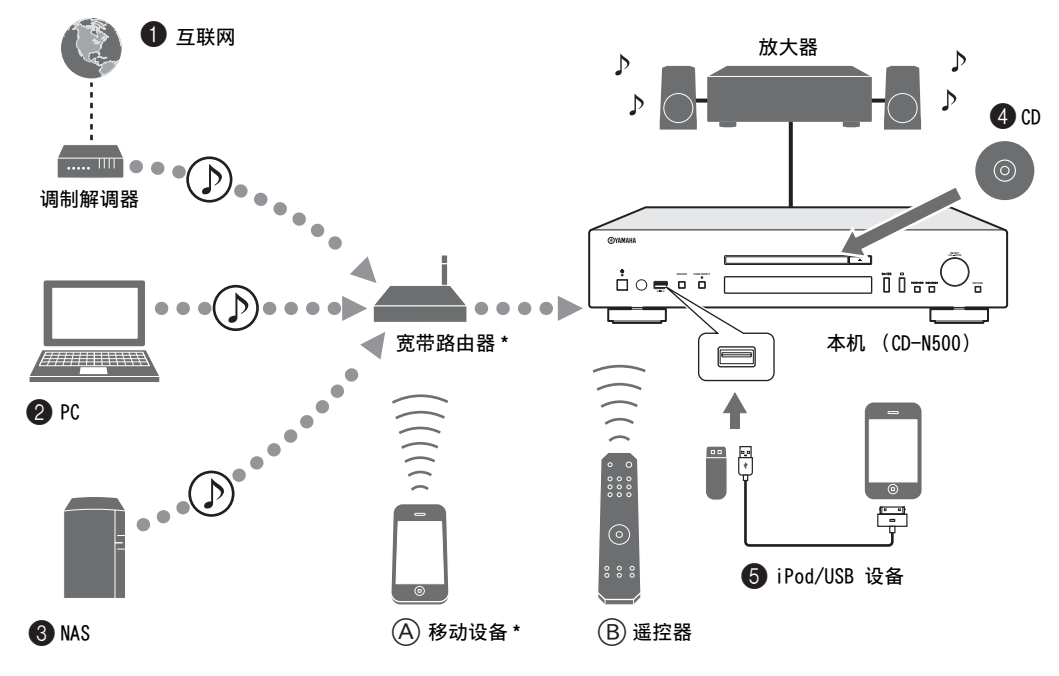

**4 播放 CD** (☞ [P.18](#page-87-0))

5 播放 iPod 或 USB 设备 (☞ [P.20\)](#page-89-0)

\* 使用移动设备时,需要市售的 WiFi 宽带路由器。

- 本机可以播放的音源
- **4 播放互联网上的音频内容 (☞ [P.16](#page-85-0))**
- **2 播放 PC 上存储的音乐文件 (☞ [P.11,](#page-80-0) [14](#page-83-0))**
- **❸ 播放 NAS 上存储的音乐文件 (☞ [P.11](#page-80-0), [14\)](#page-83-0)**

 $\geq 0$ 有关连接设备的详情,请参见 [" 连接 "\(](#page-78-0)☞ P.9)。

#### ❚ 可控制本机的设备

**④ 使用移动设备控制本机 (☞ [P.11](#page-80-0), 13)** 

**⑧ 使用遥控器控制本机 (☞ [P.6](#page-75-0), 14, 16, 18, 20, 22, [23](#page-92-0))** 

ZЩ

# 常见问题

#### 我需要进行哪些设置?

→ 有关设置 PC、NAS 或移动设备的详情,请参见 [" 设置 PC/NAS/ 移动设备 "\(](#page-80-0)☞ P.11)。 → 有关本机设置菜单的详情,请参[见 " 设置菜单 "\(](#page-92-1)☞ P.23)。

#### 我在 PC 上为什么找不到音乐文件?

→ 检查 PC 或 Windows Media Player 12 等媒体服务器的媒体共享设置 (☞ [P.11\)](#page-80-0)。 → 检查是否可以播放音乐文件 (☞ [P.31](#page-100-0))。

#### 我是否可以用 iPhone 控制本机?

→ 有关从移动设备控制本机的详情,请参[见 " 从移动设备操作 "\(](#page-82-0)☞ P.13)。

#### 我使用移动设备上安装的专用应用程序找不到本机!

→ 检查本机是否通过宽带路由器正确连接到相同网络。 → 检查对本机的访问是否受到 MAC 地址过滤功能的限制 (☞ [P.27\)](#page-96-0)。

#### 本机可以播放哪些音乐文件?

→ 有关可以播放的文件和格式的详情,请参[见 " 可以播放的光盘和文件格式 "\(](#page-100-0)☞ P.31)。

#### 我如何在本机 上收听互联网广播?

→ 有关收听互联网电台的详情,请参[见 " 播放互联网上的音频内容 "\(](#page-85-0)☞ P.16)。

#### 我如何播放 iPod 或 USB 设备?

→ 有关播放 iPod 或 USB 设备的详情,请参见 [" 播放 iPod/USB 设备 "\(](#page-89-0)☞ P.20)。

#### 前面板显示屏上的信息表示什么?

→ 有关前面板显示屏信息的详情,请参[见 " 前面板显示屏信息 "\(](#page-98-0)☞ P.29)。

有关最新信息,请访问 Yamaha 网站。
# 目录

#### 准备

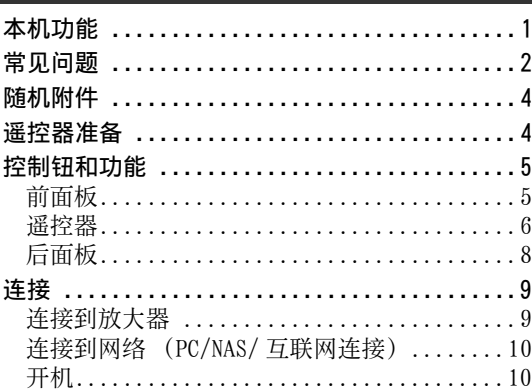

# 操作

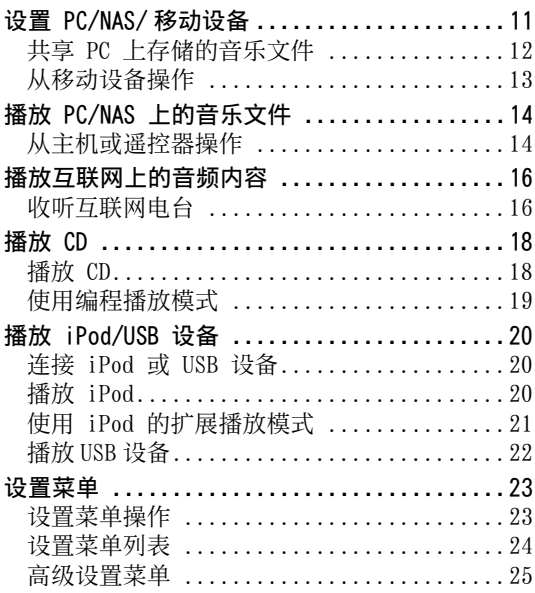

## 其他 故障排除...................................26 前面板显示屏信息...........................29 可以播放的光盘和文件格式..................31 可以播放的媒体和设备 .....................31 可以播放的光盘和文件格式................32 (本手册末页)

准确

关于本手册

• "注意"中包含关于安全和操作指示的重要信息。 ※ 表示有关操作提示。

• 本手册中所述的 "iPod" 也可指 "iPhone"或 "iPad"。

中文

# 随机附件

<span id="page-73-0"></span>请检查您收到了下列所有的物品。

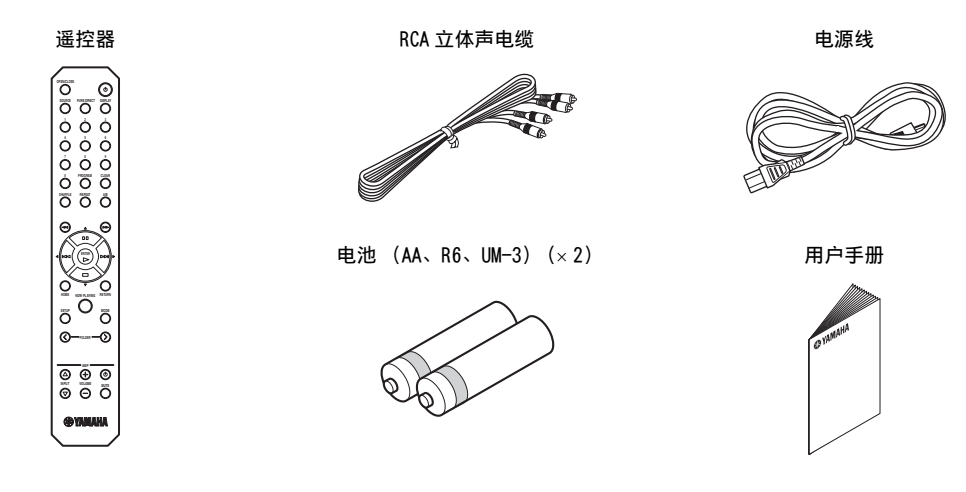

# 遥控器准备

<span id="page-73-4"></span><span id="page-73-1"></span>■ 安装电池

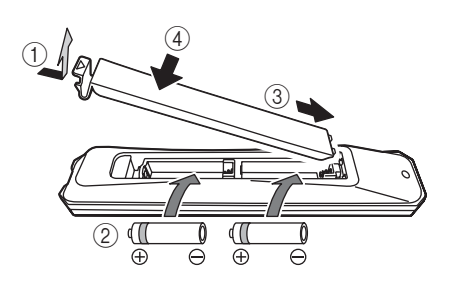

# 注意

- 如果遥控器的操作范围变窄,请更换所有电池。
- 安装新电池之前,请擦净电池舱。

<span id="page-73-3"></span><span id="page-73-2"></span>■ 操作范围

操作时将遥控器直接对准主机上的遥控传感器。

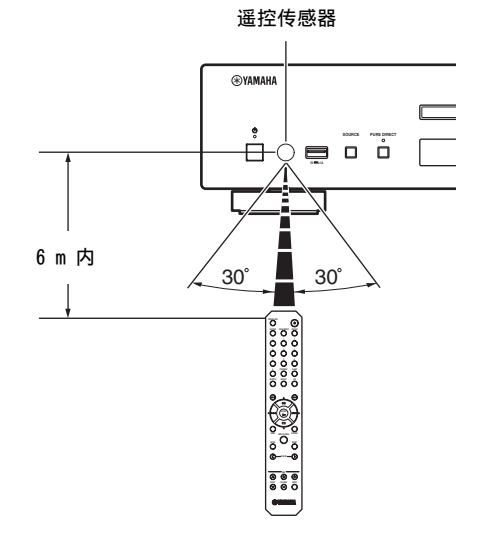

# <span id="page-74-2"></span>控制钮和功能

# <span id="page-74-3"></span><span id="page-74-1"></span><span id="page-74-0"></span>前面板

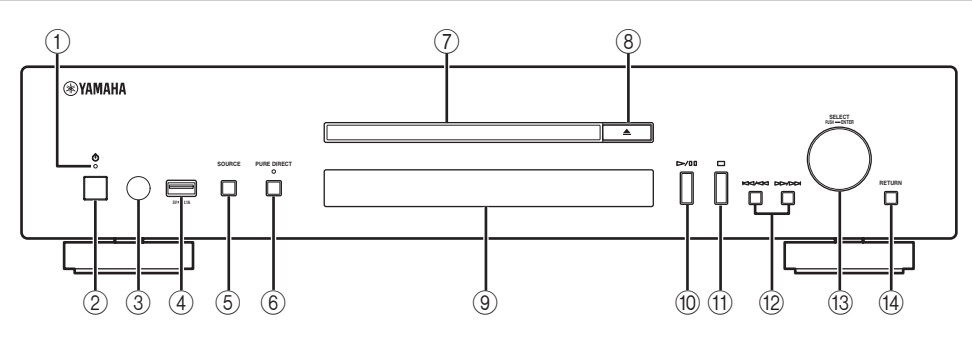

(1) 电源指示灯

### • 点亮:

本机所处的状态为可以用遥控器或移动设备将本机切 换为打开或待机模式 (当网络待机模式打开时),或 本机已打开。

• 微暗点亮:

本机所处的状态为可以用遥控器打开本机 (当网络待 机模式关闭时)。

• 熄灭:

本机关闭,并且只能用主机前面板上的电源开关打开 本机。

 $\leq \phi'$ 

可以在设置菜单中打开或关闭网络待机模式设置  $(\sqrt{3} \cdot P.24)$  $(\sqrt{3} \cdot P.24)$ 。

2 电源开关 (☞ [P.10](#page-79-1)) 打开和关闭本机。

打开 | |: 关闭

- 3 遥控传感器 (☞ [P.4\)](#page-73-2) 接收来自遥控器的红外信号。
- 4 USB 端口 (☞ [P.20](#page-89-3)) 连接 iPod 或 USB 设备。
- 5 SOURCE (☞ [P.14](#page-83-2), [16,](#page-85-2) [18,](#page-87-2) [20,](#page-89-4) [22\)](#page-91-1) 选择音源。每按一下将如下循环切换音源。 CD → USB → SERVER → NET RADIO → 返回至 CD
- 6 PURE DIRECT 打开或关闭 PURE DIRECT 模式。当 PURE DIRECT 模式打开时,将提高音频质量。  $\geq 0$ 
	- 当 PURE DIRECT 模式打开时,PURE DIRECT 指示灯点 亮。
- 7 光盘托盘 装入光盘。
- 8 (打开 / 关闭) 打开或关闭光盘托盘。
- 9 前面板显示屏 显示菜单项目、播放信息等  $\geq 0.2$ 有关显示屏信息的详情,请参见 [" 前面板显示屏信息 "](#page-98-1) (☞ [P.29\)。](#page-98-1)
- 10 ►/Ⅲ (播放 / 暂停) 开始或暂停播放。
- A (停止) 停止播放。
- 12 K<1/<<1 (向后跳跃 / 向后搜索) / (向前跳跃 / 向前搜索) 跳回至前一个音轨 / 当前音轨的开头或跳至下一 个音轨,或向后 / 向前搜索。 操作因音源而异。
- C SELECT/ENTER (控制拨盘)(☞ [P.14](#page-83-2)[,16](#page-85-2)[,18,](#page-87-2) [21](#page-90-1)[,22](#page-91-1)[,24](#page-93-2)) 旋转以选择项目,按下以确认选择。
- D RETURN (☞ [P.14,](#page-83-2) [16,](#page-85-2) [21,](#page-90-1) [22\)](#page-91-1) 在前面板显示屏上显示高一级菜单。

<span id="page-75-1"></span><span id="page-75-0"></span>遥控器

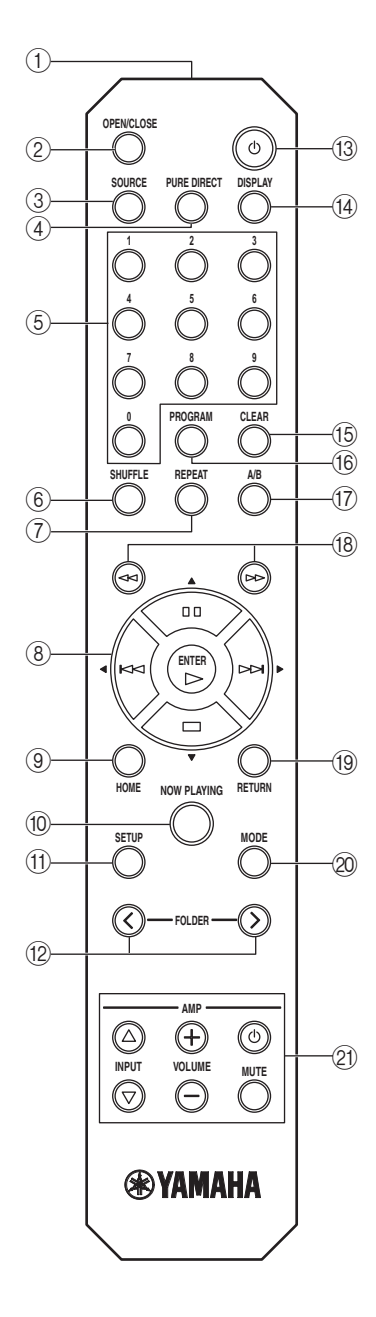

- 1 遥控器信号发射器 将红外信号发射到主机。
- 2 OPEN/CLOSE 打开或关闭光盘托盘。
- 3 SOURCE (☞ [P.14](#page-83-2), [16](#page-85-2), [18](#page-87-2), [20](#page-89-4), [22](#page-91-1)) 选择音源。每按一下将如下循环切换音源。 CD → USB → SERVER → NET RADIO → 返回至 CD
- (4) PURE DIRECT 打开或关闭 PURE DIRECT 模式。当 PURE DIRECT 模式打开时,将提高音频质量。
- 5 数字按钮 (☞ [P.18](#page-87-3)) 用于直接选择光盘或当前文件夹中的音轨。
- 6 SHUFFLE (☞ [P.15,](#page-84-0) [18,](#page-87-3) [21,](#page-90-2) [22\)](#page-91-1) 切换随机播放模式。
- 7 REPEAT (☞ [P.15](#page-84-0), [18](#page-87-3), [21](#page-90-2), [22\)](#page-91-1) 切换重复播放模式。
- 8 播放按钮 (☞ [P.14](#page-83-3)[,16](#page-85-3)[,18](#page-87-3)[,21](#page-90-2)[,22](#page-91-2)[,23](#page-92-2))

(播放) 开始播放。 (停止)

停止播放。

(暂停) 暂停播放。

(向后跳跃) 向后跳跃。

(向前跳跃) 向前跳跃。

**▲/▼/◀/▶** (光标按钮) /ENTER 使用光标按钮选择项目,按下 ENTER 以确认选 择。

- 9 HOME (☞ [P.14](#page-83-3), [16](#page-85-3), [21](#page-90-2), [22\)](#page-91-2) 在前面板显示屏上显示顶级菜单。
- 0 NOW PLAYING (☞ [P.15,](#page-84-0) [17,](#page-86-0) [21,](#page-90-2) [22\)](#page-91-2) 在前面板显示屏上显示播放信息。
- A SETUP (☞ [P.23\)](#page-92-2) 在前面板显示屏上显示设置菜单。
- B FOLDER ( / ) (☞ [P.18\)](#page-87-3) 当播放数据 CD 上的音乐时切换播放文件夹。
- **① ① (电源)(☞ [P.10\)](#page-79-1)** 将本机切换为打开或待机模式。  $\geq 0$ 有关待机模式的详情,请参见 " 前面板 " (☞ [P.5\)](#page-74-1)。
- D DISPLAY (☞ [P.15,](#page-84-0) [17,](#page-86-0) [18,](#page-87-3) [21,](#page-90-2) [22\)](#page-91-2) 切换前面板显示屏中显示的信息,例如播放信 息。

### E CLEAR ( ☞ [P.19\)](#page-88-1)

在编程编辑模式时删除音频 CD (数据 CD 除外) 中最后编程的音轨。

#### **(16) PROGRAM**

打开或关闭编程播放模式。在编程播放模式中, 可以按编程的顺序播放音频 CD (数据 CD 除外) 中的音轨。有关详情,请参[见 " 使用编程播放模](#page-88-1) [式 "\(](#page-88-1) ☞ P.19)。

<span id="page-76-0"></span> $(17)$  A/B

音频 CD 播放 (数据 CD 除外)期间反复播放音 轨的指定部分。若要设置起点和终点 (A 和 B), 请在播放期间按两次 A/B。 若要取消 A-B 反复功能, 请再次按 A/B。

 $\frac{y}{x}$ 

- 数据 CD 定义为录制 MP3 或 WMA 文件的光盘。
- 无法在两个音轨之间设置 A-B 反复功能。
- 无法对数据 CD 和 USB 设备设置 A-B 反复功能。
- 按 口(停止) 时, A-B 反复功能会被取消。
- 当本机处于 PURE DIRECT 模式时, 无法设置 A-B 反 复功能。
- 当本机正在前面板显示屏上显示音轨或光盘的剩余播 放时间时,无法设置 A-B 反复功能。
- ⑱ <1<1 (向后搜索),ÞÞ(向前搜索)(☞ [P.18](#page-87-3)[,](#page-90-2) [21](#page-90-2))

播放期间按住按钮时,向后 / 向前搜索音轨。

- I RETURN ( ☞ [P.14](#page-83-2), [16,](#page-85-2) [21,](#page-90-2) [22\)](#page-91-1) 在前面板显示屏上显示高一级菜单。
- J MODE ( ☞ [P.21](#page-90-3)) 播放 iPod 时,在标准模式和扩展模式之间切换。
- ② 放大器控制钮 控制 Yamaha 放大器的相应功能。
	- A (电源) 打开和关闭放大器。

INPUT ( $\Delta/\triangledown$ ) 切换输入源。

VOLUME  $(+/-)$ 调节音量。

#### MUTE

打开或关闭静音。

有关操作的详情,请参阅您的放大器的手册。

 $\geq 0$ 

这些按钮可能对某些 Yamaha 放大器不起作用。

<span id="page-77-0"></span>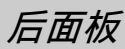

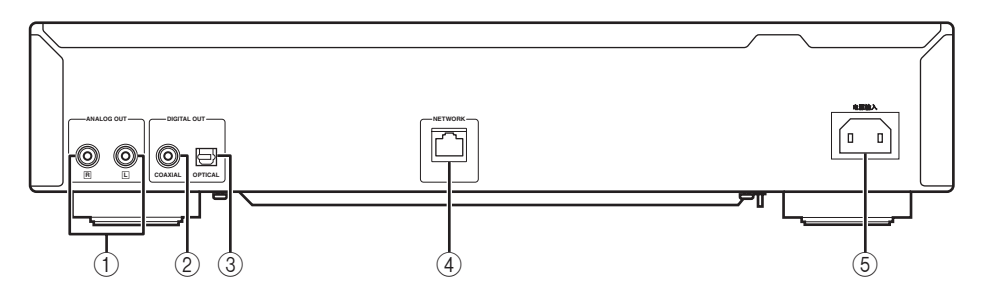

- ① ANALOG OUT 端子 (☞ [P.9](#page-78-1)) 输出 L/R 模拟音频信号。使用 RCA 立体声电缆 (随机提供)连接到放大器或音频系统。
- 2 DIGITAL OUT 端子 (COAXIAL)(☞ [P.9\)](#page-78-1) 输出数字音频信号。使用同轴数字音频电缆 (市 售)连接到放大器或音频系统。
- 3 DIGITAL OUT 端子 (OPTICAL)(☞ [P.9\)](#page-78-1) 输出数字音频信号。使用光纤电缆 (市售)连接 到放大器或音频系统。
- 4 NETWORK 端子 (☞ [P.10](#page-79-0)) 使用网线 (市售)连接到网络。
- 5 电源输入插口 (☞ [P.9\)](#page-78-1) 使用电源线 (随机提供)连接到交流电源插座。

<span id="page-78-0"></span>本节介绍本机播放前所需的连接。

### 注意

- 在所有的连接完成之前请勿连接本机的电源线。
- 播放前无需将本机连接到放大器和扬声器。
- 本机可以输出高达 192 kHz/24 比特线性 PCM 信号的数字信号。
- <span id="page-78-2"></span>• 视所连接的设备和环境而定,可能无法正常播放。验证所连接播放音源设备的设定和规格。

# <span id="page-78-1"></span>连接到放大器

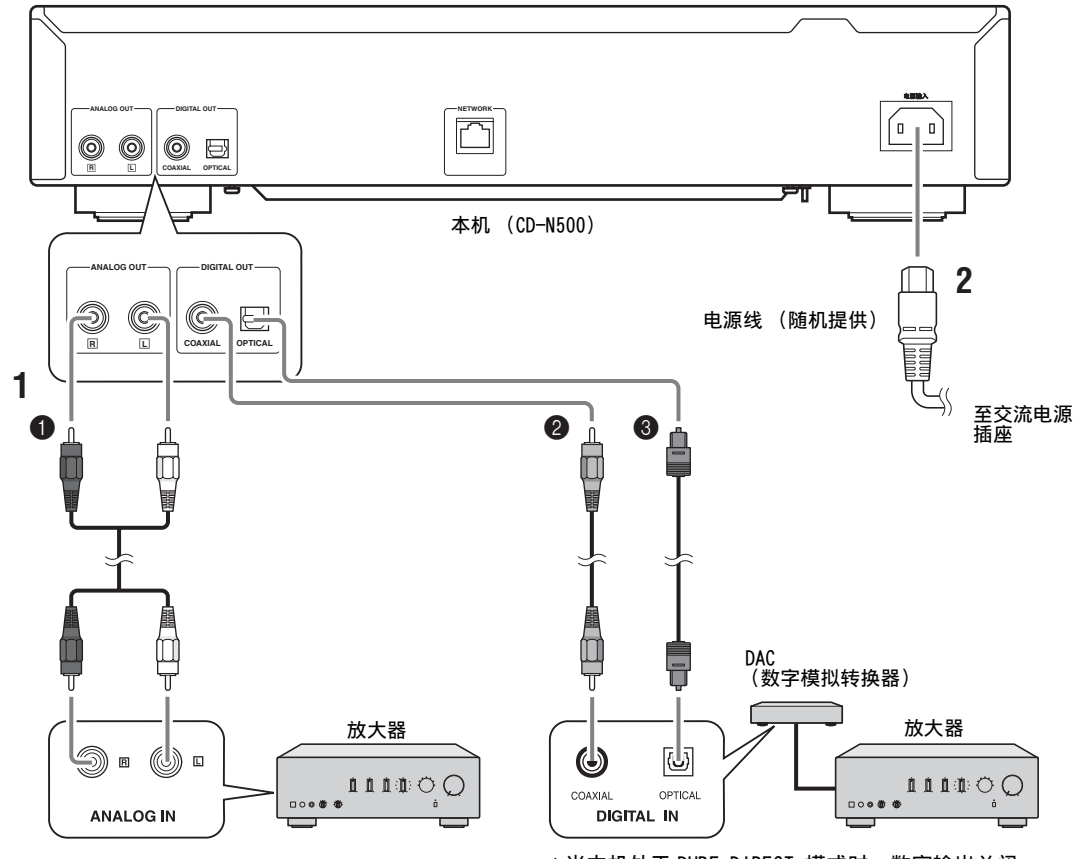

\* 当本机处于 PURE DIRECT 模式时,数字输出关闭。

1 用下列其中一种电缆将本机连接到放大器。 **1 RCA 立体声电缆** (随机提供) ❷ 同轴数字音频电缆

(市售) 6 光纤数字电缆

(市售)

## 2 将随机提供的电源线连接到电源输入插口, 然后将插头插入交流电源插座。

 $\frac{y}{x}$ 

有关扬声器连接的详情,请参阅您的放大器或扬声器的手 册。

## 注意

使用数字连接时,视音频系统 (放大器等)而定,在音轨 的开头音频输出可能会中断。

#### <span id="page-79-2"></span>连接

# <span id="page-79-0"></span>连接到网络 (PC/NAS/ 互联网连接)

通过将本机连接到网络,可以播放 PC 或 NAS 上存储的音乐文件,及互联网上的音频内容。 用市售的 STP (屏蔽双绞线)网线 (CAT-5 或更高的直通线)连接。

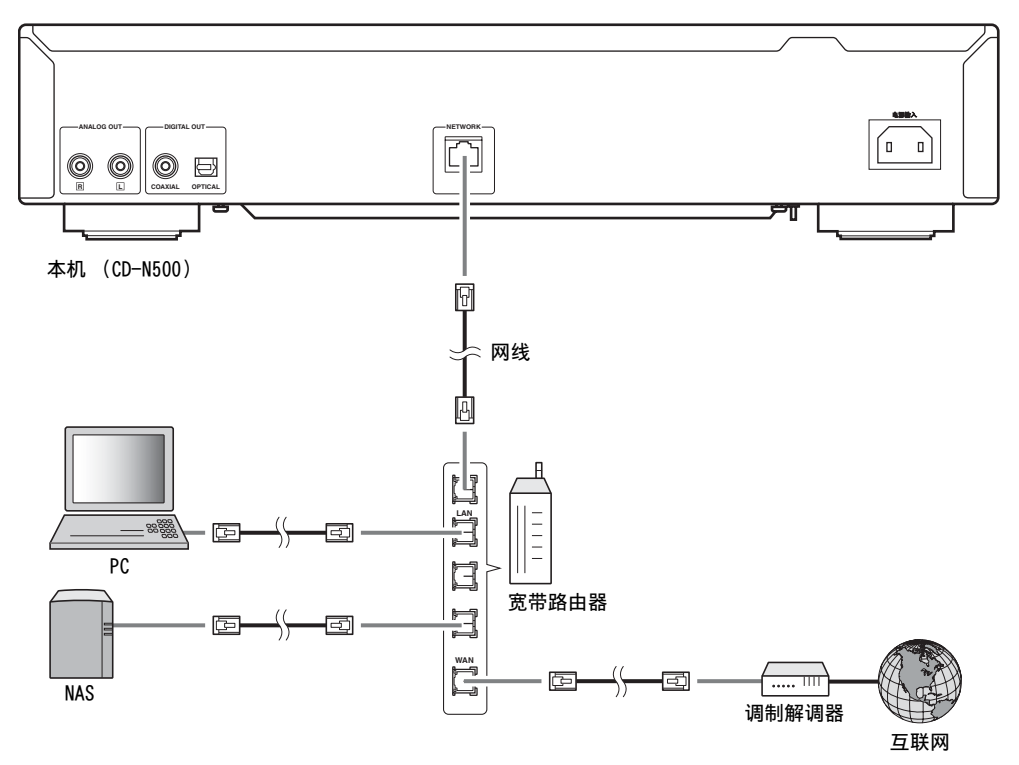

### 注意

- 除本机之外的所有设备均为另售。
- 连接后需要配置 PC 或 NAS。有关设置的详情,请参见 [" 设置 PC/NAS/ 移动设备 "\(](#page-80-3)☞ P.11)。
- 建议对每个设备进行有线连接以保持高音质。

# <span id="page-79-1"></span>开机

当您已建立所有电缆连接后,打开本机和其他系统组件。

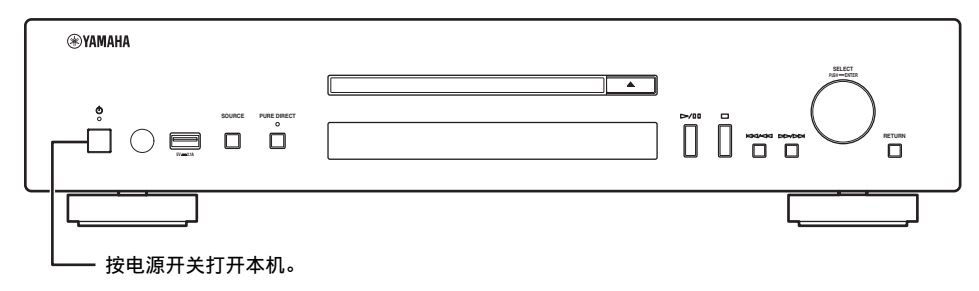

 $\geq \circ \leq$ 

- 打开电源开关时,通过按遥控器上的电源按钮,您可以将本机切换为打开或待机模式 (☞ [P.6](#page-75-0))。
- 有关待机模式的详情,请参见 " 前面板 " (☞ [P.5](#page-74-1))。

# <span id="page-80-3"></span>设置 PC/NAS/ 移动设备

<span id="page-80-2"></span><span id="page-80-1"></span><span id="page-80-0"></span>配置连接到网络的 PC 或 NAS, 以便播放 PC 或 NAS 上存储的音乐文件,或者配置移动设备来控制本机。  $\leq \phi'$ 

有关互联网连接的详情,请参阅您的网络设备的手册。

# ■ 配置 PC

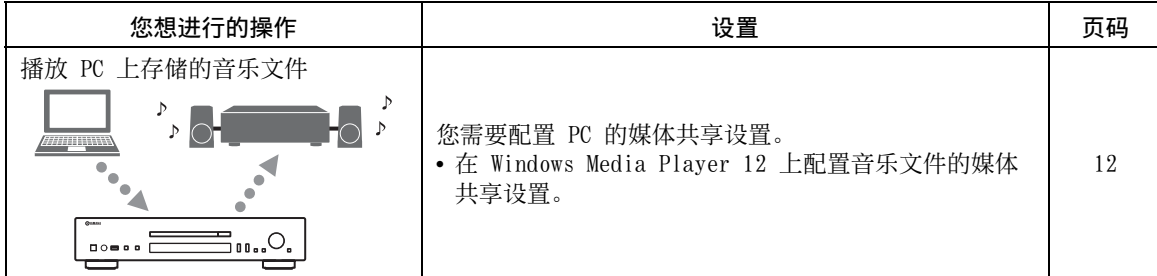

操作 中文 操作

 $\frac{y}{x}$ 

您可以通过 Windows Media Player 从 PC 操作。有关详情,请参阅 Windows Media Player 帮助。

# ■ 配置 NAS

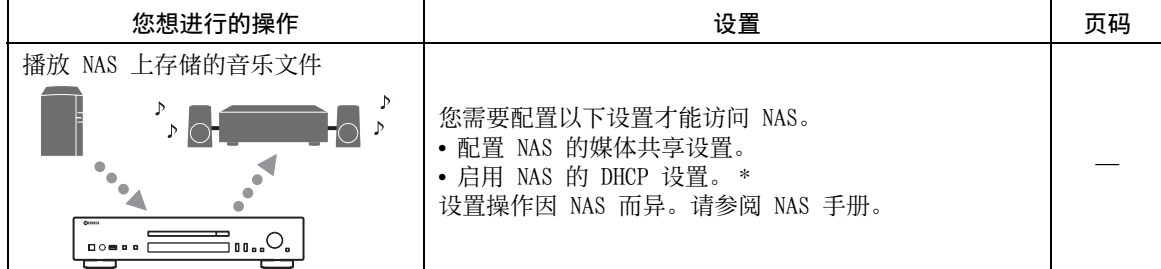

\* 在您使用 DHCP 且自动获取 IP 地址等必要网络信息的情况下。如果您想手动配置网络参数,请确认您所使用的 IP 地址 未用于网络中的其他网络设备。

# ■ 配置移动设备

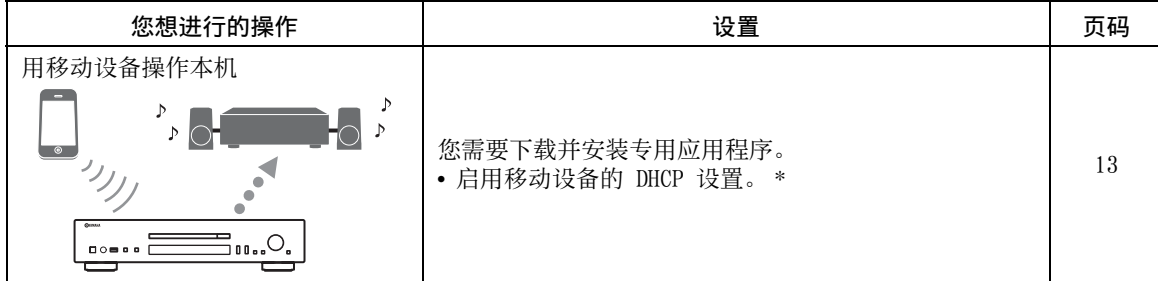

\* 在您使用 DHCP 且自动获取 IP 地址等必要网络信息的情况下。如果您想手动配置网络参数,请确认您所使用的 IP 地址 未用于网络中的其他网络设备。

### 设置 PC/NAS/ 移动设备

<span id="page-81-0"></span>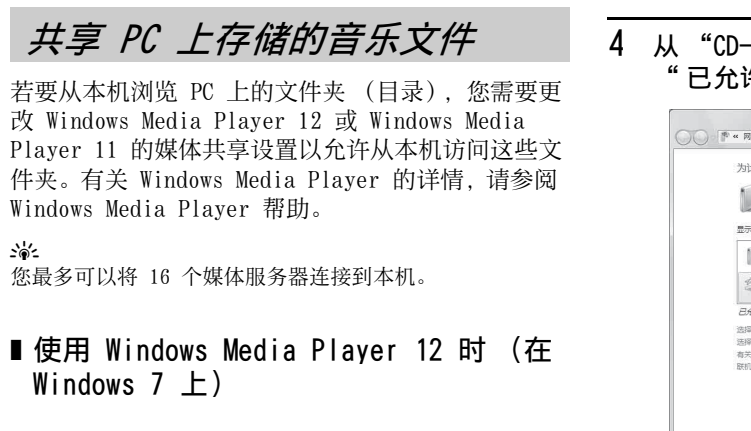

- 1 在 PC 上启动 Windows Media Player 12。
- 2 选择 " 媒体流 ",然后选择 " 打开媒体 流 "。

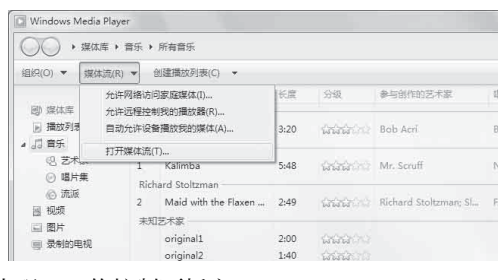

- 出现 PC 的控制面板窗口。
- 3 单击 " 启用媒体流 "。

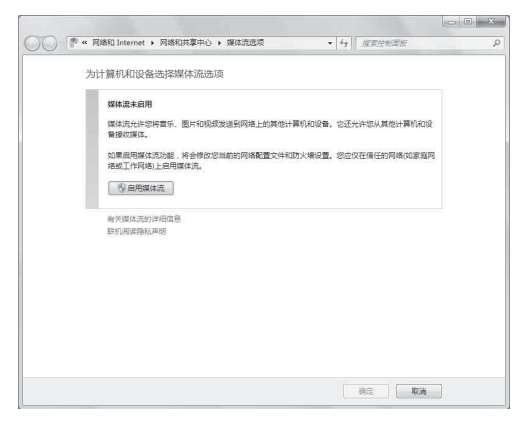

4 从 "CD-N500" 旁边的下拉菜单中选择 " 已允许 "。

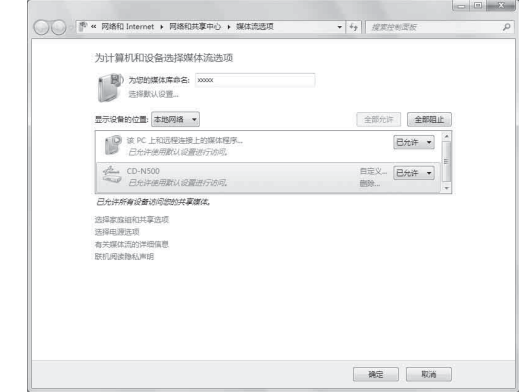

- 5 同样地,选择要用作外部媒体控制器的设备 (其它 PC 或移动设备)的图标, 然后单击 " 已允许 "。
- 6 单击 " 确定 " 退出。

# ■ 使用 Windows Media Plaver 11 时

- 1 在 PC 上启动 Windows Media Player 11。
- 2 选择 " 媒体库 ",然后选择 " 媒体共享 "。
- 3 勾选 " 共享媒体的位置 " 复选框,选择 "CD-N500" 图标,然后单击 " 允许 "。
- 4 同样地,选择要用作外部媒体控制器的设备 (其它 PC 或移动设备)的图标,然后单击 " 允许 "。
- 5 单击 " 确定 " 退出。

# <span id="page-82-0"></span>从移动设备操作

您可以看着移动设备的屏幕操作本机。

### ❚ 使用专用应用程序

您可以通过专用应用程序 (免费应用程序)从移动设 备进行以下操作。

- 您可以选择和播放 PC 或 NAS 上存储的音乐文件。
- 您可以选择互联网电台。
- 您可以操作 CD 和 USB 设备的播放。

 $\geq \circ \sim$ 

有关配置 PC 或 NAS 设定,请参见 [" 设置 PC/NAS/ 移动设](#page-80-1) [备 "\(](#page-80-1)☞ P.11)。

# ❚ 关于专用应用程序

在移动设备上下载和安装专用应用程序。 有关详情, 请访问 Yamaha 网站。

操作

# 播放 PC/NAS 上的音乐文件

<span id="page-83-0"></span>本节介绍如何使用主机上的前面板按钮或遥控器进行 播放。

# <span id="page-83-2"></span><span id="page-83-1"></span>从主机或遥控器操作

 $\geq 0$ 

有关主机或遥控器上的控制钮的详细信息,请参[见 " 控制](#page-74-2) [钮和功能 "\(](#page-74-2)☞ P.5)。

1 反复按 SOURCE 将音源切换为 "SERVER"。

### 主机 / 遥控器

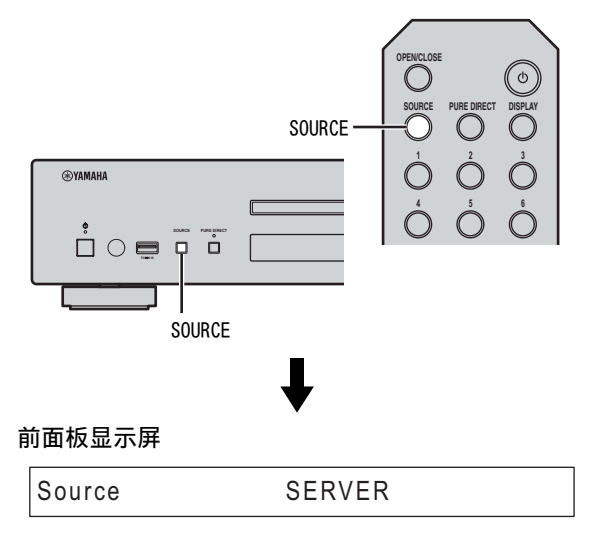

2 使用以下控制钮选择菜单项目,直至您找到 所需音乐文件。

主机

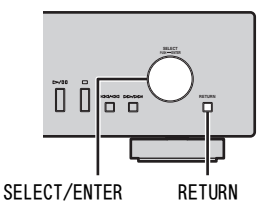

### SELECT/ENTER (控制拨盘)

旋转以选择菜单项目,按下以确认选择。

### RETURN

在前面板显示屏上显示高一级菜单。

### <span id="page-83-3"></span>遥控器

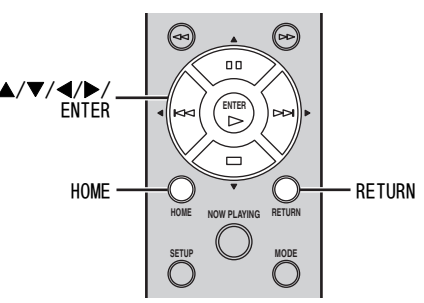

### **A/V/◀/▶** (光标按钮) /ENTER

按 ▲/▼ 选择菜单项目 (或按 ◀/▶ 显示指示 当前内容位置的量表),然后按 ENTER 确认选 择。

### RETURN

在前面板显示屏上显示高一级菜单。

### HOME

在前面板显示屏上显示顶级菜单。

# 3 播放开始后,使用以下控制钮操作所需功 能。

主机

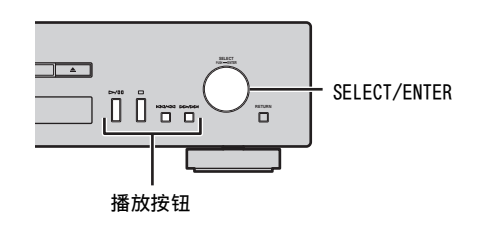

<span id="page-84-0"></span>遥控器

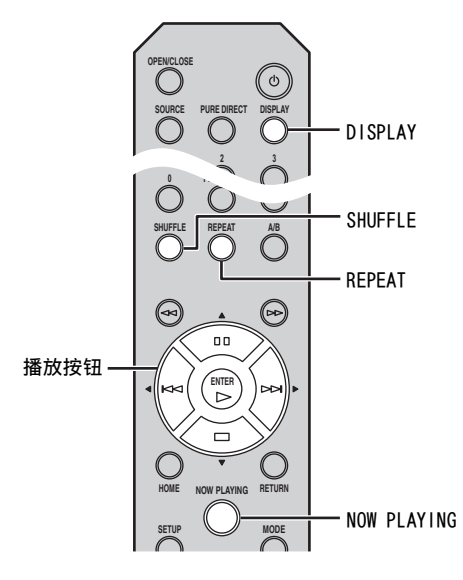

## SELECT/ENTER (控制拨盘)

播放时旋转可跳至下一个音轨,或跳回至前一个 音轨 / 当前音轨的开头。

### 播放按钮

使用这些按钮操作音频内容 (☞ [P.5](#page-74-3)[,6](#page-75-1))。

### DISPLAY

如果歌曲正在播放或暂停时按此按钮,前面板显 示屏上的信息将按以下顺序切换。

Song  $\rightarrow$  Artist  $\rightarrow$  Album  $\rightarrow$  Time  $\rightarrow$  Source

### SHUFFLE

按以下顺序切换随机播放模式。

$$
\overset{0n\longrightarrow 0\,\mathrm{f}}{\phantom{a}}
$$

### REPEAT

按以下顺序切换重复播放模式。

$$
0 \text{ne} \longrightarrow \text{All} \longrightarrow 0 \text{ff}
$$

### NOW PLAYING

在前面板显示屏上显示当前播放信息。

- $\mathcal{L}^{1/2}_{\mathbb{P}^{2}}$
- 如果正在播放的歌曲停止,则在下次播放时将从头开始播 放您所聆听的音轨。
- 有关可以播放的文件的详情,请参见 [" 可以播放的光盘和](#page-100-2) [文件格式 "\(](#page-100-2)☞ P.31)。

답

# 播放互联网上的音频内容

# <span id="page-85-2"></span><span id="page-85-1"></span><span id="page-85-0"></span>收听互联网电台

# ■ 通过主机或遥控器操作

1 反复按 SOURCE 将音源切换为 "NET RADIO"。

主机 / 遥控器

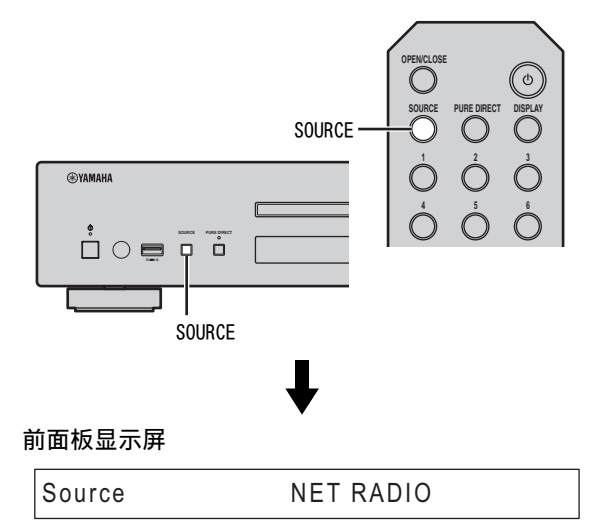

2 使用以下控制钮选择菜单项目,直至您找到 所需互联网电台。

主机

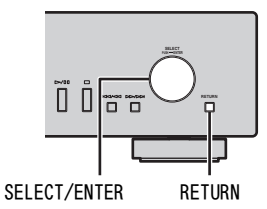

### SELECT/ENTER (控制拨盘)

旋转以选择菜单项目,按下以确认选择。

### RETURN

在前面板显示屏上显示高一级菜单。

### <span id="page-85-3"></span>遥控器

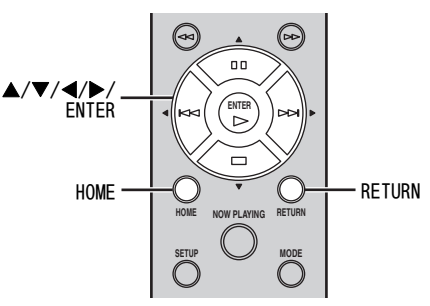

## **A/V/◀/▶** (光标按钮) /ENTER

按 ▲/▼ 选择菜单项目 (或按 ◀/▶ 显示指示 当前内容位置的量表),然后按 ENTER 确认选 择。

### RETURN

在前面板显示屏上显示高一级菜单。

### HOME

在前面板显示屏上显示顶级菜单。

操作

3 播放开始后,使用以下控制钮操作所需功 能。

### 主机

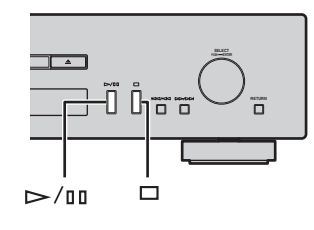

<span id="page-86-0"></span>遥控器

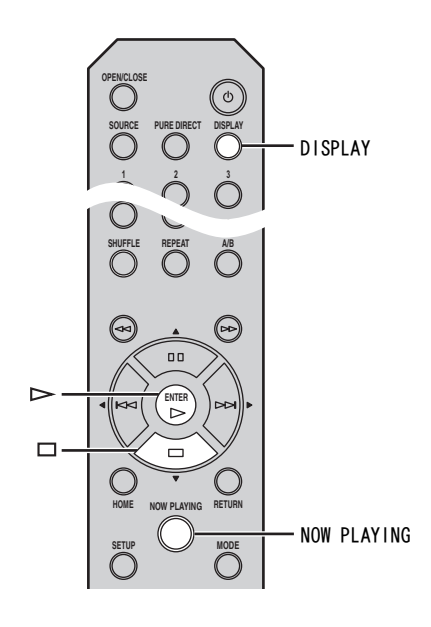

- $\rho$  /  $\ln$  (播放 / 暂停) 或  $\rho$  (播放) 开始播放。
- (停止)
- 停止播放。

## DISPLAY

如果歌曲正在播放或暂停时按此按钮,前面板显 示屏上的信息将按以下顺序切换。

$$
\text{Station} \longrightarrow \text{Time} \longrightarrow \text{Source}
$$

### NOW PLAYING

在前面板显示屏上显示当前播放信息。

 $\geq$ 

您可以访问 "vTuner Radio Guide" 网站,注册您最喜爱 的互联网电台并对其添加书签。若要使用此功能,您需要用 本机的 MAC 地址 (☞ [P.24](#page-93-3))作为媒体播放器的 ID,以及 您的电子邮件地址以创建您的个人账户。 详情请访问以下网站。

http://yradio.vtuner.com/

# 播放 CD

<span id="page-87-2"></span><span id="page-87-1"></span><span id="page-87-0"></span>播放 CD

1 反复按 SOURCE 将音源切换为 "CD"。

### 主机 / 遥控器

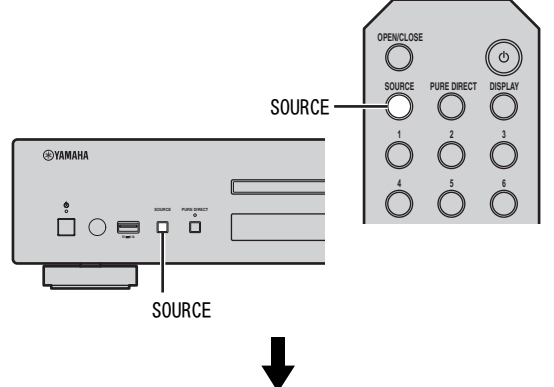

### 前面板显示屏

<u>source CDD is a series of the contract of the contract of the contract of the contract of the contract of the c</u>

 $2$  按主机上的  $\triangle$  (打开 / 关闭) 打开光盘托 盘,然后装入 CD。

 $CD$ 

- $3$  再次按  $\triangle$  (打开 / 关闭)关闭光盘托盘。 自动开始播放。
- 4 播放开始后,使用以下控制钮操作所需功 能。

主机

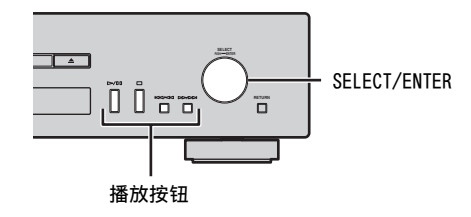

<span id="page-87-3"></span>遥控器

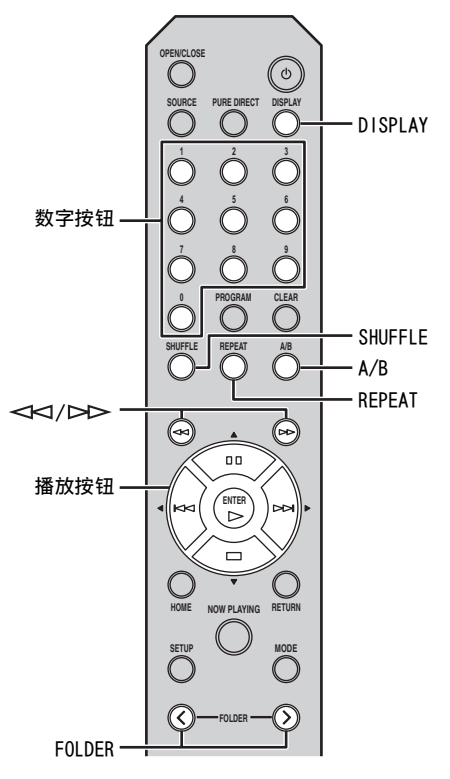

### SELECT/ENTER (控制拨盘) 播放时旋转可跳至下一个音轨,或跳回至前一个 音轨 / 当前音轨的开头。

播放按钮

使用这些按钮操作音频内容 (☞ [P.5](#page-74-3)[,6](#page-75-1))。

- 数字按钮 (仅限音频 CD) 用于直接选择 CD 上的音轨。
- (向后搜索)/ (向前搜索) 向后 / 向前搜索。
- FOLDER (</>) (仅限数据 CD) 选择所需文件夹。

# DISPLAY

如果歌曲正在播放或暂停时按此按钮,前面板显 示屏上的信息将按以下顺序切换。

音频 CD:

 $Time \longrightarrow (Song) \longrightarrow (Artist) \longrightarrow (Album) \longrightarrow Source$ 

- $\geq 0$ '
- 每次按此按钮时, "Time" 将按如下三步循环切换。
- 音轨编号和已播放时间。
- 音轨编号和音轨的剩余播放时间。
- 光盘的剩余播放时间。
- 仅当光盘中包含文本信息时才显示 "Song"、 "Artist" 和 "Album"。

### 数据 CD:

### $Time \longrightarrow$  Song  $\longrightarrow$  Artist  $\longrightarrow$  Album  $\longrightarrow$  Source

### SHUFFLE

将随机播放模式切换为 "Folder"、"All" 和 " $0$ ff", 如下所示。

 $F$ older  $\longrightarrow$  All $\longrightarrow$  Off

音频 CD:

 $All \rightarrow 0$ ff

数据 CD:

## A/B (仅限音频 CD)

音频 CD 播放 (数据 CD 除外)期间反复播放音 轨的指定部分 (☞ [P.7\)](#page-76-0)。

### REPEAT

按以下顺序切换重复播放模式。

音频 CD:

 $One \longrightarrow AI \longrightarrow Off$ 

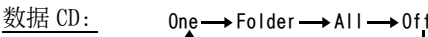

 $\leq 0$ 

- 如果正在播放的歌曲停止, 则在下次播放时将从头开始播 放您所聆听的音轨。
- 如果您在播放停止时按 □ (停止), 则在下次播放时将开 始播放您所聆听的 CD 的第一个音轨。
- 有关可以播放的光盘和文件的详情,请参见 [" 可以播放的](#page-100-2) [光盘和文件格式 "\(](#page-100-2)☞ P.31)。

# <span id="page-88-1"></span><span id="page-88-0"></span>使用编程播放模式

在编程播放模式中,可以按编程的顺序播放音轨。

1 播放停止时按遥控器上的 PROGRAM。 本机进入程序编辑模式。

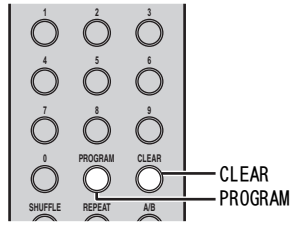

操作 中文 操作

2 使用数字按钮选择音轨,并按 ENTER 确认。

3 重复步骤 2 编程下一个音轨。 最多可以编程 50 个音轨。

 $\geq 0$ '

若要取消编程的音轨,请在程序编辑模式中按 CLEAR。最后 编程的音轨将被删除。

### 4 按主机上的 ▷/□□(播放 / 暂停)或谣控器 上的 ▷ (播放)。 会从编程顺序的开头开始播放。

### $\geq \bullet'$

- 若要删除所有编程的音轨,请在播放停止时按 CLEAR。
- 无法对数据 CD 设置编程播放。

# 注意

光盘弹出或本机关闭时,编程的音轨会被删除。

# <span id="page-89-5"></span>播放 iPod/USB 设备

# <span id="page-89-3"></span><span id="page-89-1"></span><span id="page-89-0"></span>连接 iPod 或 USB 设备

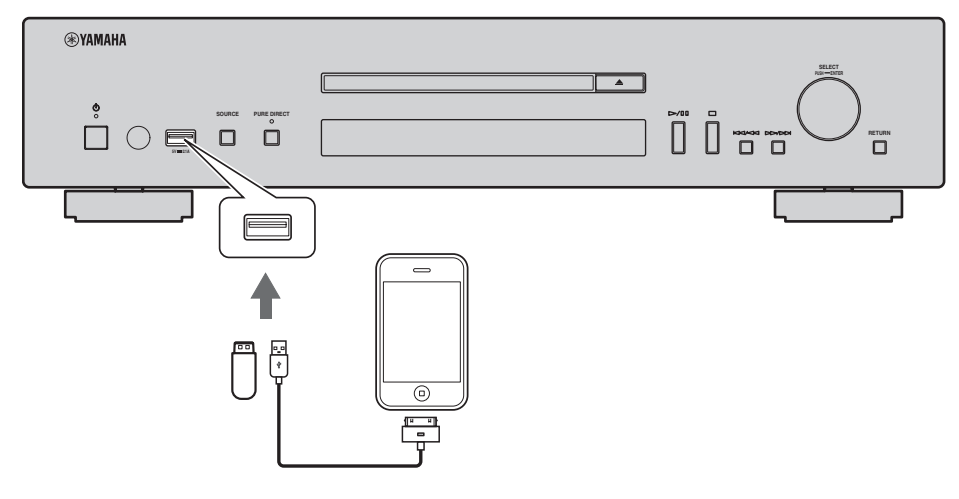

 $\leq \circ \leq$ 

- 使用 iPod 附带的 USB 电缆连接 iPod。
- 停止播放后请取下 USB 设备。
- 请勿使用 USB 集线器。如果通过 USB 集线器连接 USB 设备, 则本机不会识别 USB 设备。

<span id="page-89-4"></span><span id="page-89-2"></span>播放 iPod

1 反复按 SOURCE 将音源切换为 "USB"。

主机 / 遥控器

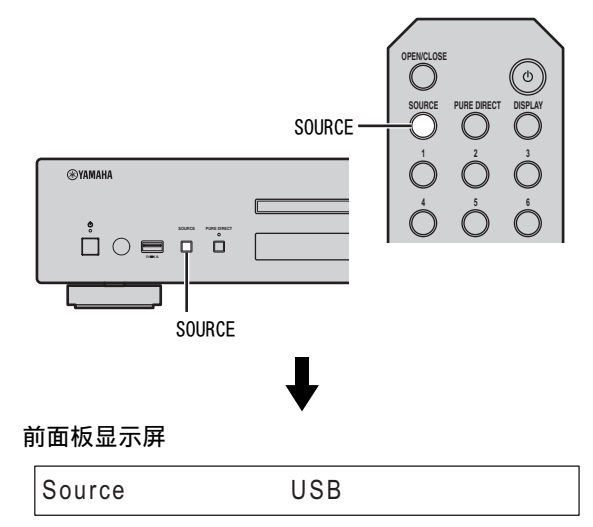

# 2 将 iPod 连接到主机上的 USB 端口。

### 3 开始在 iPod 上播放。 操作 iPod 开始播放,选择音轨、暂停和停止播 放 (标准播放模式)。

 $\frac{1}{2}$ %

• 在标准播放模式期间, 您还可以通过主机和遥控器上的播 放按钮来进行播放、暂停、停止、向前 / 向后跳跃,以及 向前 / 向后搜索操作。

主机:  $D / ID$ ,  $D$ ,  $KK/d \ll N$ ,  $DD / DD$ 遥控器:

 $\blacktriangleright, \ \mathbb{II}, \ \Box, \ \triangleright\!\!\!\triangleright, \ \mathsf{K\!N}, \ \mathsf{K\!N}, \ \triangleright\!\!\!\triangleright, \ \mathsf{K\!N}$ 

• 在标准播放模式期间,您无法从 iPod 和遥控器操作随机 和重复播放模式。

#### 注意

如果没有更新 iPod 上的软件,则可能无法在本机上正常使 用 iPod。请务必使用 iPod 软件的最新版本。 有关支持的 iPod 的详情,请参见 [" 通过 USB 端口支持的](#page-100-3)  [iPod"\(](#page-100-3)☞ P.31)。

# <span id="page-90-3"></span><span id="page-90-0"></span>使用 iPod 的扩展播放模式

您可以从主机或遥控器以扩展模式操作 iPod。

1 播放 iPod 时按遥控器上的 MODE。 将切换为扩展播放模式。

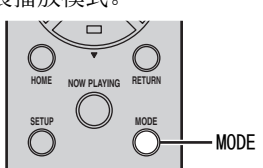

- 2 使用以下控制钮操作所需功能。
- <span id="page-90-1"></span>主机

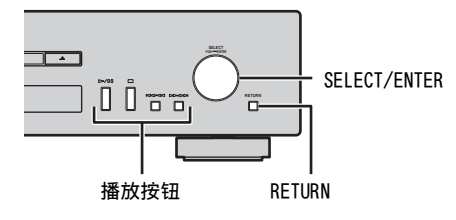

<span id="page-90-2"></span>遥控器

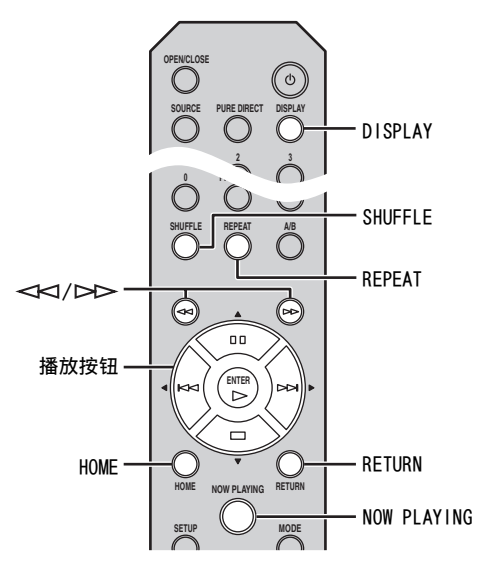

### SELECT/ENTER (控制拨盘)

播放时旋转可跳至下一个音轨,或跳回至前一个 音轨 / 当前音轨的开头。

## 播放按钮 **\***

使用这些按钮操作音频内容 (☞ [P.5](#page-74-3)[,6](#page-75-1))。

### RETURN

在前面板显示屏上显示高一级菜单。

(向后搜索)/ (向前搜索) **\*** 向后 / 向前搜索。

## HOME

在前面板显示屏上显示顶级菜单。

### DISPLAY

如果歌曲正在播放或暂停时按此按钮,前面板显 示屏上的信息将按以下顺序切换。

 $\text{Song} \longrightarrow \text{Artist} \longrightarrow \text{Album} \longrightarrow \text{Time} \longrightarrow \text{Source}$ 

### SHUFFLE**\***

切换 iPod 的随机播放模式。

$$
Songs \longrightarrow \text{Al bums} \longrightarrow \text{Off}
$$

### REPEAT**\***

按以下顺序切换重复播放模式。

 $One \longrightarrow AI \longrightarrow Off$ 

### NOW PLAYING

在前面板显示屏上显示当前播放信息。

\* 操作因 iPod 而异。

#### $\leq \circ \leq$

通过 iPod 可以播放的文件格式因 iPod 而异。

### 播放 iPod/USB 设备

# <span id="page-91-1"></span><span id="page-91-0"></span>播放 USB 设备

- 1 按主机或遥控器上的 SOURCE 将音源切换为 "USB" (☞ [P.20](#page-89-2))。
- 2 将 USB 设备连接到主机上的 USB 端口。 如果 USB 设备中含有可以播放的文件,则前面板 显示屏中会显示文件名,而且会按照文件创建的 日期和时间顺序自动开始播放。
- 3 播放开始后,使用以下控制钮操作所需功 能。

### 主机

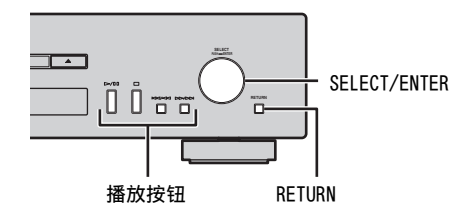

<span id="page-91-2"></span>遥控器

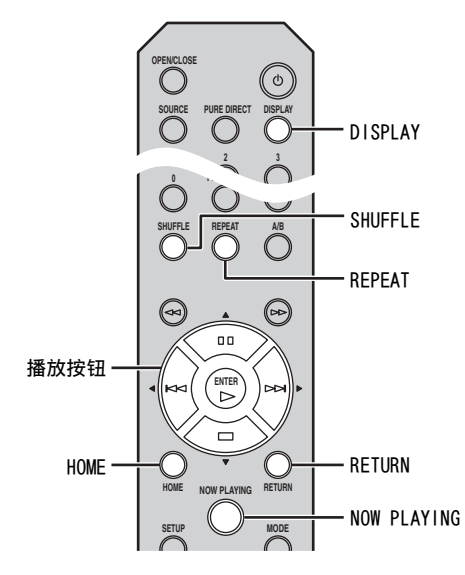

### SELECT/ENTER (控制拨盘)

播放时旋转可跳至下一个音轨,或跳回至前一个 音轨 / 当前音轨的开头。

### 播放按钮

使用这些按钮操作音频内容 (☞ [P.5](#page-74-3)[,6](#page-75-1))。

#### RETURN

在前面板显示屏上显示高一级菜单。

#### HOME

在前面板显示屏上显示顶级菜单。

### DISPLAY

如果歌曲正在播放或暂停时按此按钮,前面板显 示屏上的信息将按以下顺序切换。

Song  $\rightarrow$  Artist  $\rightarrow$  Album  $\rightarrow$  Time  $\rightarrow$  Source

### SHUFFLE

按以下顺序切换随机播放模式。

$$
\overset{0n\longrightarrow 0\,\mathrm{f}\,\mathrm{f}}{\mathbf{L}}
$$

REPEAT

按以下顺序切换重复播放模式。

### $One \longrightarrow AI \longrightarrow Off$

### NOW PLAYING

在前面板显示屏上显示当前播放信息。

#### $\geq 0$

- 如果正在播放的歌曲停止, 则在下次播放时将从头开始播 放您所聆听的音轨。
- 有关可以播放的文件的详情,请参见 [" 可以播放的光盘和](#page-100-2) [文件格式 "\(](#page-100-2)☞ P.31)。

# 设置菜单

<span id="page-92-0"></span>您可以使用设置菜单配置本机的各种设置。

<span id="page-92-1"></span>设置菜单操作

## <span id="page-92-2"></span>■ 通过遥控器操作

 $\geq$ 

有关主机或遥控器上的控制钮的详细信息,请参见 [" 控制](#page-74-2) [钮和功能 "\(](#page-74-2)☞ P.5)。

1 按 SETUP 进入设置菜单 (☞ [P.24\)](#page-93-0)。 若要使高级设置菜单项目 (☞ [P.25\)](#page-94-0)变为 可选,请在按住 RETURN (主机上) 的同时 按 SETUP。

### 遥控器

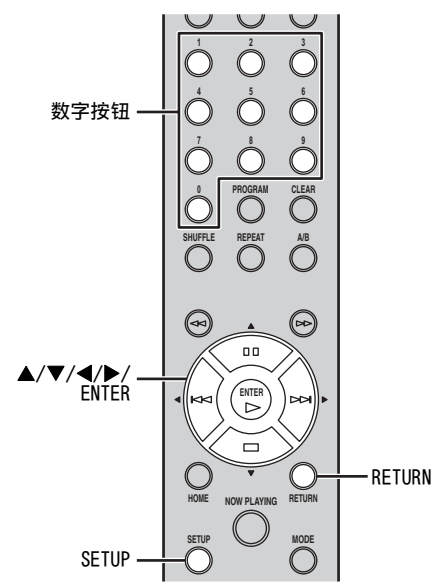

主机

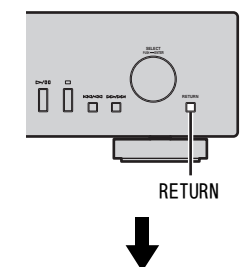

### 前面板显示屏

1 **1 Network Comfiguration** 

2 按 ▲/▼ 选择要配置的菜单项目, 然后按 ENTER。 对某些菜单项目,可重复步骤 2 选择子菜单项 目。

 $\blacktriangleright$ 

操作

 $=$  1-1 DHCP

# $3$  按  $\triangle/\blacktriangledown$  选择参数, 然后按 ENTER。

 $\frac{1}{2}$ 

 $\blacktriangleright$ 

对某些菜单项目,您需要输入数字地址。在此情况下,按 ◀/▶ 移动目标, 按 ▲/▼ 选择数字或使用数字按钮。然后 按 ENTER 确认。

# <span id="page-93-2"></span><span id="page-93-0"></span>设置菜单列表

<span id="page-93-6"></span><span id="page-93-5"></span><span id="page-93-3"></span>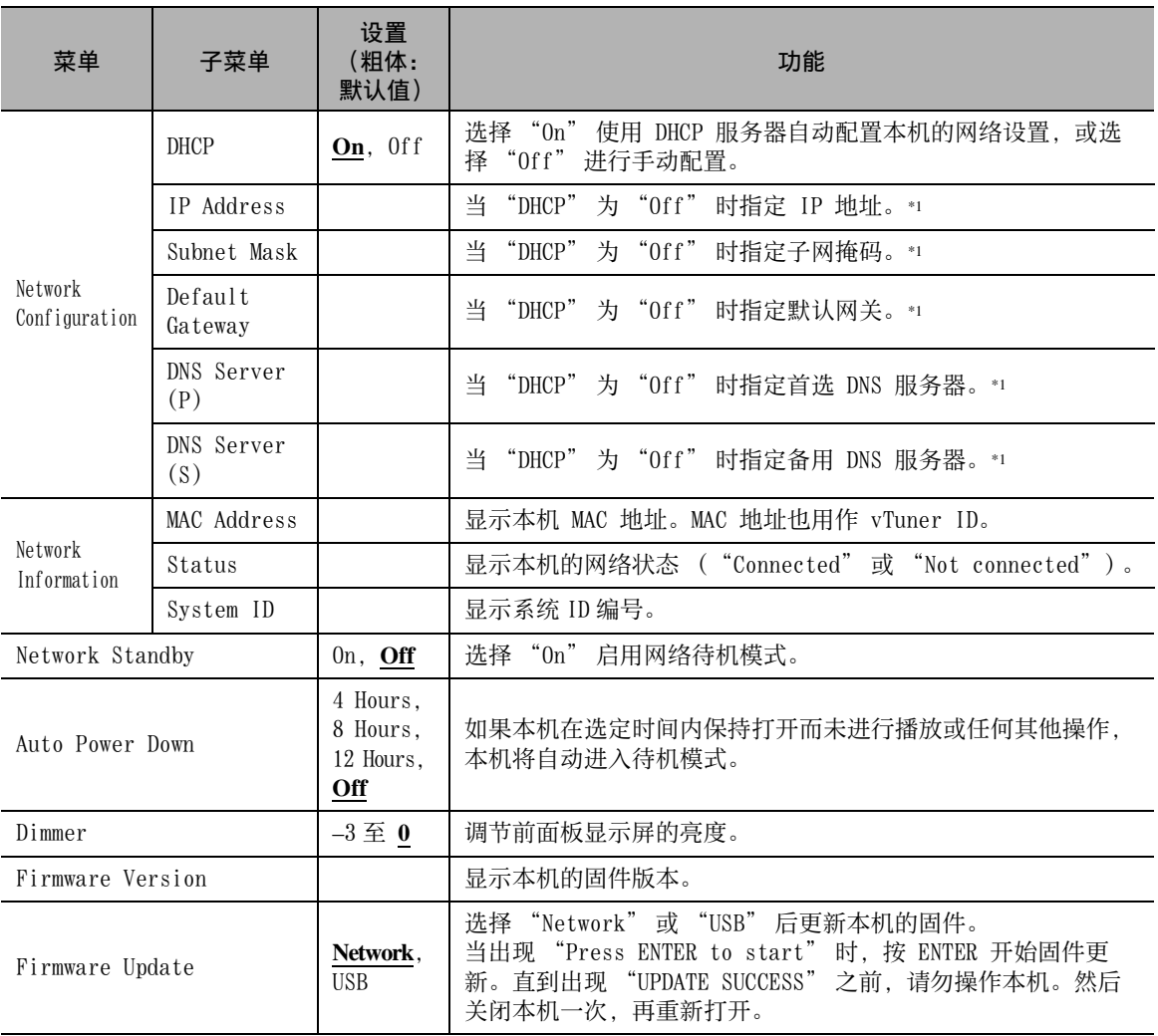

<span id="page-93-4"></span><span id="page-93-1"></span>\*1:当 "DHCP" 为 "On" 时,您可以检查 DHCP 服务器分配的值 (IP 地址等)。

# <span id="page-94-0"></span>高级设置菜单

仅当您按住 RETURN (主机上) 的同时按 SETUP (遥控器上) 进入设置菜单后, 以下菜单项目才可用。

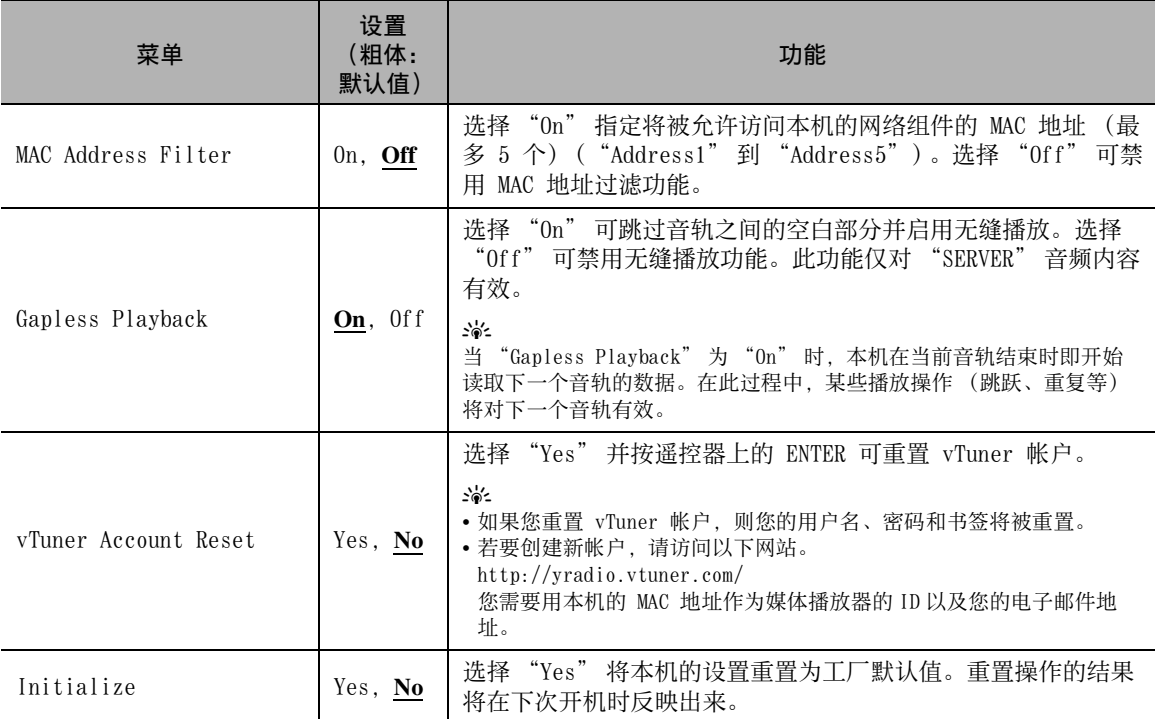

# 故障排除

<span id="page-95-2"></span><span id="page-95-1"></span><span id="page-95-0"></span>当本机无法正常工作时,请参阅下表。如果您所遇到的问题未在下表列出或如果以下说明没有帮助,请关闭本 机,断开电源线的连接,并联系最近的 Yamaha 授权经销商或服务中心。

# ❚ 一般问题

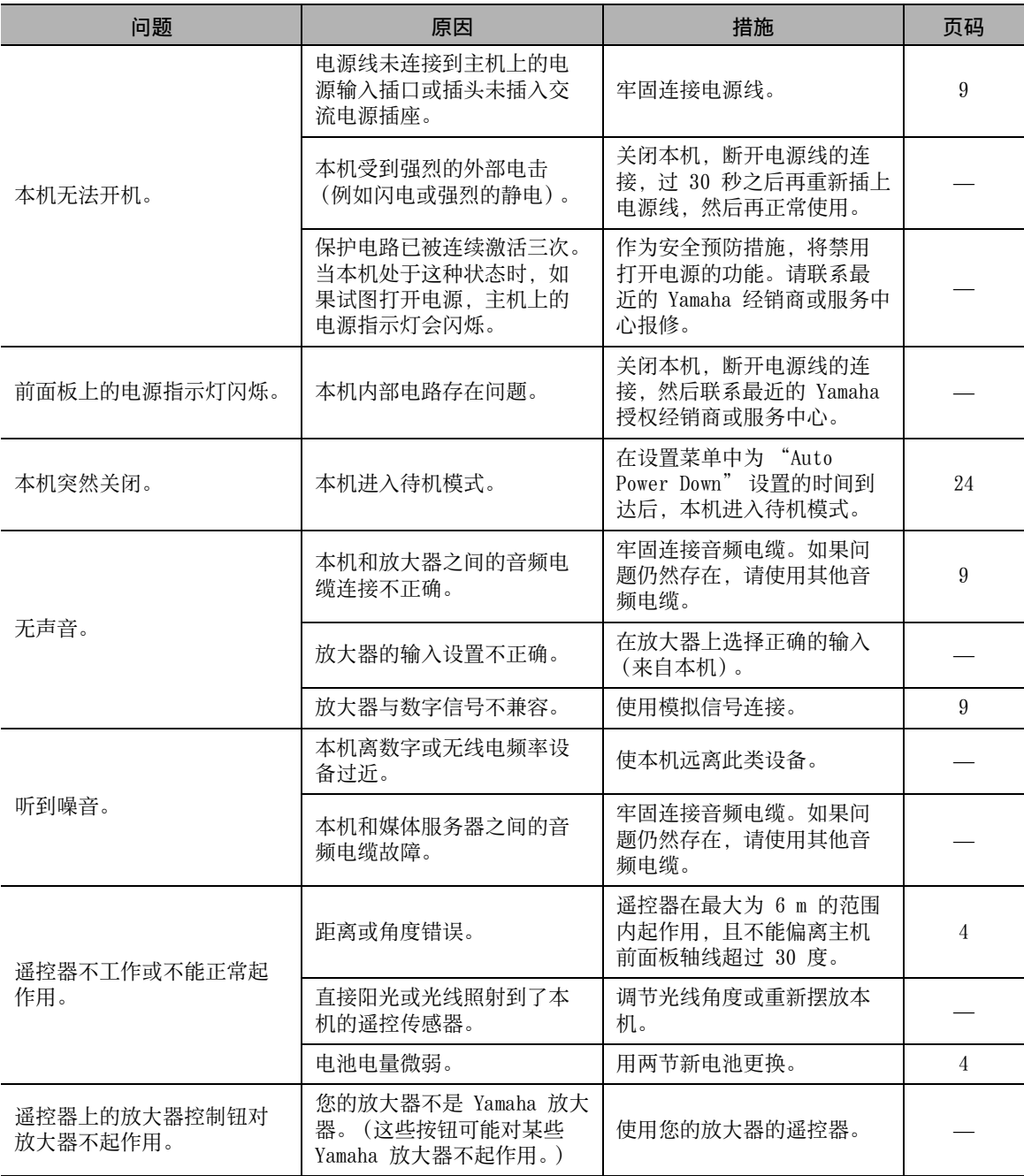

# ■ 网络

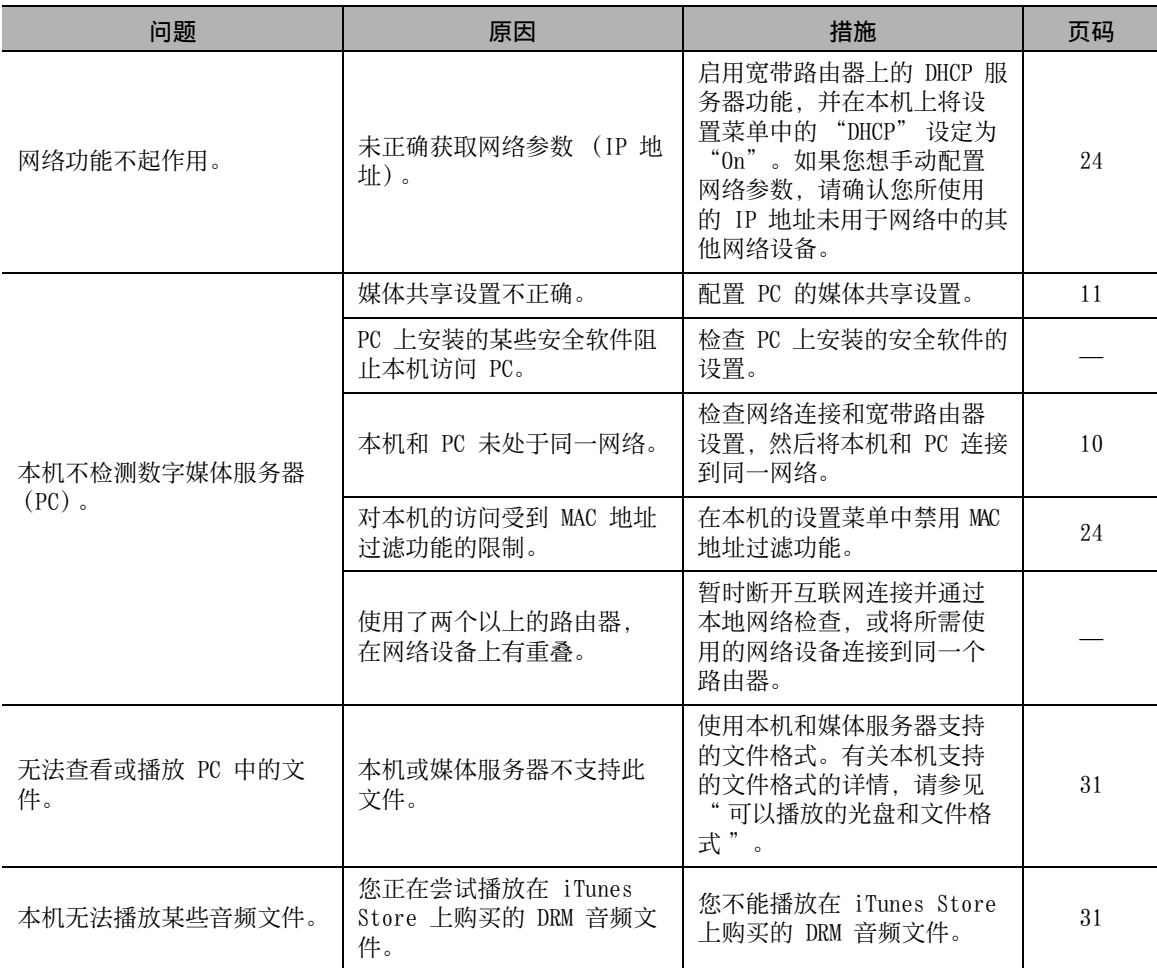

# ■互联网上的音频内容

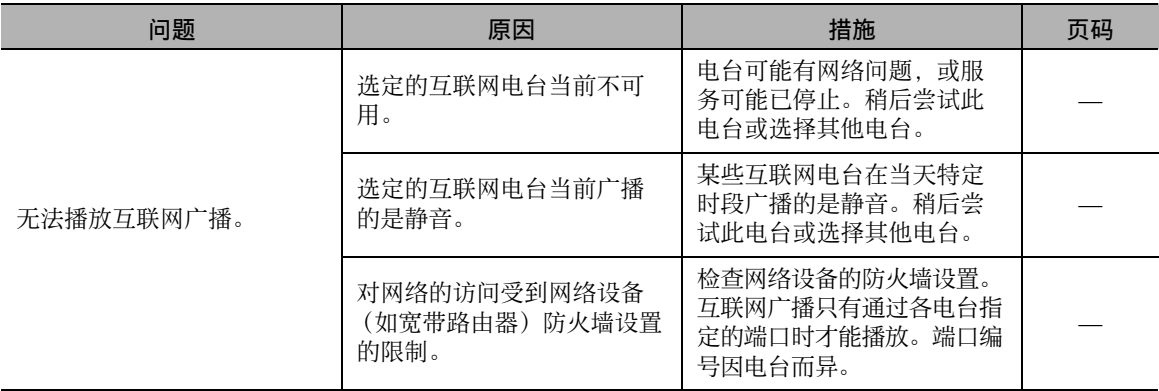

其他 其他<br>其他

### 故障排除

# ■ CD

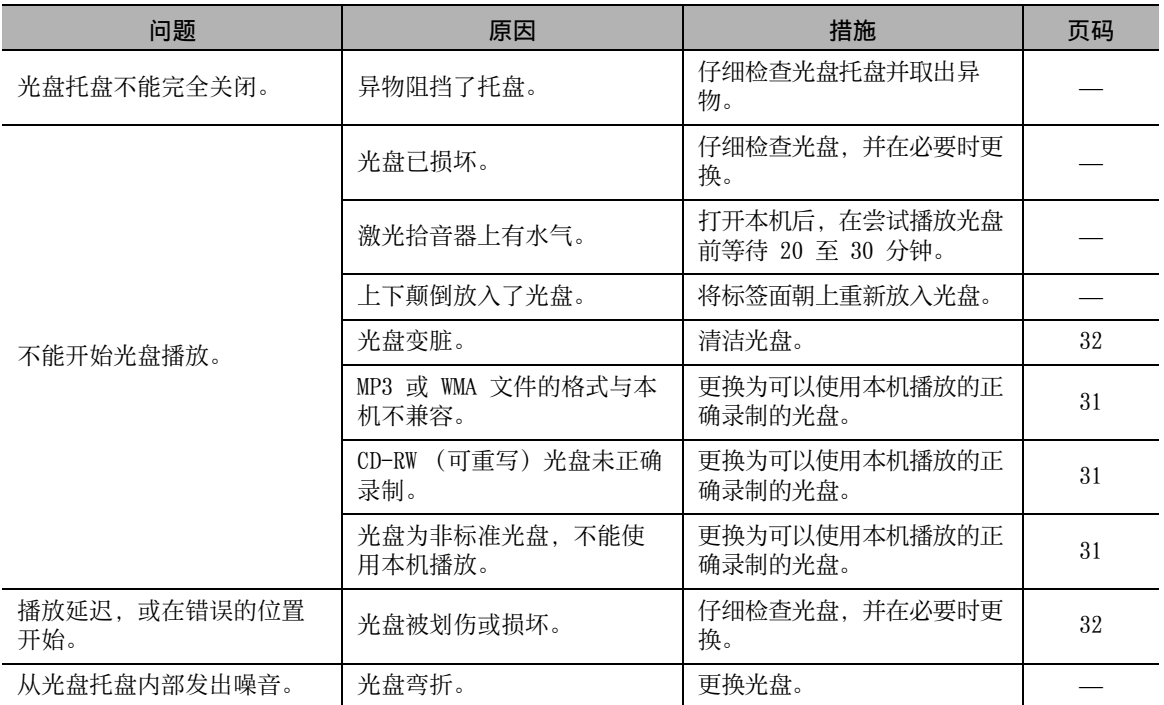

# ■ iPod/USB

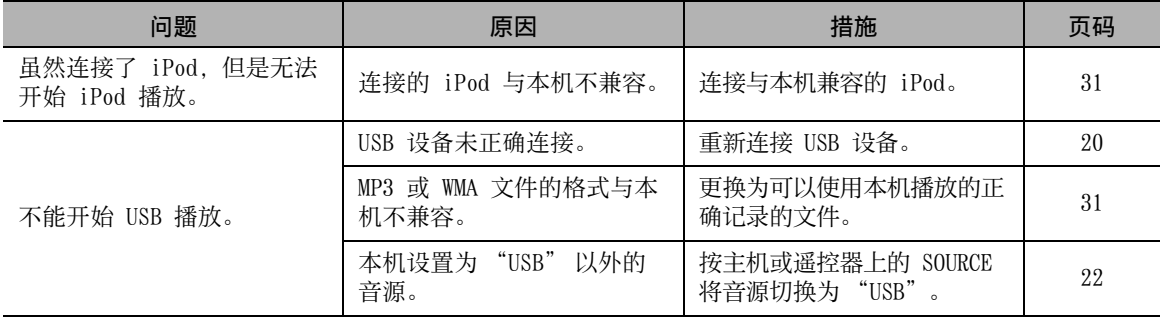

# <span id="page-98-1"></span><span id="page-98-0"></span>前面板显示屏信息

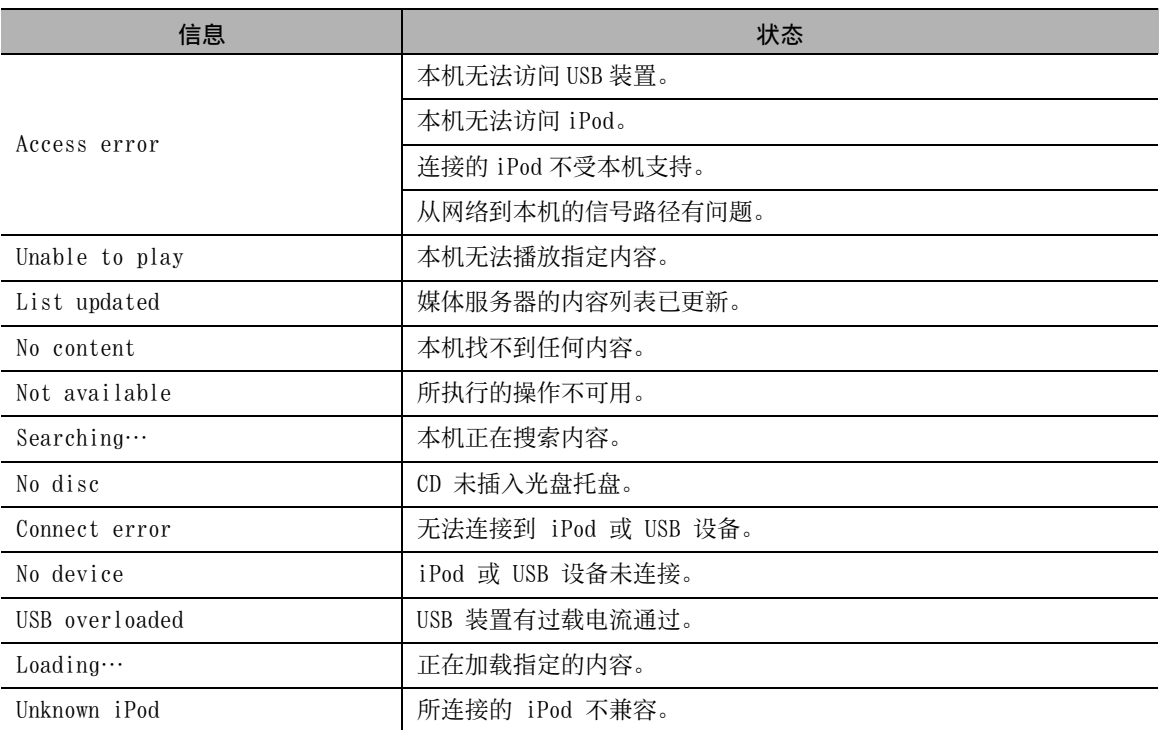

# 附加信息

<span id="page-99-0"></span>本节概述 DLNA (Digital Living Network Alliance) 和 NAS (网络连接存储)。

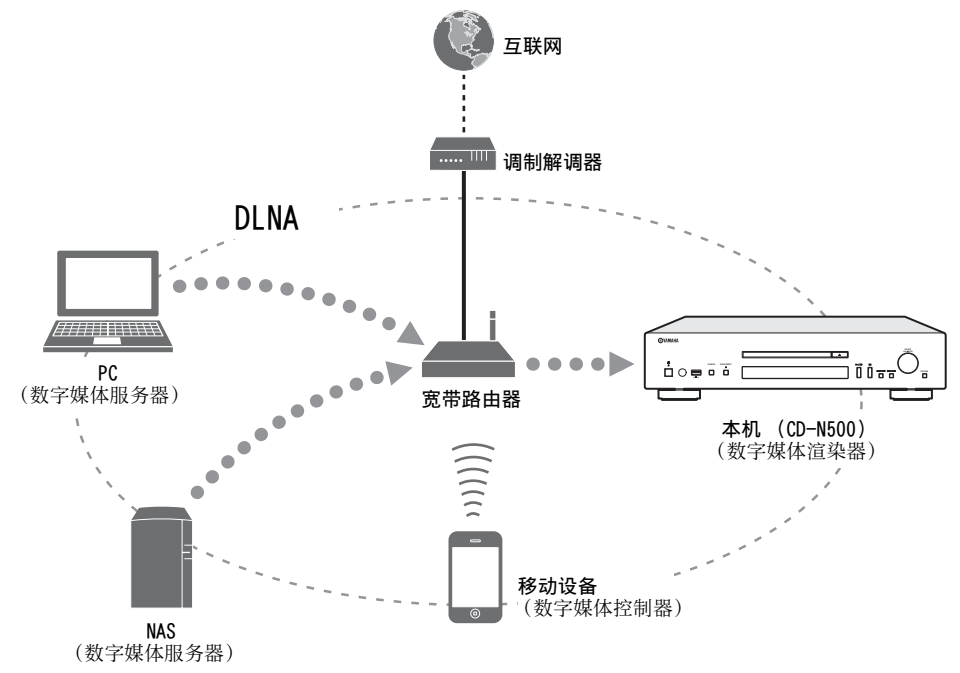

## ■ DLNA

"DLNA" 是 Digital Living Network Alliance (数字生活网络联盟)的缩写,并作为促进家庭网络设备 (如数字消费电子产品)的互联应用标准化的指南。

DLNA 装置分为四种设备类别:数字媒体服务器 (DMS)、数字媒体渲染器 (DMR)、数字媒体播放器 (DMP) 和数字媒体控制器 (DMC)。

"数字媒体服务器 (DMS)" 是用于存储或分发数字内容 (如音乐文件)的设备。对于使用本机的系统, PC 和 NAS 被视为 " 数字媒体服务器 (DMS)"。

" 数字媒体控制器 (DMC)" 是控制数字内容的设备。对于使用本机的系统,专用移动设备应用程序即 " 数 字媒体控制器 (DMC)"。

"数字媒体渲染器 (DMR) " 是接收来自 "数字媒体控制器 (DMC) " 的指令并播放数字内容的设备, 譬如 本机。

类似地, " 数字媒体播放器 (DMP) " 是可以播放 " 数字媒体服务器 (DMS) " 上存储的数字内容的设备。

## ❚ NAS

"NAS" 是 Network Attached Storage (网络连接存储)的缩写。通过用网线直接连接 NAS 和家庭网络, NAS 可作为硬盘驱动器等存储设备。如果您的 NAS 与 DLNA 兼容,您可以在和数字媒体服务相同的家庭网络 上共享音乐、照片或电影。

# <span id="page-100-2"></span>可以播放的光盘和文件格式

# <span id="page-100-1"></span><span id="page-100-0"></span>可以播放的媒体和设备

# ■ 支持的 PC

安装 Windows Media Player 11 或 Windows Media Player 12 的 PC。

## ■ 支持的 NAS

兼容 DLNA 版本 1.5 的 NAS。

## ■ 支持的 USB 设备

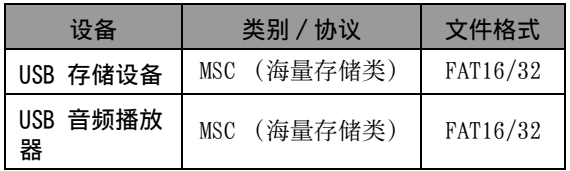

### 注意

- 某些设备即使满足要求可能也不会正常工作。
- 本机不支持加密的 USB 存储设备。
- 请勿连接 USB 海量存储类设备之外的设备:USB 充电器、 USB 集线器、PC、外接硬盘等。
- Yamaha 及其供应商对于连接到本机的 USB 设备上所存储 数据的丢失不承担任何责任。建议对文件进行备份。
- 无法保证可以播放所有种类的 USB 设备并对其供电。

## <span id="page-100-3"></span>■ 通过 USB 端口支持的 iPod

<span id="page-100-4"></span>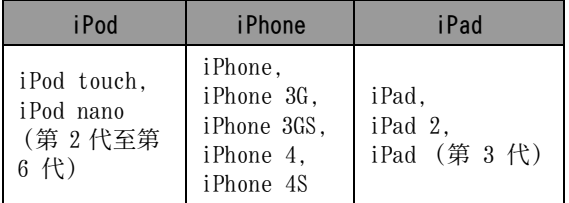

\*截至 2012 年 8 月

### 注意

- iPod 在个人执行私人复制和播放不受版权保护的材料或法 律允许复制和播放的材料的条件下授权使用。侵犯版权是 法律所禁止的。
- Yamaha 及其供应商对于连接到本机的 iPod 上所存储数据 的丢失不承担任何责任。建议对文件进行备份。

# ❚ 支持的移动设备

有关详情, 请访问 Yamaha 网站。

## ❚ 可以播放的光盘

### 使用带有下列标记的光盘。

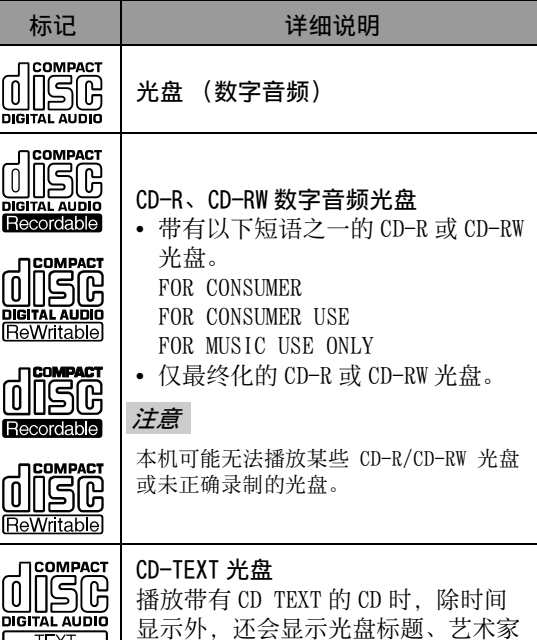

### 若要播放 8-cm CD

将其放入光盘托盘的内凹区域。请勿将标准 12-cm CD 放在 8-cm CD 的上面。

名和音轨名称。

### 注意

- 请勿使用任何市售的非标准形状光盘 (心形等),否则可能会损坏本机。
- 请勿使用带有胶带、不干胶标签的光 盘,或在光盘上粘贴这些物品。如果 使用这样的光盘,光盘可能会卡在本 机中,或者会导致本机损坏。

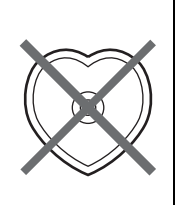

- <span id="page-101-1"></span>■ 关于操作光盘
- 务必小心操作,避免划伤播放表面。请勿弯折光 盘。

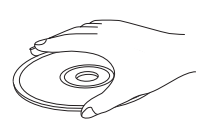

- 为保持播放表面的清洁,使用干净的干布进行擦 拭。请勿使用任何类型的光盘清洁剂、喷雾剂或任 何其它化学药剂。
- 请勿绕圈擦拭光盘面;应从中心直接向外擦拭。

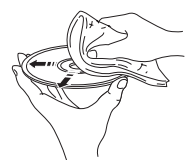

- 在光盘的标签面上书写时,请使用软头笔。
- 不使用光盘时,将光盘从本机中取出并将其保存在 适当的光盘盒中。
- 请勿将光盘长时间放置在受到阳光直射、高温或高 湿的地方。

### 注意

请勿使用任何激光头清洁剂,否则可能会造成故障。

# <span id="page-101-0"></span>可以播放的光盘和文件格式

# ■ DLNA/USB

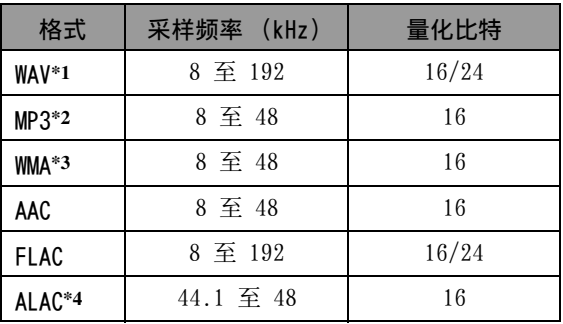

\*1 只可以播放线性 PCM 格式文件。

\*2 不支持 MP3 PRO 文件。

- \*3 不支持 WMA PRO 和无损文件。
- \*4 ALAC 是 Apple Lossless Audio Codec(Apple 无 损音频编解码器)的缩写。

### $\geq 0$

- 通过 iPod 可以播放的文件格式因 iPod 而异。
- 不支持以多声道录制的文件。
- USB 以创建的日期和时间顺序开始播放。

### ■ 光盘

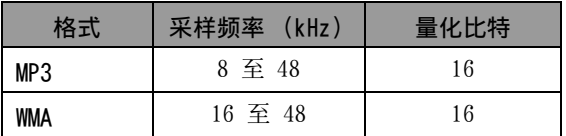

### 注意

- MP3 或 WMA 文件以字母数字顺序开始播放。
- 本机无法播放受版权保护的 WMA (DRM)文件。
- 光盘必须兼容 ISO 9660。
- 播放可变比特率内容时,可能不会正确显示经过的时间。

# 规格

### <span id="page-102-0"></span>输入 / 输出

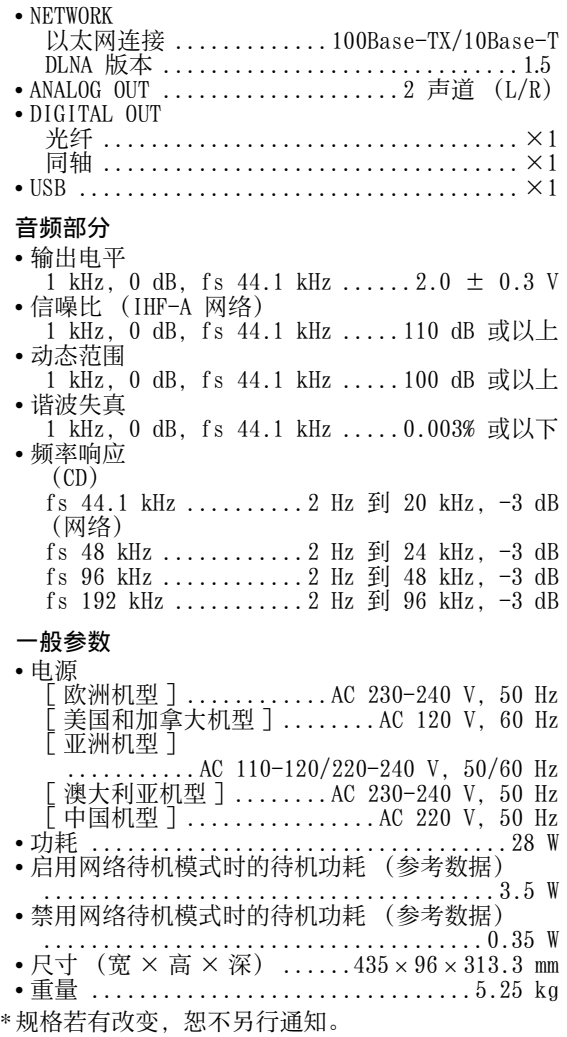

# iPod、iPhone、iPad iPad、iPhone、iPod、iPod nano 和 iPod touch 是 Apple Inc. 在美国和其他国家注册的商标。 "Made for iPod"、"Made for iPhone" 和 "Made for iPad" 表示该电子附件设计专为连接 iPod、iPhone 或 iPad 使用,并被开发者证明符 合 Apple 性能标准。Apple 对该设备的操作或其 对安全和规定标准的符合性不承担任何责任。请注 意,与 iPod、iPhone 或 iPad 配合使用该附件可 能会影响无线性能。 Android 是 Google Inc. 的商标。 Windows**™** Windows 是 Microsoft Corporation 在美国和其 他国家 / 地区的注册商标。 Windows XP、Windows Vista、Windows 7、 Windows Media Audio 和 Windows Media Player 是 Microsoft Corporation 在美国和 / 或其他国 家 / 地区的注册商标或商标。 <u>eqdina</u> DLNA™ 和 DLNA CERTIFIED™ 是 Digital Living Network Alliance 的商标或注册商标。保留所有 权利。未经授权,严禁使用。

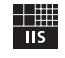

Fraunhofer Institut Integrierte Schaltungen

MPEG Layer-3 音频编码技术获得 Fraunhofer IIS 和 Thomson 的使用许可。

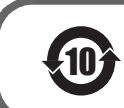

该标记附加在出售到中华人民共和国的电子信息产品上。<br>环形中的数字表示的是环境保护使用期限的年数。

○ : 表示该有毒有害物质在该部件所有均质材料中的含量均在 SJ/T 11363-2006 标准规定的限量要求以下。 ×: 表示该有毒有害物质至少在该部件的某一均质材料中的含量超出 SJ/T 11363-2006 标准规定的限量要求。

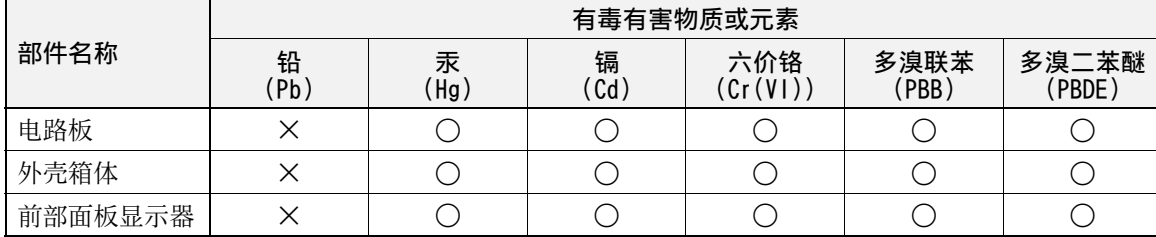

#### <span id="page-103-0"></span>**■ Information about software**

### ❚ **Información sobre el software**

### ■ 软件信息

This product uses the following free software. For information (copyright, etc) about each software, read the original sentences stated below.

# **About The Independent JPEG Group's JPEG software**

### **The Independent JPEG Group's JPEG software**

Copyright © 1991-2010, Thomas G. Lane, Guido Vollbeding. All Rights Reserved except as specified below.

The authors make NO WARRANTY or representation, either express or implied, with respect to this software, its quality, accuracy, merchantability, or fitness for a particular purpose. This software is provided "AS IS", and you, its user, assume the entire risk as to its quality and accuracy.

Permission is hereby granted to use, copy, modify, and distribute this software (or portions thereof) for any purpose, without fee, subject to these conditions:

- (1) If any part of the source code for this software is distributed, then this README file must be included, with this copyright and no-warranty notice unaltered; and any additions, deletions, or changes to the original files must be clearly indicated in accompanying documentation.
- (2) If only executable code is distributed, then the accompanying documentation must state that "this software is based in part on the work of the Independent JPEG Group".
- (3) Permission for use of this software is granted only if the user accepts full responsibility for any undesirable consequences; the authors accept NO LIABILITY for damages of any kind.

These conditions apply to any software derived from or based on the IJG code, not just to the unmodified library. If you use our work, you ought to acknowledge us.

Permission is NOT granted for the use of any IJG author's name or company name in advertising or publicity relating to this software or products derived from it. This software may be referred to only as "the Independent JPEG Group's software".

We specifically permit and encourage the use of this software as the basis of commercial products, provided that all warranty or liability claims are assumed by the product vendor.

#### **About PNG Reference Library**

libpng versions 1.2.6, August 15, 2004, through 1.4.5, December 9, 2010, are Copyright © 2004, 2006-2010 Glenn Randers-Pehrson, and are distributed according to the same disclaimer and license as libpng-1.2.5 with the following individual added to the list of Contributing Authors

Cosmin Truta

libpng versions 1.0.7, July 1, 2000, through 1.2.5 - October 3, 2002, are Copyright © 2000-2002 Glenn Randers-Pehrson, and are distributed according to the same disclaimer and license as libpng-1.0.6 with the following individuals added to the list of Contributing Authors

Simon-Pierre Cadieux Eric S. Raymond

Gilles Vollant

and with the following additions to the disclaimer:

There is no warranty against interference with your enjoyment of the library or against infringement. There is no warranty that our efforts or the library will fulfill any of your particular purposes or needs. This library is provided with all faults, and the entire risk of satisfactory quality, performance, accuracy, and effort is with the user.

libpng versions 0.97, January 1998, through 1.0.6, March 20, 2000, are Copyright © 1998, 1999 Glenn Randers-Pehrson, and are distributed according to the same disclaimer and license as libpng-0.96, with the following individuals added to the list of Contributing Authors:

Tom Lane Glenn Randers-Pehrson Willem van Schaik

libpng versions 0.89, June 1996, through 0.96, May 1997, are Copyright © 1996, 1997 Andreas Dilger Distributed according to the same disclaimer and license as libpng-0.88, with the following individuals added to the list of Contributing Authors:

John Bowler Kevin Bracey Sam Bushell Magnus Holmgren Greg Roelofs Tom Tanner

libpng versions 0.5, May 1995, through 0.88, January 1996, are Copyright © 1995, 1996 Guy Eric Schalnat, Group 42, Inc.

For the purposes of this copyright and license, "Contributing Authors" is defined as the following set of individuals:

Andreas Dilger Dave Martindale Guy Eric Schalnat Paul Schmidt Tim Wegner

The PNG Reference Library is supplied "AS IS". The Contributing Authors and Group 42, Inc. disclaim all warranties, expressed or implied, including, without limitation, the warranties of merchantability and of fitness for any purpose. The Contributing Authors and Group 42, Inc. assume no liability for direct, indirect, incidental, special, exemplary, or consequential damages, which may result from the use of the PNG Reference Library, even if advised of the possibility of such damage.

Permission is hereby granted to use, copy, modify, and distribute this source code, or portions hereof, for any purpose, without fee, subject to the following restrictions:

- 1. The origin of this source code must not be misrepresented.
- 2. Altered versions must be plainly marked as such and must not be misrepresented as being the original source.
- 3. This Copyright notice may not be removed or altered from any source or altered source distribution.

The Contributing Authors and Group 42, Inc. specifically permit, without fee, and encourage the use of this source code as a component to supporting the PNG file format in commercial products. If you use this source code in a product, acknowledgment is not required but would be appreciated.

#### **About zlib Library**

#### **Copyright notice:**

©1995-2010 Jean-loup Gailly and Mark Adler This software is provided 'as-is', without any express or implied warranty. In no event will the authors be held liable for any damages arising from the use of this software.

Permission is granted to anyone to use this software for any purpose, including commercial applications, and to alter it and redistribute it freely, subject to the following restrictions:

- 1. The origin of this software must not be misrepresented; you must not claim that you wrote the original software. If you use this software in a product, an acknowledgment in the product documentation would be appreciated but is not required.
- 2. Altered source versions must be plainly marked as such, and must not be misrepresented as being the original software.
- 3. This notice may not be removed or altered from any source distribution.

#### **About FLAC codec Library**

Copyright ©2000,2001,2002,2003,2004,2005,2006,2007, 2008,2009 Josh Coalson Redistribution and use in source and binary forms, with or without modification, are permitted provided that the following conditions are met:

- Redistributions of source code must retain the above copyright notice, this list of conditions and the following disclaimer.
- Redistributions in binary form must reproduce the above copyright notice, this list of conditions and the following disclaimer in the documentation and/or other materials provided with the distribution.
- Neither the name of the Xiph.org Foundation nor the names of its contributors may be used to endorse or promote products derived from this software without specific prior written permission.

THIS SOFTWARE IS PROVIDED BY THE COPYRIGHT HOLDERS AND CONTRIBUTORS "AS IS" AND ANY EXPRESS OR IMPLIED WARRANTIES, INCLUDING, BUT NOT LIMITED TO, THE IMPLIED WARRANTIES OF MERCHANTABILITY AND FITNESS FOR A PARTICULAR PURPOSE ARE DISCLAIMED. IN NO EVENT SHALL THE FOUNDATION OR CONTRIBUTORS BE LIABLE FOR ANY DIRECT, INDIRECT, INCIDENTAL, SPECIAL, EXEMPLARY, OR CONSEQUENTIAL DAMAGES (INCLUDING, BUT NOT LIMITED TO, PROCUREMENT OF SUBSTITUTE GOODS OR SERVICES; LOSS OF USE, DATA, OR PROFITS; OR BUSINESS INTERRUPTION) HOWEVER CAUSED AND ON ANY THEORY OF LIABILITY, WHETHER IN CONTRACT, STRICT LIABILITY, OR TORT (INCLUDING NEGLIGENCE OR OTHERWISE) ARISING IN ANY WAY OUT OF THE USE OF THIS SOFTWARE, EVEN IF ADVISED OF THE POSSIBILITY OF SUCH DAMAGE.

#### **About lwIP Library**

Copyright © 2001-2004 Swedish Institute of Computer Science. All rights reserved.

Copyright © 2002-2003, Adam Dunkels. All rights reserved.

Copyright © 2001-2004 Leon Woestenberg <leon.woestenberg@gmx.net> Copyright © 2001-2004 Axon Digital Design B.V., The Netherlands. All rights reserved.

Copyright © 2007 Dominik Spies <kontakt@dspies.de> All rights reserved.

Redistribution and use in source and binary forms, with or without modification, are permitted provided that the following conditions are met:

1. Redistributions of source code must retain the above copyright notice, this list of conditions and the following disclaimer.

- 2. Redistributions in binary form must reproduce the above copyright notice, this list of conditions and the following disclaimer in the documentation and/or other materials provided with the distribution.
- 3. The name of the author may not be used to endorse or promote products derived from this software without specific prior written permission.

THIS SOFTWARE IS PROVIDED BY THE AUTHOR "AS IS" AND ANY EXPRESS OR IMPLIED WARRANTIES, INCLUDING, BUT NOT LIMITED TO, THE IMPLIED WARRANTIES OF MERCHANTABILITY AND FITNESS FOR A PARTICULAR PURPOSE ARE DISCLAIMED. IN NO EVENT SHALL THE AUTHOR BE LIABLE FOR ANY DIRECT, INDIRECT, INCIDENTAL, SPECIAL, EXEMPLARY, OR CONSEQUENTIAL DAMAGES (INCLUDING, BUT NOT LIMITED TO, PROCUREMENT OF SUBSTITUTE GOODS OR SERVICES; LOSS OF USE, DATA, OR PROFITS; OR BUSINESS INTERRUPTION) HOWEVER CAUSED AND ON ANY THEORY OF LIABILITY, WHETHER IN CONTRACT, STRICT LIABILITY, OR TORT (INCLUDING NEGLIGENCE OR OTHERWISE) ARISING IN ANY WAY OUT OF THE USE OF THIS SOFTWARE, EVEN IF ADVISED OF THE POSSIBILITY OF SUCH DAMAGE.

Copyright © 2002 CITEL Technologies Ltd. All rights reserved.

Redistribution and use in source and binary forms, with or without modification, are permitted provided that the following conditions are met:

- 1. Redistributions of source code must retain the above copyright notice, this list of conditions and the following disclaimer.
- 2. Redistributions in binary form must reproduce the above copyright notice, this list of conditions and the following disclaimer in the documentation and/or other materials provided with the distribution.
- 3. Neither the name of CITEL Technologies Ltd nor the names of its contributors may be used to endorse or promote products derived from this software without specific prior written permission.

THIS SOFTWARE IS PROVIDED BY CITEL TECHNOLOGIES AND CONTRIBUTORS "AS IS" AND ANY EXPRESS OR IMPLIED WARRANTIES, INCLUDING, BUT NOT LIMITED TO, THE IMPLIED WARRANTIES OF MERCHANTABILITY AND FITNESS FOR A PARTICULAR PURPOSE ARE DISCLAIMED. IN NO EVENT SHALL CITEL TECHNOLOGIES OR CONTRIBUTORS BE LIABLE FOR ANY DIRECT, INDIRECT, INCIDENTAL, SPECIAL, EXEMPLARY, OR CONSEQUENTIAL DAMAGES (INCLUDING, BUT NOT LIMITED TO, PROCUREMENT OF SUBSTITUTE GOODS OR SERVICES; LOSS OF USE, DATA, OR PROFITS; OR BUSINESS INTERRUPTION) HOWEVER CAUSED AND ON ANY THEORY OF LIABILITY, WHETHER IN CONTRACT, STRICT LIABILITY, OR TORT (INCLUDING NEGLIGENCE OR OTHERWISE) ARISING IN ANY WAY OUT OF THE USE OF THIS SOFTWARE, EVEN IF ADVISED OF THE POSSIBILITY OF SUCH DAMAGE.

#### **Notice for Windows Media DRM**

Use or distribution of such technology outside of this product is prohibited without a license from Microsoft.

Content owners use Windows Media digital rights management technology (WMDRM) to protect their intellectual property, including copyrights. This device uses WMDRM software to access WMDRM protected content. If the WMDRM software fails to protect the content, content owners may ask Microsoft to revoke the software's ability to use WMDRM to play or copy protected content. Revocation does not affect unprotected content. When you download licenses for protected content, you agree that Microsoft may include a revocation list with the licenses. Content owners may require you to upgrade WMDRM to access their content. If you decline an upgrade, you will not be able to access content that requires the upgrade.

Do not disassemble, decompile, or reverse engineer the software included in Yamaha AV products.

#### **About Apple Lossless Audio Codec**

Copyright © 2011 Apple Inc. All rights reserved.

Licensed under the Apache License, Version 2.0 (the "License"); you may not use this file except in compliance with the License. You may obtain a copy of the License at

http://www.apache.org/licenses/LICENSE-2.0

Unless required by applicable law or agreed to in writing, software distributed under the License is distributed on an "AS IS" BASIS, WITHOUT WARRANTIES OR CONDITIONS OF ANY KIND, either express or implied.

See the License for the specific language governing permissions and limitations under the License.

### **CAUTION**

Use of controls or adjustments or performance of procedures other than those specified herein may result in hazardous radiation exposure.

### **PRECAUCIÓN**

El uso de los controles, los ajustes o los procedimientos que no se especifican enste manual pueden causar una exposición peligrosa a la radiación.

### 注意

使用此处指定外的控制或调节以及进行指定外的操 作都有可能引起有害的辐射暴露。

The laser component in this product is capable of emitting radiation exceeding the limit for Class 1.

El componente láser de este producto es capaz de emitir radiación que sobrepasa el límite establecido para la clase 1.

本机激光部件的辐射级别大于1级限度。

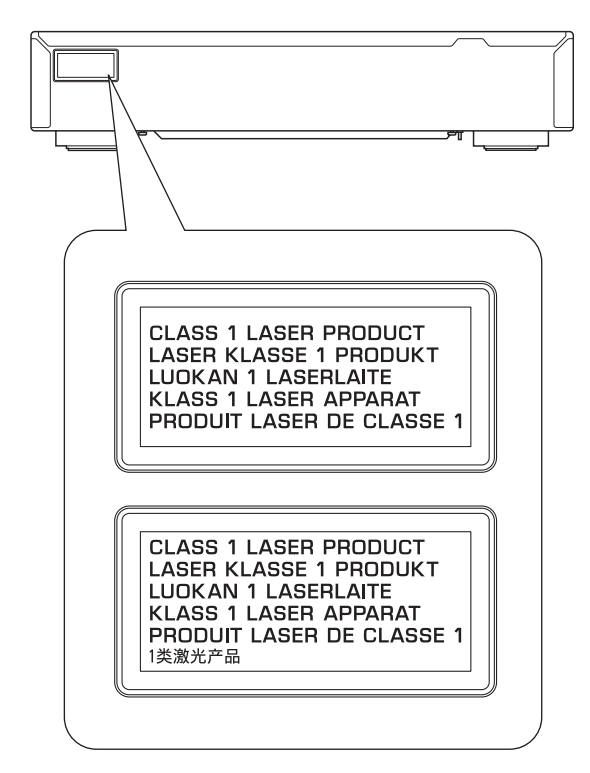

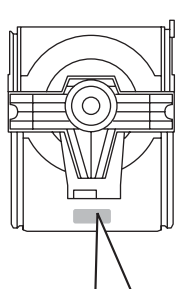

CAUTION:INVISIBLE LASER RADIATION WHEN OPEN. DO NOT STARE INTO BEAM. DANGER: INVISIBLE LASER RADIATION WHEN OPEN. AVOID DIRECT EXPOSURE TO THE BEAM.

### **LASER SAFETY**

This unit employs a laser. Due to possible eye injury, only a qualified service person should remove the cover or attempt to service this device.

### **DANGER**

This unit emits visible laser radiation when open. Avoid direct eye exposure to beam. When this unit is plugged into the wall outlet, do not place your eyes close to the opening of the disc tray and other openings to look into inside.

#### **LASER**

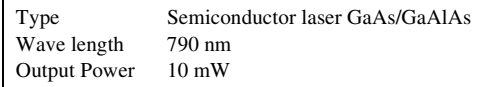

### **SEGURIDAD CONTRA LA RADIACIÓN LÁSER**

Este aparato utiliza rayos láser. Debido a la posibilidad de que se produzcan daños en los ojos, la extracción de la cubierta del aparato o las reparaciones solamente deberán ser realizadas por un técnico cualificado.

### **PELIGRO**

Este aparato emite radiación láser visible cuando se abre. Evite la exposición directa a los rayos láser. Cuando se conecte este aparato a una toma de corriente no acerque sus ojos a la abertura de la bandeja del disco ni a otras aberturas para mirar al interior.

### **LASER**

Tipo Láser semiconductor GaAs/GaAlAs Longitud de onda 790 nm<br>Potencia de salida 10 mW Potencia de salida

### 激光安全

本机使用激光。因为可能会伤害眼睛, 仅可由具有资 格的维修人员拆卸罩盖或试图对本装置进行维修服务。

### 危险

打开本机时, 机器会放出可见激光射线。为了避免光 束直接照射到眼睛上, 在插上本机的交流电源时, 不 要将眼睛对着打开的托盘或者其他打开着的装置, 并 且不要往装置内部窥视。

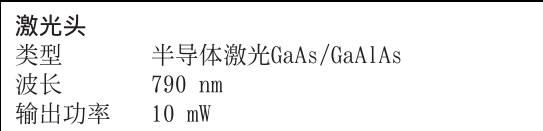

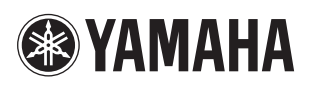